-M

IBM WebSphere Transformation Extender

# Pack for SAP R/3 - Guide d'intégration

*Version 8.3*

#### **Important**

Avant d'utiliser ces informations, prenez connaissances des informations générales figurant à la section [«Remarques», à la](#page-128-0) [page 121.](#page-128-0)

#### **Novembre 2009**

LE PRESENT DOCUMENT EST LIVRE EN L'ETAT SANS AUCUNE GARANTIE EXPLICITE OU IMPLICITE. IBM DECLINE NOTAMMENT TOUTE RESPONSABILITE RELATIVE A CES INFORMATIONS EN CAS DE CONTREFACON AINSI QU'EN CAS DE DEFAUT D'APTITUDE A L'EXECUTION D'UN TRAVAIL DONNE.

Ce document est mis à jour périodiquement. Chaque nouvelle édition inclut les mises à jour. Les informations qui y sont fournies sont susceptibles d'être modifiées avant que les produits décrits ne deviennent eux-mêmes disponibles. En outre, il peut contenir des informations ou des références concernant certains produits, logiciels ou services non annoncés dans ce pays. Cela ne signifie cependant pas qu'ils y seront annoncés.

Pour plus de détails, pour toute demande d'ordre technique, ou pour obtenir des exemplaires de documents IBM, référez-vous aux documents d'annonce disponibles dans votre pays, ou adressez-vous à votre partenaire commercial.

Vous pouvez également consulter les serveurs Internet suivants :

- v [http://www.fr.ibm.com \(serveur IBM en France\)](http://www.fr.ibm.com)
- v [http://www.can.ibm.com \(serveur IBM au Canada\)](http://www.can.ibm.com)
- v [http://www.ibm.com \(serveur IBM aux Etats-Unis\)](http://www.ibm.com)

*Compagnie IBM France Direction Qualité Tour Descartes 92066 Paris-La Défense Cedex 50*

© Copyright IBM France 2009. Tous droits réservés.

**© Copyright International Business Machines Corporation 2006, 2009.**

# **Table des matières**

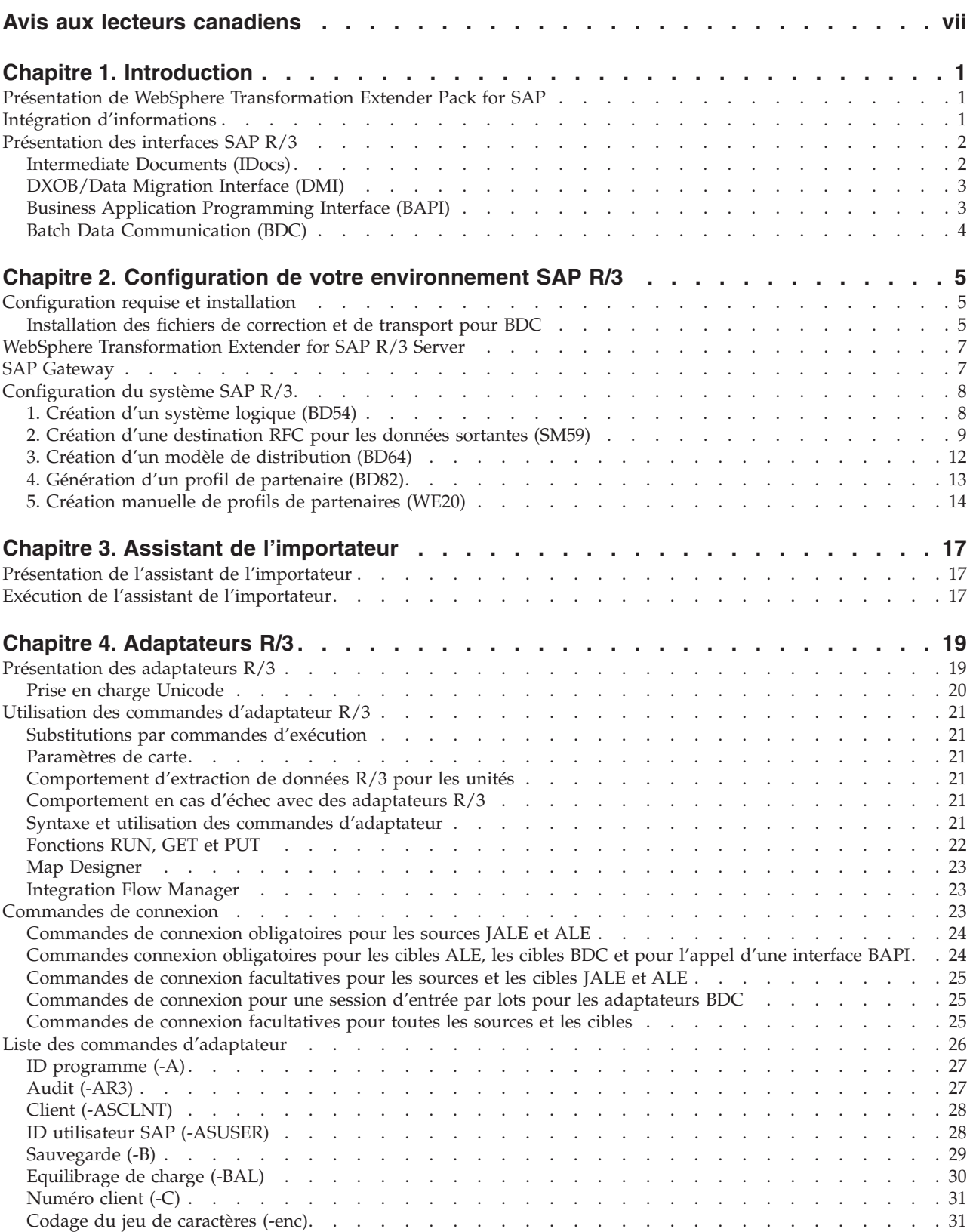

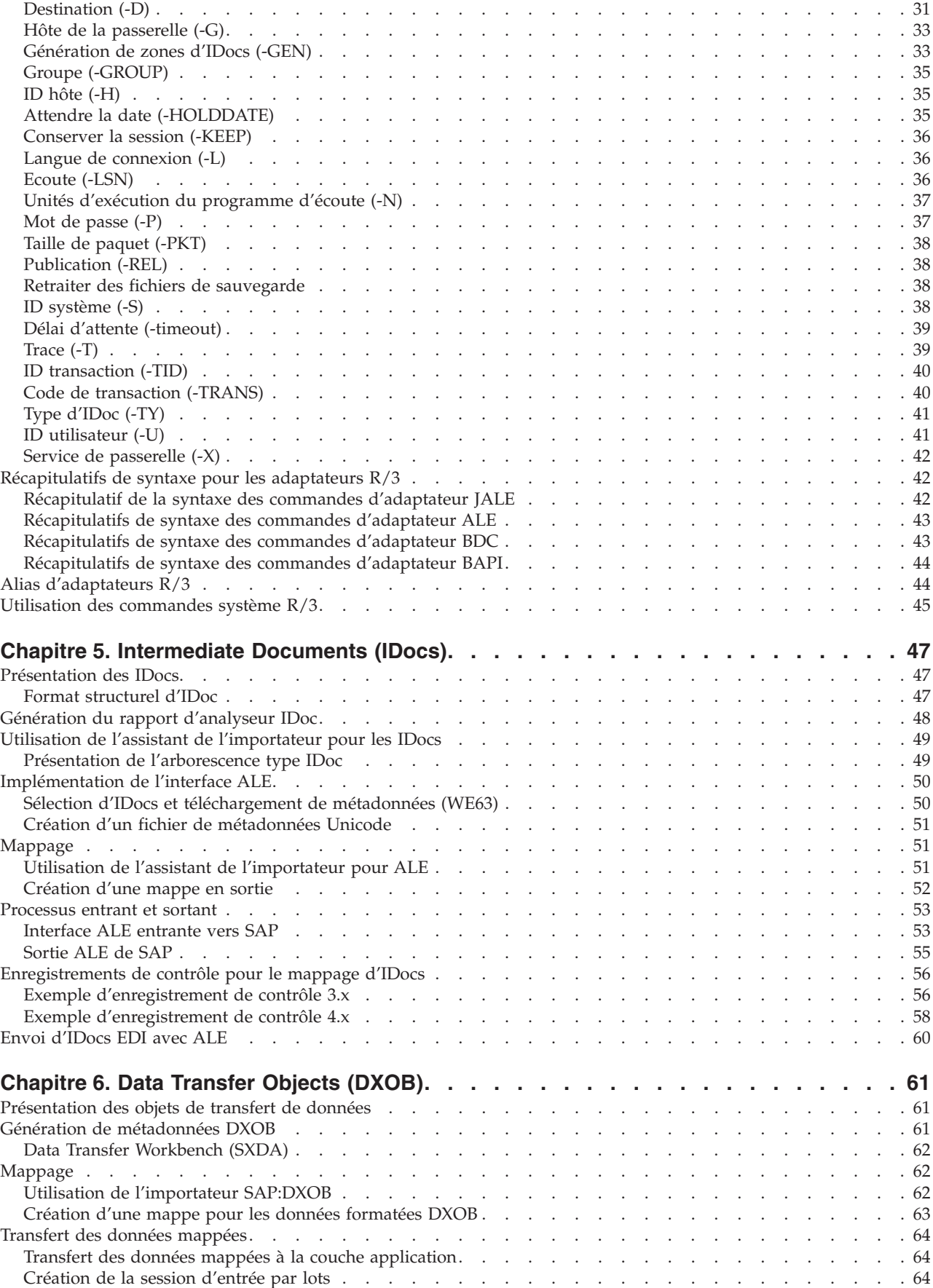

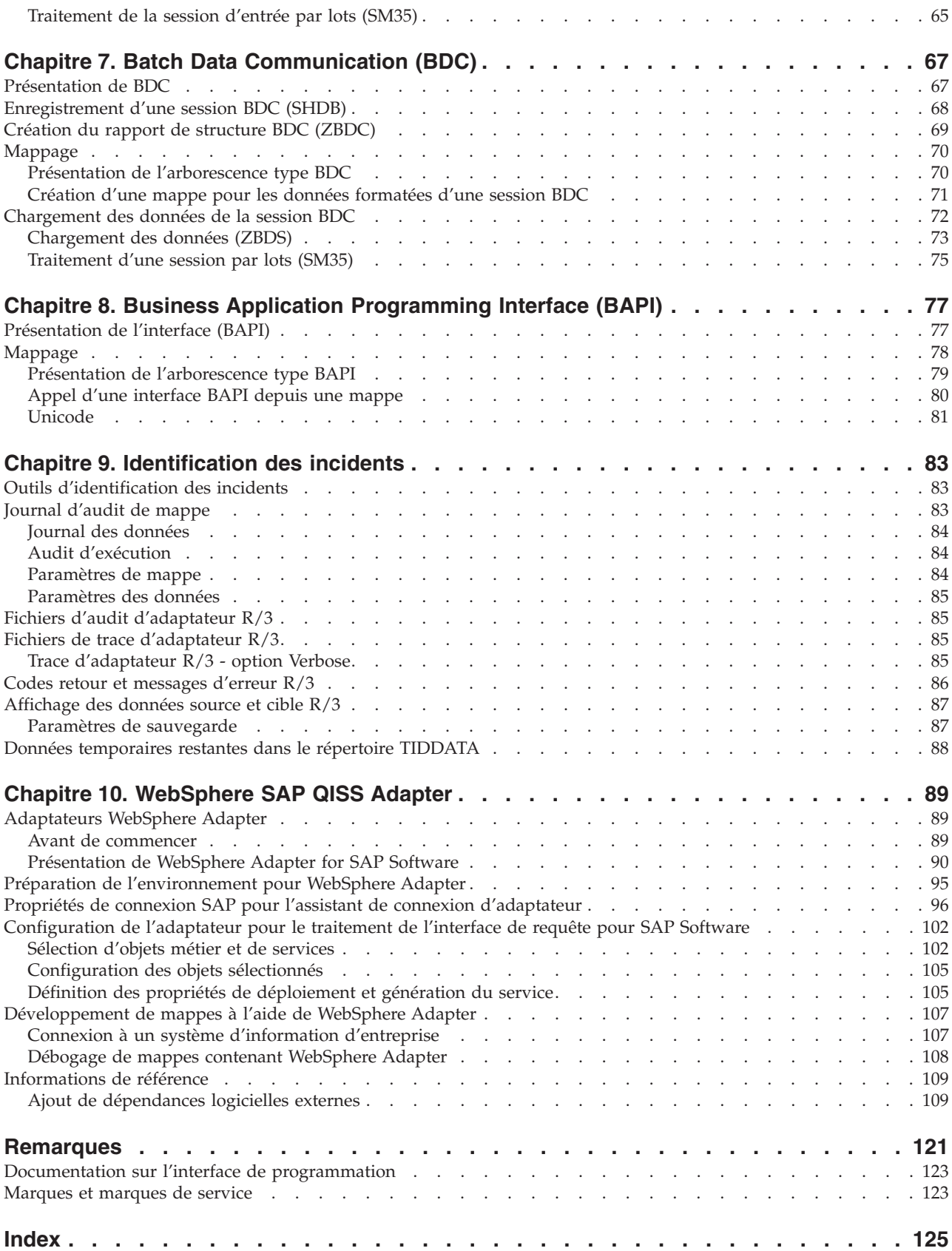

# <span id="page-6-0"></span>**Avis aux lecteurs canadiens**

Le présent document a été traduit en France. Voici les principales différences et particularités dont vous devez tenir compte.

#### **Illustrations**

Les illustrations sont fournies à titre d'exemple. Certaines peuvent contenir des données propres à la France.

#### **Terminologie**

La terminologie des titres IBM peut différer d'un pays à l'autre. Reportez-vous au tableau ci-dessous, au besoin.

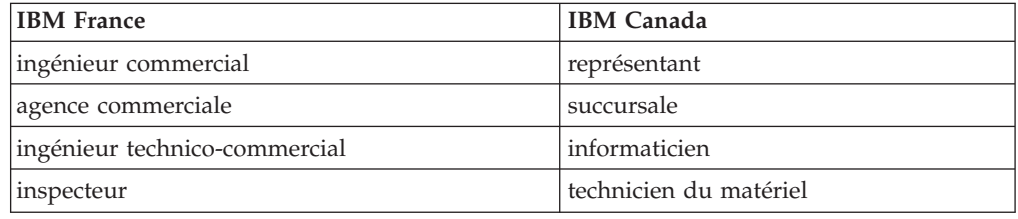

#### **Claviers**

Les lettres sont disposées différemment : le clavier français est de type AZERTY, et le clavier français-canadien de type QWERTY.

#### **OS/2 et Windows - Paramètres canadiens**

Au Canada, on utilise :

- v les pages de codes 850 (multilingue) et 863 (français-canadien),
- le code pays 002,
- le code clavier CF.

#### **Nomenclature**

Les touches présentées dans le tableau d'équivalence suivant sont libellées différemment selon qu'il s'agit du clavier de la France, du clavier du Canada ou du clavier des États-Unis. Reportez-vous à ce tableau pour faire correspondre les touches françaises figurant dans le présent document aux touches de votre clavier.

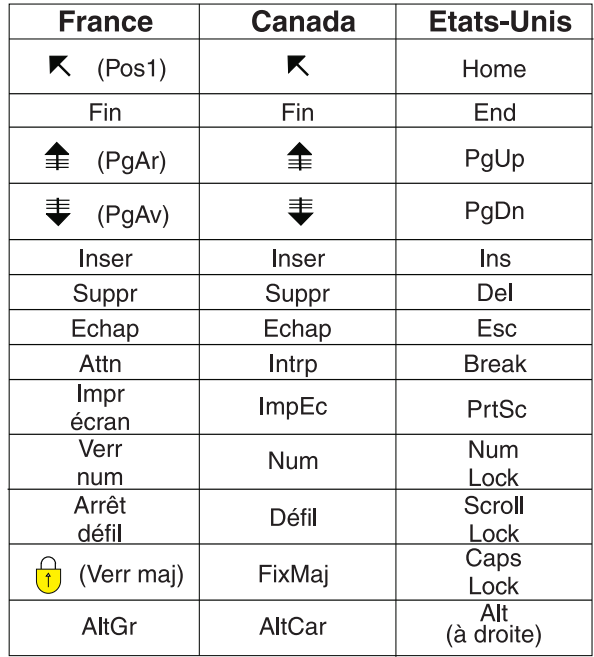

#### **Brevets**

Il est possible qu'IBM détienne des brevets ou qu'elle ait déposé des demandes de brevets portant sur certains sujets abordés dans ce document. Le fait qu'IBM vous fournisse le présent document ne signifie pas qu'elle vous accorde un permis d'utilisation de ces brevets. Vous pouvez envoyer, par écrit, vos demandes de renseignements relatives aux permis d'utilisation au directeur général des relations commerciales d'IBM, 3600 Steeles Avenue East, Markham, Ontario, L3R 9Z7.

#### **Assistance téléphonique**

Si vous avez besoin d'assistance ou si vous voulez commander du matériel, des logiciels et des publications IBM, contactez IBM direct au 1 800 465-1234.

# <span id="page-8-0"></span>**Chapitre 1. Introduction**

L'introduction à WebSphere Transformation Extender Pack for SAP R/3 inclut :

- v ″Présentation de WebSphere Transformation Extender Pack for SAP″
- "Informations sur l'intégration"
- v ″Présentation des interfaces SAP R/3″

### **Présentation de WebSphere Transformation Extender Pack for SAP**

WebSphere Transformation Extender Pack for SAP est une technologie unique de transformation de données pour l'interfaçage d'applications logicielles SAP R/3 avec des applications tiers et des systèmes existants. La connectivité à l'environnement SAP R/3 est fournie pour les données entrantes et sortantes et prise en charge sur les principales plateformes SAP. Les communications sont semblables à des communications SAP R/3 à SAP R/3, sauf que les composants utilisés dans WebSphere Transformation Extender et WebSphere Transformation Extender Pack for SAP apparaissent comme s'ils correspondaient à un autre système SAP R/3.

WebSphere Transformation Extender Pack for SAP se sert d'appels de fonction distante (RFC) synchrones et asynchrones (transactionnels) de SAP. Grâce à cette approche, la communication entre des systèmes externes et SAP R/3 est efficace et sécurisée. Il n'est pas nécessaire de maîtriser les RFC pour créer des interfaces pour SAP R/3 fiables, performantes et d'une maintenance simple. La connaissance des bases de communication à distance est utile mais pas indispensable.

Par ailleurs, le pack peut être utilisé avec plusieurs interfaces basées sur des fichiers, comme les sous-systèmes SAP DXOB/DMI et EDI. Le pack inclut une solution BDC (Batch Data Communications) personnalisée qui permet d'utiliser BDC à partir d'un fichier ou d'une interface basée RFC.

WebSphere Transformation Extender Pack for SAP est utilisé pour :

- Chargement des données initiales
- v Interfaces en temps réel et quasiment en temps réel
	- **Remarque :** WebSphere Transformation Extender Pack for SAP s'applique aux versions suivantes : SAP R/3 4.6, 4.7, mySAP 2004 (ECC 5.0) et mySAP 2005 (ECC 6.0).

**Remarque :** Dans ce document, *rép\_installation* fait référence à l'emplacement d'installation de WebSphere Transformation Extender.

### **Intégration d'informations**

La réussite avec SAP R/3 dépend de la capacité à intégrer et à partager des informations avec d'autres systèmes. Dans une configuration entreprise type, un système SAP R/3 doit s'intégrer à une large gamme d'applications : systèmes existants, applications fournies par un tiers et autres systèmes SAP dans l'entreprise.

<span id="page-9-0"></span>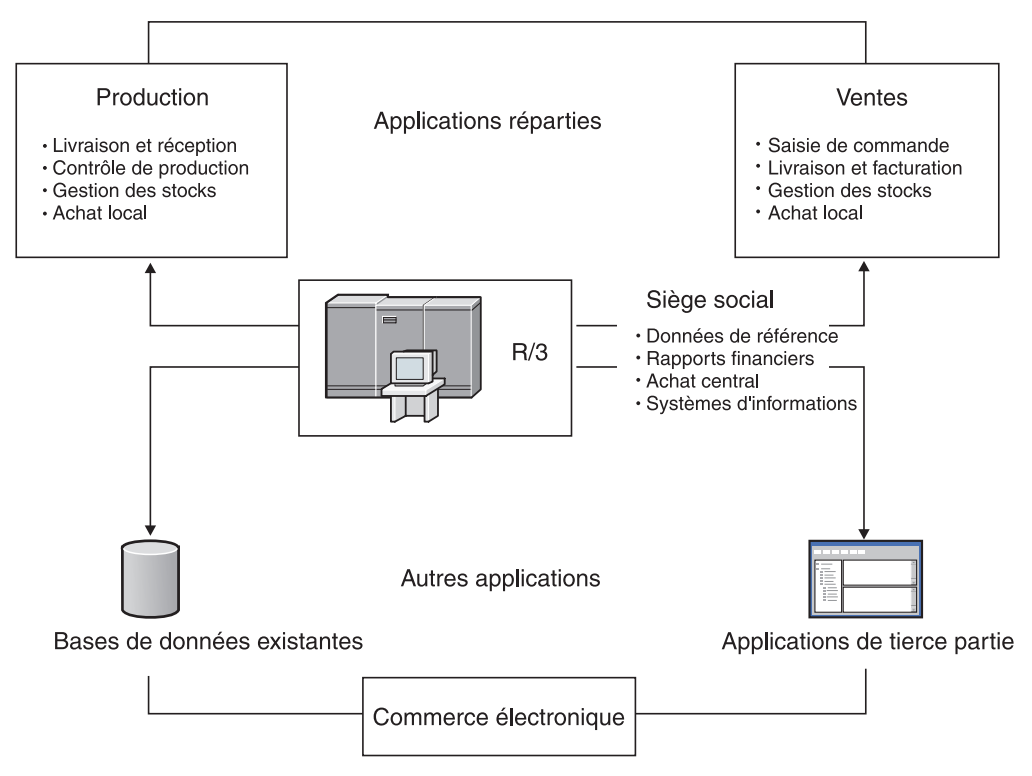

La synchronisation de données SAP R/3 entre des applications est essentielle et demande le transfert de transactions et de données maître. Des événements se produisant à un endroit, comme la réception d'une commande, peuvent déclencher des actions à d'autres emplacements, comme la génération d'un ordre de production ou la mise à jour d'un inventaire. Pour obtenir un environnement SAP R/3 réparti et totalement intégré, l'infrastructure matérielle et logicielle doit être en place afin de prendre en charge le flux d'informations vitales en continu entre des systèmes.

### **Présentation des interfaces SAP R/3**

WebSphere Transformation Extender Pack for SAP et WebSphere Transformation Extender prend en charge les interfaces et technologies suivantes incluant la génération automatique d'arborescences type spécifiques aux métadonnées :

- Intermediate Documents
	- Application Link Enabling (ALE)
	- ALE Message Handler (AMS)
	- Electronic Data Interchange (EDI)
- DXOB/Data Migration Interface (DMI)
- Business Application Programming Interface (BAPI)
- Batch Data Communication (BDC)
- v Pour les commandes spécifiques aux adaptateurs, voir ″Liste des commandes d'adaptateur″.

### **Intermediate Documents (IDocs)**

L'interface IDocs comporte la définition d'une structure de données et la logique de traitement de cette structure. Cette interface sert à échanger des données de

<span id="page-10-0"></span>gestion entre deux systèmes. La prise en charge par SAP R/3 de l'interface IDoc fait intervenir les technologies Electronic Data Interchange (EDI) et Application Link Enabling (ALE).

### **Application Link Enabling (ALE)**

ALE relie plusieurs systèmes SAP R/3 dans des environnements répartis, et des systèmes non SAP à des systèmes SAP R/3 sans transfert de fichiers. L'architecture SAP R/3 prend en charge le transfert de données entre des applications à l'aide de la messagerie, au lieu de transférer des fichiers. SAP R/3 permet la création d'une suite répartie et totalement intégrée d'applications plus ou moins associées.

Le pack prend en charge l'intégration de systèmes SAP R/3 répartis sous ALE et le flux d'informations parmi plusieurs systèmes SAP R/3 pour atteindre des objectifs métier déterminés. Le pack couvre aussi l'intégration parmi des applications non SAP R/3, comme des applications tierces ou des systèmes existants, en fournissant la technologie de conversion obligatoire pour parvenir à ce niveau d'intégration entre divers systèmes.

L'adaptateur WebSphere Transformation Extender SAP R/3 ALE (JALE) apporte la prise en charge de données de jeu de caractères Unicode, entrant et sortant de SAP.

### **ALE Message Handler (AMS)**

L'interface AMS fournit la connectivité entre SAP R/3 et une ou plusieurs applications envoyant ou recevant des IDocs pour une ou plusieurs instances SAP R/3. AMS n'offre aucune fonction de conversion et fournit des IDocs sans les modifier. Un RFC transactionnel doit être la méthode de communication employée entre le système SAP R/3 et le gestionnaire de messages ALE.

### **Electronic Data Interchange (EDI)**

L'interface EDI permet à des entreprises d'échanger des documents et des transactions métier de façon électronique avec leurs partenaires, fournisseurs et clients.

### **DXOB/Data Migration Interface (DMI)**

Les objets DXOB sont des objets métier SAP R/3 pouvant être automatiquement transférés dans le système SAP R/3. C'est le cas par exemple des unités organisationnelles et des données maître. La prise en charge par WebSphere Transformation Extender Pack for SAP de l'interface DXOB inclut des structures d'objets de transfert de données dans les formats bêta et publiés. Lors de leur transfert, les données passent d'un système externe au système SAP R/3.

Les applications SAP prennent en charge le transfert de données de nombreux objets métier SAP. Le programme de transfert de données indique la définition du format des données nécessaire pour les importer dans le système SAP R/3. Le pack fournit le serveur de transformation de données pour convertir le format des données système au format de l'objet DX.

### **Business Application Programming Interface (BAPI)**

L'adaptateur WebSphere Transformation Extender BAPI (JBAPI) apporte une prise en charge Unicode totale lorsqu'il est installé avec la dernière version de WebSphere Transformation Extender. L'adaptateur JBAPI offre un accès unifié aux systèmes Unicode et non Unicode. L'interface BAPI est une interface orientée métier pour accéder à des données et à des processus métier SAP depuis des systèmes externes. Les interfaces BAPI font partie de l'architecture Business

<span id="page-11-0"></span>Framework SAP, une architecture ouverte basée sur des composants, fournie par SAP et d'autres fournisseurs pour son intégration.

WebSphere Transformation Extender Pack for SAP prend en charge la fonction d'appel d'une interface BAPI synchrone dans la règle de mappage d'une carte en sortie. Les données renvoyées de l'interface BAPI peuvent être mappées vers d'autres objets de données en sortie ou être employées pour une logique conditionnelle. Les adaptateurs SAP R/3 prennent en charge l'interface BAPI, ainsi que tous les modules de fonction activés distants (RFC).

### **Batch Data Communication (BDC)**

Les sessions BDC chargent SAP avec des données existantes ou automatisent des tâches répétitives d'entrée de données. Les sessions BDC simulent l'entrée en ligne de transactions et de données, et incluent toutes les validations réalisées dans la transaction. On parle aussi de sessions d'entrée par lots.

WebSphere Transformation Extender Pack for SAP fournit une fonction d'enregistrement BDC pour enregistrer une transaction exemple. L'assistant d'importation formate l'enregistrement en arborescence type pouvant mapper les données directement dans un format de table BDC, dont le serveur de transformation assure le traitement.

# <span id="page-12-0"></span>**Chapitre 2. Configuration de votre environnement SAP R/3**

La configuration système requise pour installer et exécuter SAP R/3 sur des plateformes Windows et UNIX faisant intervenir des fichiers de correction et de transport est expliquée dans les sections ci-dessous. Vous y trouverez des informations sur l'installation et l'utilisation de SAP Stand-Alone Gateway et l'activation de la destination RFC. Vous verrez également la description de la configuration de votre environnement SAP R/3 pour envoyer et recevoir des données.

- "Configuration requise et installation"
- v ″WebSphere Transformation Extender for SAP R/3 Server″
- "SAP Gateway"
- "Configuration du système SAP R/3"

### **Configuration requise et installation**

Voir le fichier *readme\_sap.txt* pour en savoir plus sur le configuration minimum requise et obtenir des instructions pour l'installation ou la suppression de votre produit SAP R/3 basé Windows.

**Remarque :** Outre la configuration système minimum, TCP/IP doit être installé pour permettre l'accès depuis Design Studio au système SAP R/3.

WebSphere Transformation Extender est installé sur une plateforme Microsoft Windows et contient les composants produit nécessaires pour générer un environnement de génération en vue de développer des mappes. Outre Design Studio, plusieurs composants du produit WebSphere Transformation Extender Pack for SAP sont installés et simplifient le développement d'interfaces SAP R/3 :

- Exemples pour chaque interface SAP R/3 prise en charge par WebSphere Transformation Extender Pack for SAP
- v Importateurs d'arborescences type ; pour des informations, voir la documentation spécifique à la plateforme.
- v Fichier de correction et de transport pour BDC

### **Installation des fichiers de correction et de transport pour BDC**

#### **A propos de cette tâche**

Pendant le processus d'installation de WebSphere Transformation Extender Pack for SAP, les fichiers de correction et de transport sont copiés sur votre système. Ils sont utilisés pour créer des interfaces BDC et doivent être installés en tant qu'objets sur votre système SAP R/3.

**Remarque :** L'équipe d'installation des applications SAP se charge normalement de cette procédure.

Pour installer les fichiers de correction et de transport pour BDC :

- 1. Vérifiez que les objets suivants n'existent pas comme objets écrits par le client sur le système R/3 cible :
	- v Elément de date ZTSIDE320
- v Module de fonction Z\_TSI\_M4BDC\_SUBMIT
- Structure ZTSIC320
- Groupe de fonctions ZTS9
- Programmes ZM4BDCSS et ZM4BDCTT
- Classe de développement ZTS8
- v Codes de transactions ZBDC et ZBDS

Si l'un de ces objets existe, il doit être renommé ou réattribué sur le ou les systèmes cible.

- 2. Confirmez que les fichiers de correction et de transport **k900094.sp3** et **r900094.sp3** se trouvent dans le répertoire *rép\_install***\bdc**.
- 3. Installez **k900094.sp3** et **r900094.sp3** en tant qu'objets sur le système R/3 cible. Une façon de procéder consiste à utiliser le programme **R3TRANS** au niveau du système d'exploitation où SAP est installé.
	- a. Connectez-vous au système d'exploitation du serveur SAP en tant qu'administrateur système SAP.
	- b. Copiez les fichiers de correction et de transport dans les répertoires suivants qui se trouvent généralement sous le répertoire **c:\usr\sap\trans** du serveur SAP :

Copiez le fichier de correction et de transport **k900094.sp3** dans le répertoire \cofiles\.

c. A partir de l'invite DOS du serveur SAP, allez à **c:\usr\sap\trans\bin** et exécutez la commande suivante :

R3TRANS c:\*usr*\sap\trans\data\R900094.sp3

- d. Affichez le fichier journal généré. A la fin du fichier figure un récapitulatif des objets importés :
	- 4 ETW000 Summary:
		- 4 ETW000
		- 4 ETW000 1 COMML imported
	- 4 ETW000 1 COMMT imported.
		- 4 ETW000 1 DOCUT imported.
	- 4 ETW000 2 DYNPS imported.
		- 4 ETW000 10 REPOS imported.
	- 4 ETW000 7 REPOT imported.
	- 4 ETW000 2 CUAT imported.
	- 4 ETW000 1 ADIC data element imported.
		- 4 ETW000 1 ADIC data element text imported.
	- 4 ETW000 1 ADIC table imported.
	- 4 ETW000 1 ADIC field imported.
		- 4 ETW000 1 ADIC table text imported.
		- 4 ETW000 Totally 33 Objects imported.
- e. Si la base de données SAP est Unicode :

Accédez à l'éditeur ABAP en entrant la transaction **/nSE38** dans la zone de commande SAP.

- 4. Entrez **ZM4BDCSS** comme nom de **programme**.
- 5. Cochez la case **Attributes** pour modifier le programme ABAP.
- 6. Cliquez sur le bouton **Change**.

La fenêtre ABAP: Program Attributes ZM4BDCSS Modify s'ouvre.

- 7. Cochez la case **Unicode checks active**.
- 8. Cliquez sur le bouton **Save**.
- 9. Cliquez sur le bouton **Activate**.
- <span id="page-14-0"></span>10. Répétez ces étapes pour changer les attributs du programme **ZM4BDCTT** en **Unicode checks active**.
	- a. Connectez-vous au client SAP. Entrez la transaction **SE80** dans la zone de commande. Entrez ZTSI pour le paquet. La fenêtre suivante s'ouvre.
		- **Remarque :** Si tous les objets dans la capture d'écran ne sont PAS visibles ou si vous recevez une erreur lorsque vous appelez ces deux transactions, vous devez rechercher la cause dans le fichier R3Trans.log. Une fois l'erreur résolue, refaites une importation.
	- b. Dans la zone de commande SAP, appelez les transactions **/nZBDC** et **/nZBDS**.

### **WebSphere Transformation Extender for SAP R/3 Server**

Le serveur sur lequel sont installés WebSphere Transformation Extender et WebSphere Transformation Extender Pack for SAP est appelé *WebSphere Transformation Extender for SAP R/3 Server*.

WebSphere Transformation Extender Pack for SAP peut être installé sur :

- Microsoft Windows 2000, 2003 et XP
- HP-UX PA-RISC 11i
- IBM AIX 5.2 et 5.3
- v Sun Solaris 9 et 10
- Linux RedHat 3.0
- Linux Suse 9.1
- Mainframe IBM z/OS USS
- **Remarque :** TCP/IP doit être installé pour prendre en charge l'accès de WebSphere Transformation Extender for R/3 Server au système SAP R/3.
- **Remarque :** La bibliothèque client SAP RFC 6.40 ou ultérieure est utilisée sur toutes les plateformes.

Si le système frontal SAP a été installé sur votre système Windows, cette bibliothèque doit déjà être installée dans Windows\system32. Vérifiez que vous avez la bonne version.

Si le système frontal SAP n'est pas installé, voir votre administrateur SAP pour obtenir cette bibliothèque auprès de SAP. Voir la *note 19466* sur le site Web de Service Marketplace pour des détails sur l'obtention des téléchargements.

- Si vous installez le pack SAP sous Windows, copiez la bibliothèque dans n'importe quel répertoire dans PATH.
- v Si vous installez le pack SAP sous UNIX, extrayez via ftp la bibliothèque dans n'importe quel répertoire indiqué par la variable d'environnement LD\_LIBRARY\_PATH (Sun Solaris), LIB\_PATH (aix) ou SHLIB\_PATH (hp).

### **SAP Gateway**

SAP Gateway est un logiciel disponible pour les plateformes Windows et UNIX qui offre une connectivité réseau. Les adaptateurs R/3 prennent en charge la méthode d'enregistrement pour l'activation de la destination RFC. Pour parvenir à l'activation de la destination RFC nécessaire, SAP Gateway, utilisé comme produit

<span id="page-15-0"></span>autonome, doit être installé. SAP Stand-Alone Gateway fournit une méthode sécurisée pour les communications entre SAP et des systèmes externes. Cette méthode de communication est celle choisie par SAP. SAP requiert l'emploi d'une passerelle autonome pour toutes les interfaces ALE certifiées.

**Remarque :** Pour des informations sur l'installation de SAP Gateway, voir votre documentation SAP.

### **Configuration du système SAP R/3**

Votre système SAP R/3 doit être correctement configuré pour envoyer et recevoir des données. Cette configuration demande :

- ″1. Création d'un système logique (BD54)″
- ″2. Création d'une destination RFC pour les données sortantes (SM59)″
- ″3. Création d'un modèle de distribution (BD64)″
- ″4. Génération d'un profil de partenaire (BD82)″

### **1. Création d'un système logique (BD54) A propos de cette tâche**

Pour chaque client SAP R/3 utilisé pour ALE/RFC, un système logique de base (LS) doit être associé au client SAP.

**Remarque :** Cette association est en général établie au moment de l'installation par l'équipe d'installation des applications SAP.

Chaque système logique devient l'expéditeur de messages sortant et le récepteur de messages entrants.

Outre le système logique de base, un ou plusieurs autres doivent être créés dans le système SAP R/3 pour chaque système SAP R/3 et externe utilisé pour des interfaces ALE. Dans une interface ALE/RFC entrante, ce second système logique correspond à l'expéditeur par rapport à celui de base. Dans une interface ALE/RFC sortant, il correspond à un récepteur.

Un système logique peut être créé pour chaque système externe qui communique avec SAP R/3. La conception de vos mappes et systèmes détermine ce qu'est un système externe. En général, vous créez un système externe pour chaque système non SAP.

La transaction **BD54** crée un système logique pour représenter le système serveur en vue de la distribution des données de et vers le système SAP R/3.

Pour créer un système logique :

- 1. Entrez **/nBD54** dans la zone de commande et cliquez sur **Enter**.
- 2. Cliquez sur **Enter** dans la fenêtre d'information, qui vous avertit que vous êtes en train de gérer une table indépendante du client et que toutes les modifications apportées seront appliquées à tous les autres clients dans le système.

La fenêtre Change View ″Logical systems″: Overview s'ouvre et présente les systèmes logiques actuellement définis.

<span id="page-16-0"></span>3. Cliquez sur **New entries** pour créer le système logique (LS).

La fenêtre New Entries: Overview of Added Entries s'ouvre.

4. Entrez un nom et une description significative pour le système logique. Dans cet exemple, le nom du système logique est **CUSTOMERLS**. Le nom de celui de base est **E47CLNT800**.

**Remarque :** La convention d'attribution de nom que vous suivez pour le système logique doit être informative car elle sera utilisée pour nommer la destination RFC et les profils de partenaire.

5. Appuyez sur les touches **CTRL + F4**.

La boîte de dialogue **Change ==** → **Display** s'ouvre pour confirmer le changement.

6. Cliquez sur **Yes** pour la sauvegarde.

La boîte de dialogue Prompt for Workbench request s'ouvre.

- 7. Pour créer le système logique, vous devez obtenir un numéro de demande. Créez un numéro de demande pour chaque système logique ajouté. Dans la zone **Request**, sélectionnez une valeur dans la liste déroulante et cliquez sur **Enter**.
- 8. Revenez à la fenêtre Display View ″Logical systems″: Overview.
- 9. Choisissez **Save** dans le menu **Table View** et cliquez sur **Enter**.

Le système logique est créé

### **2. Création d'une destination RFC pour les données sortantes (SM59)**

#### **A propos de cette tâche**

La destination RFC est utilisée pendant la couche de communication du traitement ALE. Lorsque l'identification du récepteur détecte une communication tRFC, la destination RFC définit la communication physique à la destination distante. Les destinations RFC sont uniquement utilisées pour des communications sortantes de SAP R/3.

Pour créer une destination RFC pour des données sortantes, vous devez :

- Configurer une destination RFC.
- v Configurer des options de passerelle pour refléter les valeurs employées lors de l'installation de la passerelle autonome.
- v Eventuellement configurer les options tRFC pour définir les spécifications de tentatives de connexion en cas de délai d'attente de communication ou d'erreur de connexion. Pour ce faire, indiquez le nombre de tentatives et l'intervalle entre deux tentatives. Vous pouvez également supprimer le travail en arrière-plan des nouvelles tentatives de connexion. SAP R/3 possède une fonction de traitement collectif des erreurs qui peut être activée et qui traite les erreurs via un travail planifié exécuté en arrière-plan.

#### **Configuration d'une destination RFC A propos de cette tâche**

La destination RFC peut être créée pour définir la communication physique avec la destination distante. Les étapes suivantes font référence à la conception de l'application d'entreprise SAP R/3.

Pour configurer une destination RFC :

- 1. Entrez la transaction **/nsm59** dans la zone de commande et cliquez sur **Enter**. La fenêtre Display and maintain RFC destinations s'ouvre.
- 2. A l'aide du bouton droit de la souris, cliquez sur **TCP/IP connections**, puis cliquez sur **Create**.

La fenêtre RFC Destination s'ouvre.

3. Entrez les informations telles qu'elles sont définies dans le tableau ci-après, puis cliquez sur **Enter**. La fenêtre RFC Destination est propagée avec vos informations.

| <b>Zone</b>            | Entrée                                                                               |
|------------------------|--------------------------------------------------------------------------------------|
| <b>RFC</b> destination | Entrez le nom de la destination RFC. Utilisez le même nom que le<br>système logique. |
| Connection type        | Entrez $T(TCP/IP)$ pour le type de connexion.                                        |
| Description            | Entrez une description pertinente dans la zone Description.                          |

*Tableau 1. Détails sur la fenêtre RFC Destination*

- 4. Cliquez sur l'onglet **Special Options**. La fonction **Trace** se trouve sous l'onglet **Special Options**. Vous pouvez activer la **trace** à des fins de test, mais pas dans un environnement de production.
- 5. Cliquez sur l'onglet **Technical Settings**. Entrez les informations telles qu'elles sont définies dans le tableau ci-après, puis cliquez sur **Enter**.

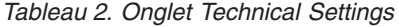

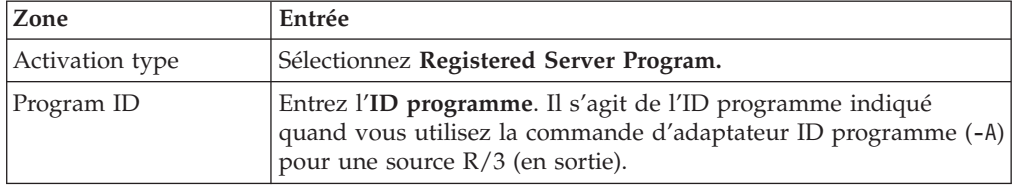

6. Cliquez sur l'onglet **Logon/Security**. Activez ou désactivez l'option de sécurité. Cliquez sur le bouton **Save**.

#### **Options de passerelle A propos de cette tâche**

Les options de passerelle sont définies de sorte à correspondre exactement aux valeurs utilisées lors de l'installation de SAP Stand-Alone Gateway.

Pour définir les options de passerelle :

- 1. Entrez la transaction **/nsm59** dans la zone de commande et cliquez sur **Enter**. La fenêtre Display and maintain RFC destinations s'ouvre.
- 2. Développez **TCP/IP connections** et cliquez deux fois sur la connexion TCP/IP applicable.

la fenêtre RFC Destination s'ouvre.

- 3. Cliquez sur l'onglet **Technical settings**. Entrez les informations telles qu'elles sont définies dans le tableau, puis cliquez sur **Enter**.
	- **Remarque :** Les valeurs de **Hôte de passerelle** et **Service de passerelle** peuvent être des noms symboliques. Toutefois, la spécification de l'adresse IP et du numéro de service peut améliorer les performances et réduire les erreurs.

*Tableau 3. Options de passerelle*

| Zone                     | Entrée                                                                                                    |
|--------------------------|----------------------------------------------------------------------------------------------------|
| Hôte de passerelle       | Entrez le nom de votre passerelle ou l'adresse IP de l'hôte. (Dans cet<br>exemple, cette adresse est 192.168.1.229.)                                                                                                    |
|                          | La valeur entrée dans Hôte de passerelle est celle indiquée avec la<br>commande d'adaptateur Hôte de passerelle (-G) pour une source SAP<br>R/3. Cette valeur doit correspondre exactement.                                                                                                    |
| Service de<br>passerelle | Entrez le nom de votre service de passerelle. Le service de passerelle<br>correspond au nom de service créé lors de l'installation du logiciel<br>SAP Stand-Alone Gateway. La valeur par défaut est sapgw00. Vous<br>pouvez également utiliser l'adresse du port au lieu du nom de<br>service de la passerelle (dans cet exemple, la valeur est 3300.) |
|                          | La valeur entrée dans Service de passerelle (-A) est celle indiquée<br>avec la commande d'adaptateur Service de passerelle pour une<br>source SAP R/3. Cette valeur doit correspondre exactement.                                                                                                    |

### **Options tRFC A propos de cette tâche**

Selon votre configuration, il peut être utile de spécifier des tentatives automatiques pour les données sortantes. Les **options tRFC** (options des nouvelles tentatives) dictent le comportement de SAP R/3 lors des incidents ou des erreurs de communication. Si vos communications arrivent souvent à expiration ou que vous rencontrez des erreurs de connexion fréquentes (visibles dans SM58 tRFC Monitoring), implémentez ces options de nouvelles tentatives.

**Remarque :** La définition des options **tRFC** s'effectue en une seule étape. Vous pouvez gérer les options tRFC en cliquant sur le bouton **tRFC** dans la fenêtre RFC Destination.

Définissez les **options tRFC** pour spécifier les tentatives automatiques pour les données sortantes. En outre, SAP R/3 possède une fonction de traitement collectif des erreurs qui peut être activée et qui traite les erreurs via un travail planifié exécuté en arrière-plan.

Pour définir les options tRFC :

- 1. Entrez la transaction **/nsm59** dans la zone de commande et cliquez sur **Enter**. La fenêtre Display and maintain RFC destinations s'ouvre.
- 2. Développez **TCP/IP connections** et cliquez deux fois sur la connexion TCP/IP applicable. (Pour cet exemple, cliquez deux fois sur DATASTGTX1.) La fenêtre **RFC Destination** s'ouvre.
- 3. Dans le menu **Destination**, choisissez **tRFC Options**.

La boîte de dialogue **Transactional RFC: System Setting for Connection Error** s'ouvre.

4. Dans la zone **Suppress background job if conn.error**, entrez la valeur **X** et cliquez sur **Continue**.

La fenêtre **RFC Destination** s'ouvre à nouveau.

5. Dans le menu **Destination**, choisissez **Save**.

### <span id="page-19-0"></span>**Traitement collectif des erreurs A propos de cette tâche**

SAP R/3 traite les erreurs RFC en démarrant un processus en arrière-plan qui redémarre le RFC jusqu'à ce que son traitement aboutisse. Si la connexion au système destinataire est interrompue, ce processus peut être exécuté indéfiniment. Ce schéma peut donc résulter en un nombre considérable de processus en arrière-plan exécutés sur le système émetteur et diminuer ainsi les performances globales. Pour minimiser ces effets dans un environnement de production, utilisez le traitement collectif des erreurs. Grâce à ce traitement, le RFC ayant échoué n'est pas immédiatement soumis à nouveau. A la place, un travail en arrière-plan planifié de manière périodique collecte les RFC ayant échoué et les redémarre en paquet. Cette technique est applicable aux connexions SAP R/3 et TCP/IP.

#### **Définition du traitement collectif des erreurs pour RSARFCEX :**

Planifiez le programme **RSARFCEX** de façon périodique pour traiter les transmissions ayant échoué.

#### **Définition du traitement collectif des erreurs avec SM58 :**

- 1. Une fois les paramètres ci-dessus définis, vous pouvez sélectionner manuellement la transaction **SM58**.
- 2. Sélectionnez les critères appropriés et cliquez sur **Exécuter**.
- 3. Sélectionnez un module de fonction ayant échoué, puis **Exécuter LUW** dans le menu **Editer**.

### **3. Création d'un modèle de distribution (BD64) A propos de cette tâche**

Un modèle de distribution renferme les spécifications identifiant les messages (types de message) circulant vers quel système logique. Un modèle de distribution désigne le type de données à échanger.

Vous allez modeler l'échange de types de données depuis la vue de l'expéditeur et la vue du système externe pour votre système SAP R/3 et WebSphere Transformation Extender.

### **Création de types de message pour le modèle de distribution A propos de cette tâche**

Les types de message sont utilisés dans un modèle de distribution pour représenter le type de données échangées entre votre système SAP R/3 et WebSphere Transformation Extender Pack for SAP.

Pour créer des types de message :

- 1. Entrez **/nbd64** dans la zone de commande et cliquez sur **Enter**. La fenêtre Display Distribution Model s'ouvre.
- 2. Développez **SUBSYSTEMS** pour afficher la liste. (Le modèle de distribution **SUBSYSTEMS** par défaut est généralement utilisé.)
- 3. Sélectionnez votre système SAP R/3. (Par exemple, **E47CLNT800**.)
- 4. Cliquez sur le bouton **Add message type**. La boîte de dialogue Add Message Type s'ouvre.
- <span id="page-20-0"></span>5. Entrez les données du type de message pour la communication du système SAP R3 à un système externe.
	- v **Expéditeur :** entrez le système logique SAP R3 en cours. (Dans cet exemple, il s'agit de E47CLNT800.)
	- v **Récepteur :** entrez le nom du système logique créé. (Dans cet exemple, il s'agit de CUSTOMERLS.)
	- v **Type de message :** entrez le type de message. (Cet exemple utilise DEBMAS.)

**Remarque :** Un modèle de communication du système SAP R3 à un système externe (CUSTOMERLS) est établi.

- 6. Cliquez sur **Enter**.
- 7. Revenez à la fenêtre Change Distribution Model et poursuivez le processus d'ajout d'un autre type de message pour terminer le modèle de distribution.
- 8. Sélectionnez **SUBSYSTEMS** et cliquez sur **Add message type**.

La boîte de dialogue Add message type s'ouvre.

- 9. Entrez les données du type de message pour la communication du système externe au système SAP R/3 :
	- v **Expéditeur** : entrez le système logique pour le système externe (dans cet exemple, **CUSTOMERLS**).
	- v **Récepteur** : entrez le nom du système logique SAP R3 en cours (dans cet exemple, **E47CLNT800**).
	- v **Type de message** : entrez le type de message (dans cet exemple, **DEBMAS**).

**Remarque :** Un modèle de communication d'un système externe au système R3 est établi.

- 10. Cliquez sur **Enter** pour revenir à la fenêtre Change Distribution Model.
- 11. Dans le menu **Model**, choisissez **Save** et cliquez sur **Enter**.

### **4. Génération d'un profil de partenaire (BD82) A propos de cette tâche**

La définition de port peut être générée à partir de la destination RFC et du profil de partenaire. Celui-ci est généré à partir du modèle de distribution et de la définition de port.

Pour générer un profil de partenaire :

- 1. Entrez **/nbd82** dans la zone de commande et cliquez sur **Enter**.
	- La fenêtre Generating partner profile s'ouvre.
- 2. Dans la zone **Model view**, sélectionnez une vue de modèle de distribution dans la liste déroulante. (Dans cet exemple, il s'agit de **SUBSYSTEMS**.)
- 3. Dans la zone **Partner system**, sélectionnez un système logique dans la liste déroulante. (Dans cet exemple, il s'agit de **CUSTOMERLS**.)
- 4. Sélectionnez **Collect IDocs and transfer**. (Il s'agit de la valeur par défaut, qui est modifiable à l'aide du code de transaction **WE20**.)
- 5. Sélectionnez **Trigger by background processing** pour éviter les substitutions par des options expresses. (Il s'agit du paramètre par défaut, modifiable à l'aide du code de transaction **WE20**.)
- 6. Cliquez sur **Execute**.

La fenêtre Generating partner profile présente les messages et confirme la génération d'un port et d'un profil de partenaire.

### <span id="page-21-0"></span>**5. Création manuelle de profils de partenaires (WE20) A propos de cette tâche**

Le modèle de distribution s'applique uniquement aux interfaces ALE. Lorsque vous l'utilisez, la transaction **BD82** met à jour/crée automatiquement des définitions de profil de partenaire, et crée aussi des définitions de port RFC si besoin est. Toutefois, ces définitions doivent être créées ou modifiées manuellement dans les cas suivants :

- v Quand vous ne pouvez pas utiliser le modèle de distribution, vous devez créer manuellement vos définitions de profil de partenaire (WE20) et définitions de port (WE21). Voir la *bibliothèque en ligne SAP* pour plus d'informations.
- v Quand vous utilisez la méthode basée sur des fichiers EDI de création d'IDocs, vous devez créer manuellement les profils de partenaires.
- v Quand vous modifiez les paramètres d'un profil de partenaire avant la production ou pour créer manuellement des profils de partenaires.

Dans certains cas, les profils de partenaires doivent être créés ou modifiés manuellement.

#### **Pour créer manuellement des profils de partenaires :**

- 1. Entrez la transaction **/nWE20** dans la zone de commande et cliquez sur **Enter**. La fenêtre Partner Profiles s'ouvre.
- 2. Dans le menu **Partners**, sélectionnez **Create** ou **Display Change** pour créer un profil ou en modifier un existant.
- 3. Entrez **Outbound parameters** ou **Inbound parameters** comme approprié.

#### **Résultats**

Dans la fenêtre **Outbound Parameters**, vous pouvez ajouter ou modifier les informations comme bon vous semble.

A partir des codes de transactions peuvent être exécutés divers rapports.

- v **RSEOUT00** : répartir des IDocs collectés dans un travail par lots.
- v **RSEOIND** : vérifier l'achèvement de la transmission d'un tRFC à la couche de communication. Si la transmission aboutit, le statut de l'IDoc change.

#### **Rapport de planification RSEOUT00**

Comme recommandé par SAP, le programme RSEOUT00 doit être planifié pour envoyer des IDocs à l'aide de RFC transactionnels. Des paquets d'IDocs sont envoyés dans une transmission, avec une seule connexion, ce qui peut offrir de meilleures performances qu'un envoi individuel des IDocs. Evitez d'envoyer des IDocs individuels, sachant que chaque transmission suppose une temps système élevé (chargement de programmes, établissement de la connexion et ouverture de session).

Quand vous utilisez RSEOUT00, notez la taille des paquets d'IDocs, qui peut être définie dans les paramètres sortants de l'accord partenaire correspondant. Pour optimisation, la taille des objets données impliqués et le nombre de processus disponibles aux extrémités de transmission et de réception doivent être pris en

compte. SAP R/3 recommande en général des paquets de 2 à 20 IDocs si ces derniers possèdent de nombreux segments (comme ALEUD et GLDCMT), et de 20 à 2 000 IDocs s'ils comptent moins de segments.

L'utilisation de RSEOUT00 requiert un ou plusieurs processus de travail pour activer des transmissions parallèles de paquets d'IDocs. Pour SAP R/3 versions 3.1i et ultérieures, la prise en charge de la gestion des ressources tRFC est disponible. SAP R/3 prévient que pour éviter des dépassements de délai, le nombre de processus de travail des boîtes de dialogue côté expéditeur doit être inférieur ou égal au nombre de processus disponibles côté récepteur. Voir *OSS note 74141* dans la *documentation SAP R/3* pour plus de détails.

Quand vous envoyez des paquets d'IDocs en parallèle à cette méthode, ils ne peuvent pas être reçus en série. Si la sérialisation de la transmission de paquets d'IDocs est obligatoire, servez-vous d'un processus périodique pour les paquets reçus. Pour ce faire, configurez vos profils de partenaires pour un traitement en arrière-plan et sélectionnez un intervalle de traitement suffisamment grand pour que tous les paquets interdépendants soient reçus. En fonction de leur horodatage, les paquets sont ensuite réorganisés avant traitement.

#### **Rapport de planification RBDMOIND**

Quand des IDocs sortants sont transmis à la couche de communication, ils reçoivent le statut data passed to port OK. Ceci ne signifie pas que la transmission tRFC a abouti. Le rapport RBDMOIND de **SE38** doit être lancé régulièrement pour vérifier si la communication s'est correctement terminée. Si tel est le cas, le statut de l'IDoc change.

Le rapport RBDMOIND indique si les IDocs sortants ont bien été transmis à la couche de communication et doivent être planifiés pour une exécution régulière.

#### **Pour planifier le rapport RBDMOIND :**

- 1. Définissez les variantes pour le travail.
- 2. Planifiez le travail avec le rapport et une variante à une étape.

#### **Paramètres entrants**

Dans la fenêtre Profils de partenaires : Paramètres entrants, vous pouvez ajouter ou changer les informations sur les profils de partenaires.

Pour changer les paramètres entrants d'un profil de partenaire, choisissez le **type de message** approprié et le **code de processus** correspondant associé au module de fonction.

Exécutez le rapport RBDAPP01 pour traiter l'IDoc en arrière-plan.

#### **Rapport de planification RBDAPP01**

Le traitement de l'IDoc en arrière-plan est fait par le rapport RBDAPP01.

Evitez les transmissions d'un seul IDoc, sachant que le temps système impliqué est important (chargement du programme, connexion, ouverture de session).

Le temps de traitement entrant est affecté à l'extrémité réceptrice lorsque des packages d'IDocs sont séparés en IDocs distincts et que des IDocs entrants individuels sont stockés dans la base de données. Le contrôle de transmission de l'application défini dans l'accord partenaire correspondant détermine si l'IDoc doit être traité immédiatement ou planifié pour traitement par le programme RBDAPP01. SAP recommande l'utilisation de RBDAPP01 pour améliorer les performances si un traitement immédiat n'est pas obligatoire.

Les informations fournies sont minimes et peuvent ne pas répondre à tous vos besoins de communication, comme les informations sur la maintenance de codes d'entreprise, l'activation du pointeur de modification, la conservation de plages de numéros, etc. Voir la *bibliothèque en ligne SAP* pour plus d'informations.

Par ailleurs, les valeurs des paramètres par défaut dans le profil d'instance ne suffisent pas pour des interfaces ALE de volume élevé. Consultez l'équipe d'installation de vos applications SAP et les notes OSS pour connaître les modifications recommandées pour ces valeurs.

# <span id="page-24-0"></span>**Chapitre 3. Assistant de l'importateur**

Utilisez l'assistant de l'importateur pour importer des fichiers BAPI, BDC, IDoc et DXOB et générer automatiquement une arborescence type **.mtt**. Pour plus d'informations sur l'assistant de l'importateur, voir :

- v ″Présentation de l'assistant de l'importateur″
- v ″Exécution de l'assistant de l'importateur″

### **Présentation de l'assistant de l'importateur**

L'assistant de l'importateur utilise l'entrée de métadonnées spécifiques à la structure SAP R/3 pour générer des arborescences type contenant les définitions type correspondantes. L'assistant de l'importateur se sert d'une série de mappes pour convertir les métadonnées en fichier script d'arborescence type (extension **.mts**). Type Tree Maker traite ensuite le script et génère une arborescence type renfermant tous les types pris en charge définis dans les métadonnées importées.

Par exemple, l'illustration suivante montre plusieurs fichiers de définition d'IDoc RSEIDOC3 importés dans l'assistant de l'importateur, lequel génère automatiquement l'arborescence type correspondante.

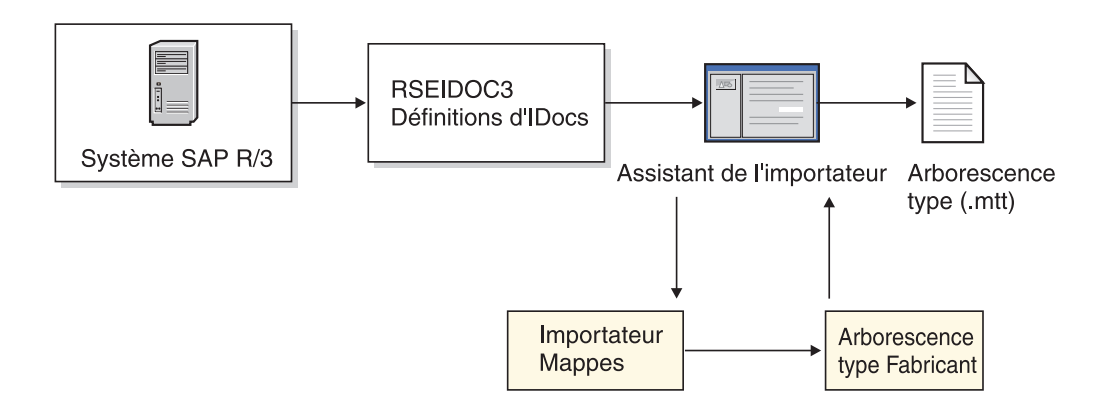

Les arborescences type générées par l'assistant de l'importateur peuvent être utilisées immédiatement pour le développement de mappes. En fonction du contenu du fichier de métadonnées spécifique à l'interface, l'arborescence type générée doit éventuellement être modifiée avec Type Designer. Voir chaque section spécifique à l'interface pour des informations sur les arborescences type générées.

### **Exécution de l'assistant de l'importateur**

#### **A propos de cette tâche**

Quand une entrée de métadonnées SAP contient l'une des structures prises en charge décrivant les données pour lesquelles vous voulez créer une interface, vous pouvez exécuter l'assistant de l'importateur.

Pour exécuter l'assistant de l'importateur :

- 1. Démarrez Type Designer.
- 2. Sélectionnez **Importation d'une arborescence type** et cliquez sur **OK**.

La fenêtre Assistant de l'importateur s'ouvre.

- 3. Sélectionnez l'interface SAP (IDOC, DXOB, BDC, BAPI) pour laquelle vous voulez générer une arborescence type et cliquez sur **Suivant**.
- 4. La boîte de dialogue qui apparaît vous demande des informations sur le système SAP à l'origine du fichier de métadonnées importé. Entrez les informations appropriées et cliquez sur **Suivant**.

La boîte de dialogue de langue s'ouvre.

- 5. Indiquez la langue nationale et le jeu de caractères décrivant les données pour l'exécution de mappes, puis cliquez sur **Suivant**.
- 6. La boîte de dialogue suivante dépend de l'interface pour laquelle vous générez une arborescence type. L'assistant présente les boîtes de dialogue applicables pour que vous entriez les informations qui sont propres à la vôtre. Par exemple, quand vous générez une arborescence type pour BAPI, la boîte de dialogue Paramètres de connexion SAP vous permet d'indiquer les paramètres de connexion de l'adaptateur. Voir le chapitre sur chaque interface pour des informations spécifiques.
- 7. Une fois entrées les informations propres à l'interface dans l'assistant, une boîte de dialogue demande le chemin d'accès complet des métadonnées pour lesquelles vous générez une arborescence type.

Indiquez l'objet métadonnées pour lequel vous voulez générer une arborescence type et précisez les autres informations requises par l'assistant de l'importateur pour votre interface. Par exemple, si vous générez des arborescences type à partir d'un IDoc, vous devez indiquer si le fichier d'IDoc contient des données pour une interface **ALE** ou **EDI**. Voir la section sur chaque interface pour en savoir plus.

8. Entrez le nom du fichier d'arborescence type (avec l'extension **.mtt**) à générer et toutes les informations supplémentaires requises par l'assistant pour votre interface, puis cliquez sur **Suivant**. Voir le chapitre sur chaque interface pour en savoir plus.

**Remarque :** Il est utile de suivre une convention de dénomination. Par exemple, pour une interface BDC, utilisez **BDC-***xxxx***.mtt**, où *xxxx* correspond au code de transaction SAP.

9. La boîte de dialogue Assistant de l'importateur suivante s'ouvre pour présenter le statut de l'arborescence type créée.

Vous pouvez faire défiler l'arborescence type. La boîte de dialogue Assistant de l'importateur montre aussi le nombre d'erreurs et d'avertissements s'étant produits lors de la génération de cette arborescence type.

## <span id="page-26-0"></span>**Chapitre 4. Adaptateurs R/3**

Les composants spécifiques de SAP pour l'environnement d'exécution SAP R/3 sont les adaptateurs R/3 pour les plateformes basées sur Windows et UNIX. Cette section offre une introduction aux adaptateurs R/3 et des instructions pour leur utilisation, leurs paramètres et leurs commandes, dont :

- "Présentation des adaptateurs R/3"
- v ″Utilisation des commandes d'adaptateur R/3″
- "Commandes de connexion"
- "Récapitulatifs de syntaxe pour les adaptateurs  $R/3$ "
- v ″Alias d'adaptateurs R/3″
- "Utilisation des commandes système R/3"

### **Présentation des adaptateurs R/3**

La fonctionnalité tant client que serveur est prise en charge dans un adaptateur R/3. Un adaptateur R/3 contient les appels de fonction distante (RFC) nécessaires pour envoyer des données entrantes et sortantes de et vers SAP R/3. L'adaptateur inclut l'intégration transparente des RFC pour qu'il soit inutile de maîtriser en détail ce concept. Les adaptateurs gèrent également des informations transactionnelles, comme les ID transaction de messages (TID). Cette fonction permet l'intégration continue avec SAP R/3 et offre un solide mécanisme de contrôle.

Lorsqu'une mappe possède une carte en entrée qui définit un adaptateur R/3 comme source, la fonction serveur de cet adaptateur est appelée pour réaliser les RFC obligatoires et garantir la collecte des données entrantes depuis le système SAP R/3. Par exemple, un système SAP R/3 possède des données qui ont été définies pour une mappe déterminée s'exécutant sur un serveur de commandes. La mappe contient une carte en entrée avec l'adaptateur R/3 défini comme source. L'adaptateur R/3 (serveur) reçoit les RFC nécessaires pour extraire les données SAP R/3. L'adaptateur envoie ensuite ces données via des tampons mémoires de SAP R/3 directement à la mappe exécutée pour leur transformation au format cible.

Pour une carte en sortie, après qu'une mappe WebSphere Transformation Extender a transformé les données source, la fonction client de l'adaptateur R/3 est appelée et réalise les RFC obligatoires pour garantir la remise des données entrantes à la cible sur un système SAP R/3.

Les adaptateurs R/3 utilisés pour l'interface avec l'application SAP R/3 sont :

- JALE (pour Unicode)
- $\bullet$  ALE
- JBAPI (pour Unicode et non Unicode)
- $\cdot$  BAPI
- v BDC

### <span id="page-27-0"></span>**Prise en charge Unicode**

L'adaptateur JBAPI se base sur JCo, l'API Java SAP qui permet la communication avec des systèmes SAP. L'adaptateur JBAPI est entièrement compatible en amont avec l'adaptateur BAPI natif, mais il fournit en plus une prise en charge Unicode totale.

L'adaptateur JBAPI prend directement en charge Unicode et fournit un accès unifié aux systèmes Unicode et non Unicode.

L'adaptateur JALE ajoute la prise en charge de données de jeu de caractères Unicode, tant entrantes que sortantes de SAP. Pour activer les mappes de prise en charge Unicode utilisées par l'adaptateur JALE, vous devez utiliser les arborescences type IDoc générées par l'importateur IDoc avec l'option de jeu de caractères de données définie à Unicode.

#### **Envoi de données Unicode entrantes dans SAP depuis l'adaptateur JALE**

Contrairement à l'adaptateur ALE natif, l'adaptateur JALE peut communiquer des données Unicode à un système SAP R/3. Le format de données Unicode pris en charge par l'adaptateur JALE est UTF-16BE, format big endian Unicode. En vue de mappages, il est fortement recommandé d'utiliser les arborescences type générées par l'importateur IDoc. L'utilisation de ces arborescences type garantit que les données transmises à l'adaptateur JALE ont la syntaxe correcte reconnaissable par l'adaptateur JALE. Pour envoyer des données Unicode à l'adaptateur JALE, utilisez l'arborescence type ALE pour le jeu de caractères Unicode. Le système SAP R/3 doit être compatible avec Unicode pour pouvoir traiter les données Unicode qui lui sont envoyées depuis l'adaptateur JALE.

#### **Envoi de données Unicode sortantes de SAP vers l'adaptateur JALE**

Contrairement à l'adaptateur ALE natif, l'adaptateur JALE peut recevoir et traiter des données Unicode provenant d'un système SAP R/3. Le format de données Unicode pris en charge par l'adaptateur est UTF-16BE, format big endian Unicode. Avant d'envoyer des données Unicode d'un système SAP R/3 vers un système externe, la destination RFC SAP attribuée au système externe doit être correctement configurée. Pour activer les options Unicode :

- 1. Entrez la transaction SAP **/nsm59**.
- 2. Cliquez sur l'onglet **Special Options**.
- 3. Sélectionnez l'option **Unicode** sous la largeur de caractère dans la section Target System.
- 4. Sauvegardez les changements.

Vous pouvez alors envoyer des données Unicode à la destination RFC sélectionnée. L'arborescence type IDoc qui sera utilisée pour analyser la source de données JALE doit aussi prendre en charge les données Unicode. Il est vivement conseillé d'utiliser l'importateur d'arborescence type IDoc pour générer cet arborescence type. L'utilisation de ces arborescences type garantit que les données transmises à l'adaptateur JALE ont la syntaxe correcte reconnaissable par l'adaptateur JALE. Pour envoyer des données Unicode à l'adaptateur JALE, utilisez l'arborescence type ALE pour le jeu de caractères Unicode.

### <span id="page-28-0"></span>**Utilisation des commandes d'adaptateur R/3**

Les commandes d'adaptateur R/3 sont utilisées pour personnaliser l'opération de l'adaptateur et peuvent être indiquées pour la source de données d'une carte de mappe en entrée et/ou la cible de donnés pour une carte de mappe en sortie.

Pour plus d'informations, voir les informations sur les *adaptateurs de ressources* dans le centre de documentation.

### **Substitutions par commandes d'exécution**

Les commandes d'exécution peuvent servir, via la ligne de commande, à substituer des paramètres pour une source SAP R/3 existante. Vous pouvez aussi substituer des fichiers existants, une application, une source de messages ou une cibles de messages.

### **Paramètres de carte**

Pour des détails sur les paramètres de carte, voir les informations *Map Designer* dans le centre de documentation.

Les valeurs suivantes peuvent être utilisées pour la carte en entrée source et la carte en sortie cible en vue d'activer des adaptateurs SAP :

- ALE ou JALE
- BAPI ou JBAPI
- v BDC

### **Comportement d'extraction de données R/3 pour les unités**

Tous les objets SAP R/3 (IDoc, BAPI, BDC et DXOB) sont extraits de l'adaptateur avant la première unité. Le serveur les consomme alors au débit indiqué par le paramètre **FetchUnit**.

### **Comportement en cas d'échec avec des adaptateurs R/3**

Lorsque le paramètre de carte en entrée **Transaction** > **Sur échec** a la valeur **Validation** et que la mappe n'aboutit pas, les données d'IDocs sont perdues.

### **Syntaxe et utilisation des commandes d'adaptateur**

L'exemple suivant est un paramètre cible de commande sur une carte en sortie pour un adaptateur ALE.

-c 800 -u ALE-USER -p IDES -h M699 -s 00 -ar3

Les commandes d'adaptateur sont utilisées pour la connexion au système SAP R/3, cible des données transformées.

| Commande d'adaptateur/valeur | Interprétation                                                                       |  |  |
|------------------------------|--------------------------------------------------------------------------------------|--|--|
| $-c.800$                     | Identifie le numéro client. Obligatoire pour<br>la connexion au système SAP R/3.     |  |  |
| -u ALE-USER                  | Identifie le nom d'utilisateur. Obligatoire<br>pour la connexion au système SAP R/3. |  |  |
| -p IDES                      | Identifie le mot de passe. Obligatoire pour la<br>connexion au système SAP R/3.      |  |  |

*Tableau 4. Syntaxe et utilisation des commandes d'adaptateur*

| Interprétation                                                                                                    |
|----------------------------------------------------------------------------------------------------|
| Identifie le nom d'hôte ou la chaîne de la<br>route SAP du serveur SAP R/3 auquel se<br>connecter.                                                                                                    |
| Identifie le numéro système.                                                                                                    |
| Indique la création d'un fichier journal<br>d'adaptateur contenant des informations sur<br>les transactions qui se sont produites pour<br>cette cible pendant l'exécution de la mappe.<br>(Dans l'exemple, -ar3 signifie Audit R/3.) |
|                                                                                                    |

<span id="page-29-0"></span>*Tableau 4. Syntaxe et utilisation des commandes d'adaptateur (suite)*

Voir ″Liste des commandes d'adaptateur″ pour des informations sur la syntaxe et l'utilisation de chaque commande d'adaptateur.

### **Fonctions RUN, GET et PUT**

Vous pouvez utiliser les commandes d'adaptateur R/3 avec les fonctions RUN, GET et PUT lors de la définition de règles de mappe dans Map Designer. Voir les informations sur les *fonctions et les expressions* dans le centre de documentation concernant les fonctions RUN, GET et PUT.

#### **Exemple RUN**

L'exemple suivant montre les règles de mappe utilisant une fonction RUN() pour ALE à l'aide de commandes d'adaptateur R/3 pour remplacer des commandes d'exécution.

```
RUN ("somemap.mmc" ,
      "-OMALE1 `-c remo -u " +
     userid:profile + " -p " + password:profile +
      " -h SAPh03 -s 03'")
```
Dans cet exemple, une mappe nommée **somemap.mmc** est exécutée en remplaçant la carte en entrée #1.

### **Exemple GET**

Une fonction GET() utilise l'adaptateur R/3 pour extraire des données.

Les exemples suivantes montrent les règles de mappe utilisant une fonction GET() pour ALE et BAPI à l'aide de commandes d'adaptateur R/3 pour indiquer la clé de destination pour le fichier Saprfc.ini.

```
GET("ALE", "-D MY_R3 -AR3")
GET("BAPI", "-D \overline{MY} R3 -c 800 -u IDES USER -p initpass",
   CPACKAGE (BAPI, "NATIVE"))
EITHER(GET("BAPI", "-D MY_R3-c 800 -u IDES_USER -p initpass",
        CPACKAGE (BAPI, "NATIVE")),
     IF (0 < LASTERRORNUM(), FAIL(LASTERRORMSG()))
```
**Remarque :** L'adaptateur BAPI (versions 6.7.x et ultérieures) peut uniquement être utilisé dans la fonction GET. Il ne peut pas être utilisé dans une carte en entrée de mappe, une carte en sortie de mappe ou une fonction PUT.

### <span id="page-30-0"></span>**Exemple PUT**

Une fonction PUT() envoie des données à l'adaptateur R/3.

L'exemple suivant montre la fonction PUT() utilisée pour envoyer des données à l'adaptateur R/3 et activer la trace de l'adaptateur.

PUT("ALE", "-c 800 -u IDES\_USER -p initpass -h 127.0.0.1 -s 00 -t", CPACKAGE (CREMAS IDoc Input, "NATIVE"))

### **Map Designer**

Dans Map Designer, vous pouvez utiliser l'adaptateur R/3 pour une source ou une cible. Par exemple, dans la carte en sortie, vous pouvez sélectionner R/3 ALE ou JALE comme valeur pour les paramètres cible.

Cette carte en sortie exemple nommée **Legacy\_Data** est pour une mappe nommée **ALE Outbound DEBMAS.mms**. Le paramètre **Commande cible** est composé de plusieurs commandes d'adaptateur R/3, dont les commandes d'adaptateur obligatoires -c, -u, -p, -h et -s, indiquant le client, l'ID utilisateur, le mot de passe, les informations de connexion, l'identificateur de l'hôte et l'identificateur du système. La commande d'adaptateur -ar3 crée un fichier journal avec des informations sur les transactions qui se produisent pour cette cible pendant l'exécution de la mappe.

### **Integration Flow Manager**

Dans Integration Flow Manager, lorsque vous accédez aux paramètres d'exécution (Launcher ou serveur de commandes) pour une mappe, vous pouvez sélectionner l'un des adaptateurs SAP R/3 comme source ou cible.

Par exemple, pour substituer des paramètres d'adaptateur d'une carte en sortie ou indiquer l'adaptateur SAP R/3 pour une cible, accédez aux paramètres d'exécution pour une mappe. Sélectionnez R/3 ALE ou JALE dans la liste déroulante **Cible** et indiquez les commandes d'adaptateur dans la zone **Commande cible**.

Cet exemple des paramètres de Launcher pour un composant de mappe nommé **OrdersByDepartment** montre que pour **Output #1 Accounting**, l'adaptateur R/3 est indiqué comme cible. Le paramètre **Commande cible** est composé de plusieurs commandes d'adaptateur R/3, dont les commandes d'adaptateur obligatoires pour la connexion : -c, -u, -p , -h, -s, identifiant respectivement le client, l'ID utilisateur et le mot de passe, et -d, qui indique la clé de destination pour saprfc.ini (informations de connexion supplémentaires). La commande d'adaptateur trace (-t) active la trace de l'adaptateur, ce qui crée un fichier de trace avec des informations sur l'activité de l'adaptateur et -ar3, qui crée le journal d'audit.

### **Commandes de connexion**

Lorsque vous utilisez un adaptateur R/3, il dépend de l'interface SAP R/3 et de l'action que vous voulez indiquer. La plupart des commandes d'adaptateur SAP R/3 sont obligatoires dans des situations particulières et avec des interfaces SAP R/3 spécifiques. Les rubriques suivantes expliquent les situations dans lesquelles s'applique l'utilisation de commandes d'adaptateur SAP R/3 déterminées :

- v ″Commandes de connexion obligatoires pour les sources JALE et ALE″
- v ″Commandes de connexion obligatoires pour les cibles ALE, les cibles BDC et l'appel d'une BAPI″
- <span id="page-31-0"></span>v ″Commandes de connexion facultatives pour les sources et les cibles JALE et ALE″
- v ″Commandes de connexion pour une session d'entrée par lots pour les cibles BDC″
- v ″Commandes de connexion facultatives pour toutes les sources et les cibles″

### **Commandes de connexion obligatoires pour les sources JALE et ALE**

Les commandes d'adaptateur suivantes sont obligatoires pour une source ALE lors de la connexion à un système SAP R/3 et si le fichier Saprfc.ini n'est pas utilisé. Chaque commande d'adaptateur sert à fournir les informations de connexion requises par le système SAP.

```
Pour JALE :
-U id_utilisateur -p mdp
-h nom_hôte -s num_sys -c num_client
-A id_prog -G
nom_passerelle
-X conn_passerelle
Pour ALE :
-A id prog -G
nom_passerelle
-X conn_passerelle
```
La commande d'adaptateur de destination est obligatoire si le fichier Saprfc.ini est utilisé, lequel contient les informations de connexion par défaut. La valeur indiquée avec cette commande d'adaptateur est sensible à la casse.

```
-D clé_dest
```
### **Commandes connexion obligatoires pour les cibles ALE, les cibles BDC et pour l'appel d'une interface BAPI**

Les commandes d'adaptateur suivantes sont obligatoires lors de l'appel d'une interface BAPI et pour les cibles ALE ou BDC en vue de se connecter à un système SAP.

-C *num\_client* -U *id\_utilisateur* -P *mdp*

Après avoir indiqué -C, -U et -P, vous devez utiliser l'un des trois regroupements de commandes d'adaptateur suivants, obligatoires pour compléter les informations de connexion :

v Utilisez ces commandes d'adaptateur pour indiquer l'ID hôte SAP et le numéro système SAP :

```
-H nom_hôte
-S num_sys
```
v La commande d'adaptateur Destination (-D) est obligatoire si vous utilisez le fichier Saprfc.ini renfermant les informations de connexion par défaut. La valeur indiquée avec cette commande d'adaptateur est sensible à la casse.

-D *clé\_dest*

v Ce groupe de commandes d'adaptateur est obligatoire si vous appliquez le principe d'équilibrage de charge SAP R/3 :

```
-BAL -H nom_hôte
-G groupe -S
nom_sys
```
<span id="page-32-0"></span>v La commande d'adaptateur Language (-L) est facultative et peut être employée chaque fois que des besoins de connexion particuliers le demande. En fonction du système SAP, cette commande d'adaptateur peut être obligatoire pour la connexion.

```
-1cd_lang
```
### **Commandes de connexion facultatives pour les sources et les cibles JALE et ALE**

Après l'indication des commandes d'adaptateur de connexion obligatoires pour les sources et les cibles ALE viennent les commandes d'adaptateur facultatives pouvant être utilisées pour des interfaces ALE.

- v Facultatives pour les sources et les cibles ALE : -AR3[+][U] [%tid%|*full\_path*] -B[I][X] [%tid%|*full\_path*] -TID *trans\_ID*
- v Facultatives pour les sources ALE uniquement :
	- -LSN [*dur*] -TY [OTHER\$|*doc\_type\**]
- v Facultatives pour les cibles ALE uniquement : -GEN[0|!] [*flds*] -PKT [*IDoc\_qty*]
- v Facultatives pour les sources JALE uniquement : -LSN [*dur*] -TY [OTHER\$|*doc\_type\**] -N[*cnt*]-enc[*ch\_set\_command*]
- v Facultatives pour les cibles JALE uniquement : -GEN[0|!] [*flds*] -PKT [*IDoc\_qty*]

### **Commandes de connexion pour une session d'entrée par lots pour les adaptateurs BDC**

Après avoir indiqué les commandes d'adaptateur de connexion obligatoires -C, -U et -P, ainsi que l'un des trois regroupements de commandes d'adaptateur obligatoires

1) -H, -S, ou 2) -D, ou 3) -BAL, -H, -G, -S, utilisez ces commandes d'adaptateur pour que des cibles BDC transmettent les valeurs indiquées directement à une session d'entrée par lots. Les valeurs doivent être indiquées en majuscules.

v Ces commandes d'adaptateur sont **obligatoires** pour une session d'entrée par lots :

-TRANS *TRANS\_CD* -GROUP *NAME* -ASUSER *USR\_ID*

v Ces commandes d'adaptateur sont **facultatives** pour une session d'entrée par lots :

```
-ASCLNT
NUM_CLIENT -KEEP X
-HOLDDATE AAAAMMJJ
```
### **Commandes de connexion facultatives pour toutes les sources et les cibles**

La commande d'adaptateur Trace est facultative et peut être utilisée pour toutes les interfaces afin d'enregistrer l'activité de l'adaptateur pour une source ou une cible déterminée.

```
-T[V|E][+][chemin_complet]
```
**Remarque :** L'adaptateur R/3 transmet éventuellement d'autres commandes d'adaptateur et paramètres de connexion pris en charge par SAP au système SAP R/3, conformément au SDK RFC.

### <span id="page-33-0"></span>**Liste des commandes d'adaptateur**

Le tableau suivant répertorie les commandes d'adaptateur R/3, la syntaxe et les interfaces dans lesquelles les utiliser pour une source (données sortantes) et/ou une cible (données entrantes).

| Nom                                               | Syntaxe de la commande                      | <b>ALE</b>   | <b>BDC</b> | <b>BAPI</b>  |
|---------------------------------------------------|---------------------------------------------|--------------|------------|--------------|
| ID programme                                      | -A id prog                                  | source       |            |              |
| Audit                                             | $-AR3$ [+] [U]<br>[%tid%   chemin complet ] | source/cible |            |              |
| Client                                            | -ASCLNT NUM_CLIENT                          |              | cible      |              |
| ID utilisateur<br><b>SAP</b>                      | -ASUSER ID_UTILISATEUR                      |              | cible      |              |
| Sauvegarde                                        | $-B[I][X]$<br>[%tid%   chemin complet ]     | source/cible |            |              |
| Equilibrage de<br>charge                          | $-BAL$                                      | cible        | cible      | source/cible |
| Numéro client                                     | -C num_client                               | cible        | cible      | source/cible |
| Codage de jeu<br>de caractères                    | $-enc$                                      | Source JALE  |            |              |
| Destination                                       | -D clé_dest                                 | source/cible | cible      | source/cible |
| Hôte de la<br>passerelle                          | -G nom_passerelle                           | source       |            |              |
| Génération de<br>zones d'IDoc                     | $-GEN[0 !]$ [ $zones$ ]                     | cible        |            |              |
| Groupe                                            | -GROUP NOM                                  |              | cible      |              |
| ID hôte                                           | -H nom_hôte                                 | cible        | cible      | source/cible |
| Attendre la date                                  | -HOLDDATE AAAAMMJJ                          |              | cible      |              |
| Conserver la<br>session                           | -KEEP X                                     |              | cible      |              |
| Langue de<br>connexion                            | -L cd_lang                                  | cible        | cible      | source/cible |
| Ecoute                                            | $-LSN {0   dur[:int ] }$                    | source       |            |              |
| Unités<br>d'exécution du<br>programme<br>d'écoute | $-N$                                        | Source JALE  |            |              |
| Mot de passe                                      | -P pwd                                      | cible        | cible      | source/cible |
| Taille de paquet                                  | -PKT qté_IDoc                               | cible        |            |              |
| Retraiter des<br>fichiers de<br>sauvegarde        | $-R$                                        | Source JALE  |            |              |

*Tableau 5. Liste de commandes d'adaptateur*

<span id="page-34-0"></span>

| Nom                        | Syntaxe de la commande             | <b>ALE</b>   | <b>BDC</b>   | <b>BAPI</b>  |
|----------------------------|------------------------------------|--------------|--------------|--------------|
| Caractère<br>d'échappement | $-REL$ 3 4                         | source/cible | source/cible | source/cible |
| ID système                 | -S num_sys                         | cible        | cible        | source/cible |
| Délai<br>d'expiration      | -timeout secs                      |              |              | source       |
| Trace                      | $-T[V[E[N][+]$<br>chemin_complet ] | source/cible | cible        | source/cible |
| <b>ID</b> transaction      | -TID ID trans                      | source/cible |              |              |
| Code de<br>transaction     | -TRANS code trans                  |              | cible        |              |
| Type IDoc                  | $-TY$ OTHER\$   type_doc*          | source       |              |              |
| ID utilisateur             | -U id utilisateur                  | cible        | cible        | source/cible |
| Service de<br>passerelle   | ۷                                  | source       |              |              |

*Tableau 5. Liste de commandes d'adaptateur (suite)*

### **ID programme (-A)**

Utilisez la commande d'adaptateur ID programme (-A) pour spécifier l'ID programme à utiliser pour l'activation de RFC lors de l'utilisation de la méthode d'enregistrement. L'ID programme est un identificateur unique utilisé par Passerelle SAP pour identifier le programme d'écoute. SAP recommande le format machine.program pour l'identificateur du programme. Cet identificateur doit correspondre à l'ID programme d'enregistrement défini dans SM59. SAP R/3 utilise cet identificateur pour distinguer divers programme enregistrés sur la même passerelle SAP. Par exemple, les ID programmes **xyz.CREMAS** et **xyz.MATMAS** peuvent être enregistrés sur la même passerelle SAP (-G **186.114.3.126**) et avec le même numéro de passerelle (-X **3300**).

-A *id\_prog*

#### **Option Description**

*id\_prog*

Identificateur de programme unique.

Format machine.program recommandé par SAP.

Ne possède aucune relation avec le système logique, mais il est courant d'attribuer à la clé le nom du système logique.

### **Audit (-AR3)**

La commande d'adaptateur Audit (-AR3) permet de créer un fichier qui enregistre l'activité de l'adaptateur pour chaque carte en entrée ou en sortie spécifiée. Par défaut, un fichier nommé **m4r3***adaptateur***.log** est créé dans le répertoire de la mappe. Vous pouvez éventuellement ajouter les informations d'audit à un fichier existant, spécifier l'utilisation d'id\_transaction pour le nom de fichier, préciser votre propre nom de fichier, incorporer id\_transaction à votre nom de fichier ou indiquer un chemin d'accès complet pour le fichier.

 $-AR3$ [+][U] [%tid%*|chemin\_complet*]

#### <span id="page-35-0"></span>**Option Description**

- **+** Ajoutez les informations d'audit à un fichier existant.
- **U** Pour le serveur de commandes : indiquez qu'un fichier nommé *id\_transaction***.log** doit être créé, où *id\_transaction* est l'identificateur de transaction attribué SAP R/3 qui se trouve toujours dans le répertoire de la mappe, et **u** la carte en entrée ou en sortie de la mappe.

Pour Launcher : indiquez qu'un fichier nommé *id\_transaction***.log** doit être créé, où id\_transaction est l'identificateur de transaction attribué SAP R/3. Si **u** est la carte en entrée ou en sortie, *id\_transaction***.log** correspond au répertoire de la mappe.

Si un identificateur de transaction ne peut pas être attribué, *id\_transaction* est **m4r3***numéro\_série*. Lorsque cette option est utilisée et que la commande d'adaptateur Sauvegarde (-B) est aussi indiquée, le nom du fichier de sauvegarde et du fichier d'audit sont toujours identiques.

#### **%tid%**

Si vous indiquez le nom du fichier d'audit, vous pouvez inclure ce littéral au nom du fichier pour remplacer num\_TID.

*chemin\_complet*

Spécifiez le nom du fichier d'audit, qui peut inclure le chemin d'accès au répertoire.

### **Client (-ASCLNT)**

Utilisez la commande d'adaptateur Client (-ASCLNT) pour remplacer le numéro client de connexion et soumettre le travail pour l'exécuter sous un autre client. Cette commande d'adaptateur facultative est uniquement employée pour les cibles BDC afin de transmettre la valeur directement à la session d'entrée par lots.

-ASCLNT *NUM\_CLIENT*

#### **Option Description**

*NUM\_CLIENT*

Numéro client.

La valeur doit être indiquée sous forme numérique.

### **ID utilisateur SAP (-ASUSER)**

La commande d'adaptateur ID utilisateur SAP (-ASUSER) est obligatoire pour indiquer l'ID utilisateur sous lequel la soumission doit être traitée. Cette commande d'adaptateur est utilisée uniquement pour les cibles BDC afin de transmettre la valeur directement à une session d'entrée par lots.

-ASUSER *ID\_UTILISATEUR*

#### **Option Description**

*ID\_UTILISATEUR* ID utilisateur SAP.

La valeur doit être indiquée en majuscules.
# **Sauvegarde (-B)**

Utilisez la commande d'adaptateur Sauvegarde (-B) pour créer un fichier de sauvegarde d'IDocs traités. Par défaut, un fichier nommé *id\_transaction.***tid** est créé, où *id\_transaction* est l'identificateur de transaction attribué SAP R/3 dans le répertoire de la mappe. Si un identificateur de transaction ne peut pas être attribué, *id\_transaction* est **m4r3***numéro\_série*. Vous pouvez éventuellement indiquer que le fichier doit être une entrée dans une mappe, supprimer le fichier après l'exécution de la mappe, préciser votre propre nom de fichier, inclure *id\_transaction* dans votre nom ou indiquer le chemin d'accès complet au fichier.

- **Remarque :** An cas d'incident, un fichier de sauvegarde *id\_transaction*.**tid** est créé avec les informations de connexion et l'IDOC (avec une utilisation normale de -B, seul l'IDOC est créé).
- **Remarque :** Lorsque la commande d'adaptateur Audit et son option U option (-AR3U) sont utilisées avec cette commande d'adaptateur, le nom du fichier d'audit et celui du fichier de sauvegarde sont toujours identiques.

Source -B[I][X] [%tid%|*chemin\_complet*] Cible -B[X] [%tid%|*chemin\_complet*]

#### **Option Description**

- **I** Créer un fichier de sauvegarde dans le répertoire temporaire au lieu d'utiliser des mémoires tampon. Cette option s'applique uniquement lorsque l'adaptateur ALE est utilisé comme source.
- **X** Supprimer le fichier de sauvegarde du répertoire temporaire si l'exécution de la mappe aboutit.

#### **%tid%**

- Si vous indiquez le nom du fichier de sauvegarde, vous pouvez y inclure ce littéral pour qu'il remplace num\_TID.
- *chemin\_complet*

Spécifiez le nom du fichier de sauvegarde, qui peut inclure le chemin d'accès au répertoire.

Ci-après des exemples d'utilisation de la commande d'adaptateur Sauvegarde (-B) :

#### **Commande**

#### **Résultat**

**-B %tid%**

*répertoire\_dstx*\*num\_TID***.tid** où *répertoire\_dstx* est le répertoire d'installation de WebSphere Transformation Extender et *num\_TID* le numéro TID généré.

**-B d:\bak\%tid%**

**d:**\bak\*num\_TID***.tid**, où *num\_TID* est le numéro TID généré.

#### **-B Archive%tid%**

*répertoire\_dstx*\Archive*num\_TID*.**tid**, où *répertoire\_dstx* est le répertoire d'installation de WebSphere Transformation Extender et *num\_TID* le numéro TID généré.

## **Equilibrage de charge (-BAL)**

Indiquez la commande d'adaptateur Equilibrage de charge (-BAL) pour vous connecter avec le principe d'équilibrage de charge SAP R/3. Ce principe permet la connexion à un serveur qui achemine de façon dynamique des processus en fonction de la disponibilité des serveurs d'applications. Grâce à l'équilibrage de charge, les performances sont améliorées et les risques d'incident sont moindres lors de la connexion à un serveur d'applications déterminé. Vous trouverez plus d'informations sur l'équilibrage de charge dans le SDK RFC SAP.

**Remarque :** L'application du principe d'équilibrage de charge SAP R/3 requiert un groupe de connexion dans le système SAP. Demandez de l'aide et des informations sur ce groupe de connexion à votre équipe.

-BAL -H *HOTE* -S *NOMR3* -G *GROUPE*

#### **Option Description**

**-H** *HOTE*

Indiquez le nom d'hôte du serveur.

**-S** *NOMR3*

Indiquez le nom R/3 du système.

**-G** *GROUPE*

Indiquez le groupe de connexion.

La valeur par défaut est généralement PUBLIC.

**Remarque :** Lorsque vous utilisez -BAL, les valeurs envoyées avec -H, -S et -G concernent toujours -BAL. Par conséquent, n'utilisez jamais les commandes d'adaptateur de connexion pour ID hôte, Numéro système ou Hôte de la passerelle, qui emploient également -H, -S et -G pour leurs valeurs.

Par ailleurs, une entrée doit être ajoutée au fichier **Services** qui se trouve dans **c:\winnt\system32\drivers\etc\services**, avec la syntaxe suivante : sapms*NOMR3*

*36SYSNR*/tcp

Par exemple : sapmsTSI 3600/tcp

Ci-après un exemple de chaîne de commande d'adaptateur R/3 pour l'équilibrage de charge :

-c 800 -u JSharp -p S836GJ -bal -h MSG40 -s TSI -g PUBLIC

Si vous devez vous connecter à une passerelle, vous pouvez indiquer GWHOST=*gwhost* directement dans les commandes d'adaptateur.

Le fichier Saprfc.ini prend aussi en charge l'utilisation de l'équilibrage de charge. Ci-après l'exemple fourni par SAP comme entrée exemple dans le fichier Saprfc.ini.

/\*===================================================================\*/ /\* Type B: R/3 system - load balancing feature \*/ /\*===================================================================\*/ DEST=BIN TYPE=B R3NAME=TSI MSHOST=MSG40

```
GROUP=PUBLIC
RFC_TRACE=0
ABA\overline{P} DEBUG=0
USE_SAPGUI=0
```
Ci-après un exemple de chaîne de commande d'adaptateur R/3 à adapter à l'aide du fichier Saprfc.ini avec l'équilibrage de charge :

-d BIN -c 800 -u JSharp -p S836GJ

# **Numéro client (-C)**

Indiquez le numéro client dans le système SAP R/3 auquel établir la connexion avec la commande d'adaptateur Numéro client (-C). Cette commande d'adaptateur est obligatoire pour la connexion SAP en cas d'appel d'une interface BAPI et pour toutes les cibles. En général, ce numéro client est indiqué dans la fenêtre de connexion SAP R/3 chaque fois que vous vous connectez à votre système R/3.

-C *num\_client*

**Option Description**

*num\_client*

Numéro client du système R/3.

## **Codage du jeu de caractères (-enc)**

Pour recevoir des messages IDoc d'un système R/3 SAP Unicode, indiquez le codage du jeu de caractères pour les sources de données ALE SAP à l'aide de cette option de commande. Par défaut, les données IDoc reçues d'un système SAP Unicode sont codées au format big-endian UTF-16BE. Cette option de commande permet aussi de décoder des données IDoc dans un autre format.

-enc *commande\_jeu\_car*

#### **Option Description**

#### *commande\_jeu\_car*

Les valeurs possibles pour l'option de la commande de jeu de caractères sont répertoriées dans le registre de jeu de caractères IANA (disponible à l'adresse iana.org). Tous les jeux de caractères affichés ne sont pas pris en charge. Les jeux de caractères valides sont ceux pris en charge par l'environnement Java Runtime Environment (JRE) JS2E. Ce pack utilise JRE version 1.4.x.

La valeur doit être indiquée sous forme numérique.

### **Destination (-D)**

La commande d'adaptateur Destination (-D) est obligatoire pour indiquer la clé de destination lorsque vous utilisez le fichier Saprfc.ini pour établir une connexion au système SAP R/3. La prise en charge par SAP du fichier Saprfc.ini, qui remplace la technologie SIDEINFO précédente, permet de placer les paramètres spécifiques à RFC dans le fichier **.ini**.

-D *clé\_dest*

**Remarque :** La clé de destination ne possède aucune relation avec le système logique, mais il est courant de lui attribuer le nom de ce système. Le fichier exemple Saprfc.ini fourni par SAP contient la documentation qui explique le format de fichier.

Par défaut, les bibliothèques RFC recherchent le fichier Saprfc.ini dans le répertoire spécifié par la variable d'environnement système **RFC\_INI**. Par conséquent, veillez à définir la variable d'environnement **RFC\_INI** pour indiquer le chemin où se trouve le fichier **Saprfc.ini**. Par exemple, si le fichier se trouve dans le répertoire **c:\IBM** (**RFC\_INI**=**c:\IBM\saprfc.ini**), vous devez suivre les étapes ci-après pour définir la variable d'environnement système.

Pour définir la variable d'environnement système

- 1. Dans le menu **Démarrer**, sélectionnez **Paramètres** → **Panneau de configuration** → **Système**.
- 2. Cliquez sur l'onglet **Environnement**.
- 3. Sélectionnez une variable dans la section Variable système. Ajoutez ici votre nouvelle variable système, et non dans la section Variable utilisateur.
- 4. Ajoutez **RFC\_INI** dans la zone **Variable** au bas de la fenêtre, ainsi que l'emplacement de votre fichier **saprfc.ini** dans la zone **Valeur**.
- 5. Cliquez sur **Définir** → **Appliquer** → **OK**.
	- **Remarque :** Les entrées Saprfc.ini sont prioritaires par rapport à toute entrée dans une chaîne de commande d'adaptateur. ASHOST est l'équivalent de la commande d'adaptateur de connexion ID hôte (-H). SYSNR équivaut à la commande d'adaptateur de connexion Numéro système (-S). La valeur de DEST= (commande d'adaptateur -D) est sensible à la casse.
- 6. Réamorcez votre système.

#### **Exemple de chaîne de commande d'adaptateur R/3 -D entrante**

Ci-après un exemple de chaîne de commande d'adaptateur R/3 -D entrante pour utiliser le fichier Saprfc.ini.

-d *IBM* -c *800* -u *id\_utilisateur* -p *mdp*

Ci-après un exemple d'entrée dans le fichier Saprfc.ini :

/\*===================================================================\*/ /\* Type A:  $R/3$  system - specific application server  $*/$ /\*===================================================================\*/ DEST=IBM TYPE=A ASHOST=sp2 SYSNR=00 RFC\_TRACE=0 ABAP\_DEBUG=0 USE\_SAPGUI=0

**Remarque :** Les entrées respectent la casse. La chaîne doit correspondre à l'entrée dans le fichier Saprfc.ini.

Les entrées Saprfc.ini sont prioritaires par rapport à toute entrée dans une chaîne de commande d'adaptateur. ASHOST équivaut à la commande d'adaptateur de connexion ID hôte (-H). SYSNR équivaut à la commande d'adaptateur de connexion Numéro système (-S).

#### **Exemple de chaîne de commande d'adaptateur R/3 -D sortante**

Ci-après un exemple de chaîne de commande d'adaptateur R/3 -D sortante pour utiliser le fichier Saprfc.ini.

-d IBM -t

Ci-après un exemple d'entrée dans le fichier Saprfc.ini :

```
/*===================================================================*/
/* Type R: Register a RFC server program at a SAP Gateway */
/* or connect to an already registered RFC server program */
/*===================================================================*/
DEST=IBM
TYPE=R
PROGID=4handler
GWHOST=192.168.1.127
GWSERV=3300
RFC_TRACE=1
```
**Remarque :** Les entrées respectent la casse. La chaîne doit correspondre à l'entrée dans le fichier Saprfc.ini.

Les entrées Saprfc.ini sont prioritaires par rapport à toute entrée dans une chaîne de commande d'adaptateur. PROGID équivaut au nom du programme enregistré. GWJPST équivaut à (-G) et GWSERV à (-X) dans les commandes d'adaptateur.

### **Hôte de la passerelle (-G)**

Spécifiez le nom d'hôte ou la chaîne de la route SAP de l'hôte de la passerelle à l'aide de la commande d'adaptateur Hôte de la passerelle (-G). Si le fichier Saprfc.ini n'est pas utilisé, cette commande d'adaptateur est requise à des fins de connexion pour les sources ALE (en sortie de SAP R/3).

-G *nom\_passerelle*

#### **Option Description**

*nom\_passerelle*

Nom d'hôte de la passerelle ou chaîne de la route SAP de l'hôte de la passerelle.

### **Génération de zones d'IDocs (-GEN)**

Indiquez la génération automatique de zones à l'aide de la commande d'adaptateur Génération de zones d'IDocs

(-GEN). Cette commande d'adaptateur vous permet de contrôler la façon dont des zones d'IDocs sont générées. L'adaptateur génère automatiquement certaines zones pour un appel client ALE. Elles ne sont pas mappées car l'adaptateur les remplace (sauf mention dans le tableau d'options). Séparez les zones de la liste par des virgules et omettez la liste pour modifier le comportement de toutes les zones. -GEN [0|!]

[*zone1*[*,zone2...*]

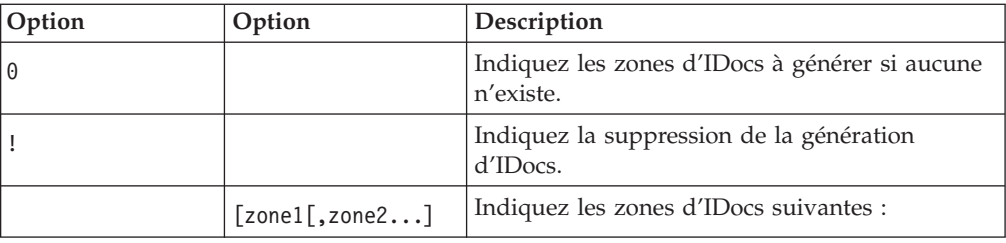

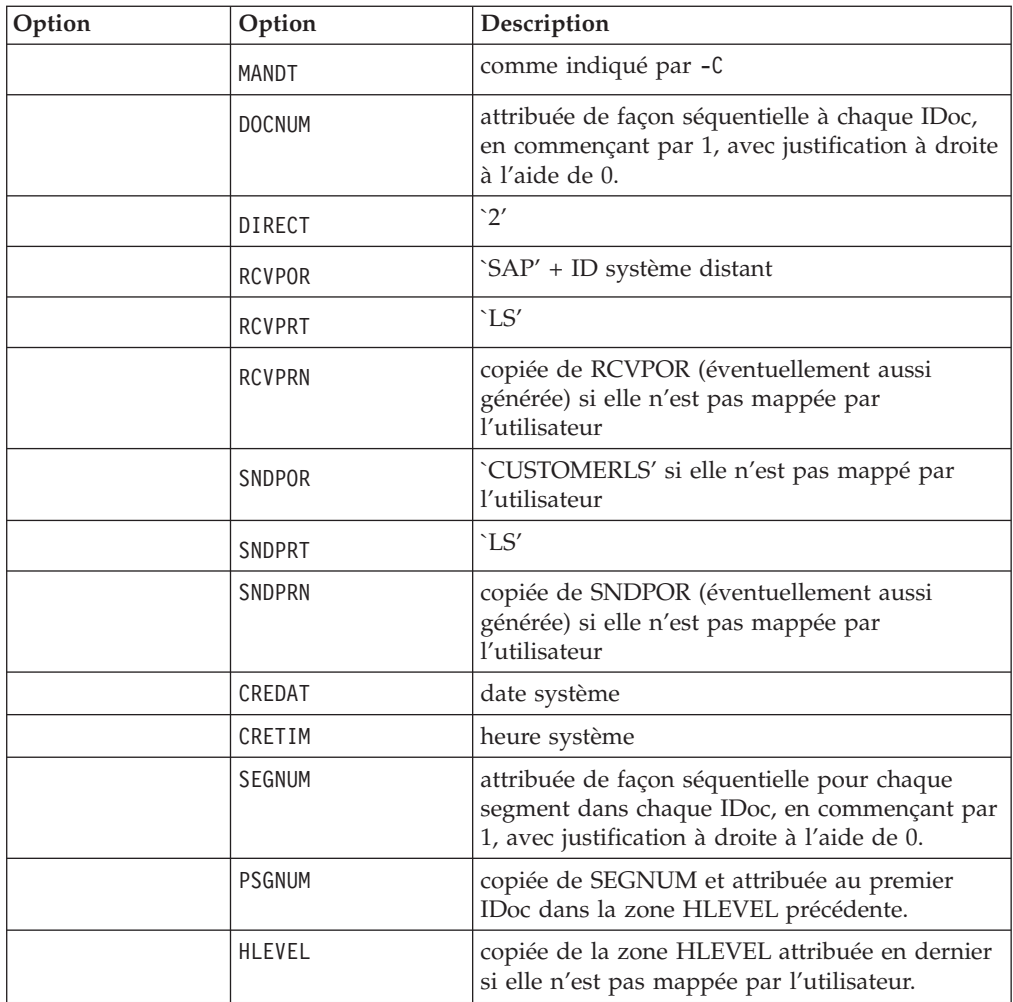

Toutes les zones à l'exception de RCVPOR et RCVPRN sont enregistrées dans le fichier de sauvegarde si celui-ci est utilisé. RCVPOR et RCVPRN sont déterminées après l'établissement d'une connexion RFC. Les enregistrements de contrôle sont mis à jour à ce moment.

La génération de PSGNUM demande l'indication de HLEVEL. PSGNUM est générée en appliquant une logique de rupture de séquence à la zone HLEVEL. Cette dernière doit uniquement être entrée pour le premier segment à chaque niveau, les segments suivants à ce niveau pouvant rester vides (pour la génération de zones PSGNUM, il en va de même). La zone SEGNUM pour le premier segment dans HLEVEL est utilisée comme celle PSGNUM pour les segments dans la zone HLEVEL supérieure suivante. PSGNUM pour HLEVEL 01 est 000000.

Ci-après des exemples d'utilisation de la commande d'adaptateur Génération de zones d'IDocs.

#### **Exemple**

#### **Description**

**-GEN** Génération automatique de toutes les zones d'IDocs figurant dans la rubrique Génération de zones d'IDocs (-GEN).

Il s'agit de la valeur par défaut. L'utilisateur ne doit pas indiquer cette commande d'adaptateur.

L'adaptateur génère automatiquement toutes les zones d'IDocs, quelle que soit la valeur des zones.

**-GEN0** *zone1, zone2*

L'adaptateur génère des zones d'IDocs pour la zone d'entrée 1 si elle est vide, et pour la 2 si elle est vide aussi.

**-GEN!** *zone1, zone5*

L'adaptateur supprime la génération automatique des zones d'IDocs figurant à côté de -GEN!.

### **Groupe (-GROUP)**

La commande d'adaptateur Groupe (-GROUP) est obligatoire pour indiquer un nom de groupe à associer à la session d'entrée par lots. Cette commande est uniquement utilisée pour les cibles BDC afin de transmettre directement la valeur à une session d'entrée par lots.

-GROUP *NOM*

#### **Option Description**

*NOM* Nom du groupe.

La valeur doit être indiquée en majuscules.

### **ID hôte (-H)**

Indiquez le nom d'hôte ou la chaîne de la route SAP du serveur SAP R/3 auquel établir la connexion à l'aide de la commande d'adaptateur ID hôte (-H). Cette commande d'adaptateur peut être obligatoire pour la connexion. Utilisez le paramètre SAPLogon ou SAPGUI.

-H *nom\_hôte*

#### **Option Description**

#### **nom\_hôte**

Nom d'hôte du serveur R/3 ou chaîne de la route SAP du serveur R/3.

Le routeur SAP sert de proxy dans une connexion réseau sécurisée entre des systèmes SAP R/3 et des systèmes RFC externes. Il s'agit d'une extension utile à un système de pare-feu existant, permettant ainsi des connexion via le pare-feu. Lorsqu'un routeur SAP est utilisé, une chaîne de la route valide est employée comme valeur de nom d'hôte. Par exemple :

-H /H/saprouter1/S/3300/H/saprouter2/S/3300/H/SAPappServer/S/SAPservice

Pour plus d'informations sur le routeur SAP, voir dans la **bibliothèque en ligne SAP** la section sur **les composants de base** → **le routeur SAP**.

### **Attendre la date (-HOLDDATE)**

Utilisez la commande d'adaptateur Attendre la date (-HOLDDATE) pur empêcher le traitement de la session BDC avant la date indiquée. Cette commande d'adaptateur facultative est uniquement employée pour les cibles BDC afin de transmettre la valeur directement à la session d'entrée par lots.

-HOLDDATE *AAAAMMJJ*

**Option Description**

#### *AAAAMMJJ*

La valeur doit être indiquée à ce format.

- *AAAA* Année sur 4 chiffres.
- *MM* Mois sur 2 chiffres (valeurs valides comprises entre 01 et 12).
- *JJ* Jour sur 2 chiffres (valeurs valides comprises entre 01 et 31).

### **Conserver la session (-KEEP)**

Utilisez la commande d'adaptateur Conserver la session (-KEEP) pour conserver la session après le traitement. La session est sauvegardée après traitement jusqu'à sa suppression manuelle par l'administrateur. Cette commande d'adaptateur facultative est uniquement employée pour les cibles BDC afin de transmettre la valeur directement à la session d'entrée par lots.

-KEEP *X*

#### **Option Description**

**X** La lettre X est une valeur de littéral obligatoire.

## **Langue de connexion (-L)**

Indiquez le code pour la langue de connexion avec la commande d'adaptateur Langue de connexion

 $(-L)$ . -L

*cd\_lang*

#### **Option Description**

*cd\_lang*

Langue de connexion.

### **Ecoute (-LSN)**

La commande d'adaptateur Ecoute (-LSN) peut être utilisée pour des sources ALE. Utilisez cette commande d'adaptateur pour indiquer le délai d'attente (en secondes) d'un message. Si la *durée* est omise, la période d'écoute est infinie. La *durée* peut éventuellement être indiquée sous la forme *nombre:intervalle*. Pour Launcher uniquement, si la commande Ecoute n'est pas indiquée, l'adaptateur ALE suppose que les valeurs de l'option Ecoute sont 15:5. Pour implémenter la méthode d'enregistrement avec un serveur de commandes, l'option **0** est obligatoire. -LSN {0|*dur*[:*int*]}

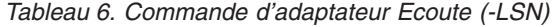

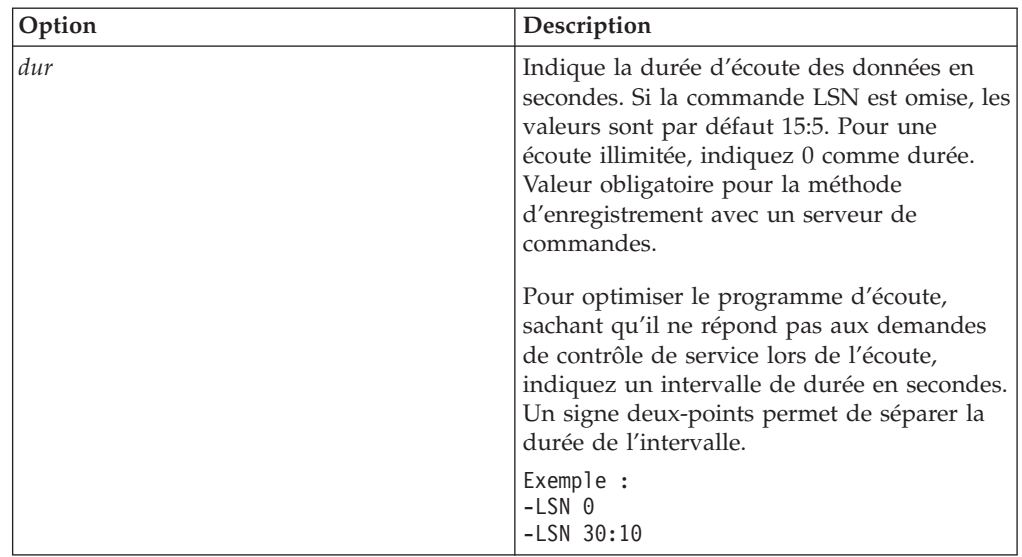

# **Unités d'exécution du programme d'écoute (-N)**

La commande Unités d'exécution du programme d'écoute (-N) peut uniquement être utilisée pour des sources ALE lorsque vous utilisez Launcher. Utilisez cette commande d'adaptateur pour que le programme d'écoute s'enregistre plusieurs fois sur la passerelle et qu'il écoute les IDocs entrants. Pour traiter des IDocs volumineux envoyés de l'adaptateur JALE de SAP, servez-vous aussi de cette commande. Elle peut augmenter les performances sur la passerelle en allouant davantage de processus de travail (tâches) aux demandes de service. Le nombre conseillé d'unités d'exécution du programme d'écoute est égal au nombre total de processus de travail du serveur d'applications SAP.

-N*cnt*

#### **Option Description**

**cnt** Nombre d'unités d'exécution du programme d'écoute.

### **Mot de passe (-P)**

Indiquez le mot de passe attribué au nom d'utilisateur pour l'autorisation dans le système SAP R/3 à l'aide de la commande d'adaptateur Mot de passe (-P). Cette commande d'adaptateur est obligatoire pour la connexion SAP de sources BAPI et de toutes les cibles.

-P *mdp*|*@chemin\_complet*

#### **Option Description**

*mdp* Mot de passe associé au nom d'utilisateur.

#### *@chemin\_complet*

Accède à un fichier de sécurité utilisé pour stocker des mots de passe, avec le nom indiqué dans le répertoire précisé. (Il s'agit par défaut du répertoire où se trouve la mappe.)

**Remarque :** Si l'expiration du mot de passe est appliquée dans le système SAP R/3, les mappes WebSphere Transformation Extender doivent être mises à jour ou remplacées comme il convient pour respecter le mot de passe valide.

## **Taille de paquet (-PKT)**

Utilisez la commande d'adaptateur Taille de paquet (-PKT) pour la sortie uniquement (entrée dans SAP R/3). Indique le nombre d'IDocs à inclure dans un paquet. Un appel différent est réalisé pour chaque paquet. Cette option est utile pour améliorer les performances de l'interface ALE et réduire les erreurs de communication. Elle élimine également le besoin pour les préadaptateurs d'utiliser la fonction RUN() afin de diviser une transmission d'IDocs en blocs plus petits. -PKT *qté\_IDoc*

#### **Option Description**

*qté\_IDoc*

Nombre d'IDocs à inclure dans un paquet.

**Remarque :** La commande d'adaptateur -PKT prend actuellement en charge jusqu'à trois caractères de qté\_IDoc. (0 - 999)

### **Publication (-REL)**

L'adaptateur R/3 détermine de façon dynamique la version de publication du système SAP auquel il se connecte. La commande d'adaptateur facultative Publication (-REL) sert à remplacer manuellement les paramètres pour la publication du système SAP auquel la source ou cible ALE, BAPI ou BDC se connecte.

 $-REL$  3 4

#### **Option Description**

- **3** Désigne les publications 3.x de SAP R/3.
- **4** Désigne les publications 4.x de SAP R/3.

### **Retraiter des fichiers de sauvegarde**

Utilisez la commande Retraiter des fichiers de sauvegarde (–R) pour traiter des fichiers de sauvegarde restant de la session antérieure de Launcher. Cette option de commande est valide pour les sources de données et peut uniquement être utilisée en combinaison avec l'option de commande (–BIX). Lorsque cette option de commande est indiquée, au démarrage de Launcher, le programme d'écoute JALE recherche tous les fichiers de sauvegarde créés dans la session antérieure de Launcher qui n'ont pas été traités. Pour chaque fichier de sauvegarde, le programme d'écoute ALE déclenche une exécution de mappe pour traiter les données d'IDocs du fichier.

-R

## **ID système (-S)**

Indiquez le numéro du système SAP R/3 auquel vous voulez vous connecter à l'aide de la commande d'adaptateur ID système (-S). Cette commande

d'adaptateur peut être obligatoire pour la connexion. Utilisez la valeur indiquée pour le numéro système dans SAPLogon ou SAPGUI (par exemple, 00).

 $-S$ 

*num\_sys*

### **Option Description**

*num\_sys*

Numéro système SAP R/3 indiqué dans SAPLogon ou SAPGUI.

# **Délai d'attente (-timeout)**

Indiquez le temps en dixièmes de seconde pendant lequel l'adaptateur attend une réponse du serveur SAP. Si le serveur SAP ne répond pas dans le temps imparti, une erreur de délai d'attente est renvoyée.

Si aucune valeur n'est définie, la valeur par défaut est de 30 secondes (-timeout *30*).

-timeout *secs*

#### **Option Description**

*secs* Nombre de dixièmes de seconde que l'adaptateur attend une réponse du serveur SAP.

## **Trace (-T)**

Utilisez la commande d'adaptateur Trace (-T) pour activer le fichier de trace de l'adaptateur R/3. Par défaut, **m4r3***adaptateur*.**mtr** se trouve dans le même répertoire que la mappe, adaptateur correspondant au type d'adaptateur comme ALE et BAPI. Vous pouvez éventuellement choisir d'enregistrer les informations détaillées sur l'activité de l'adaptateur ou uniquement les erreurs. En outre, vous pouvez ajouter les informations de trace à un fichier existant ou spécifier le nom ou le chemin d'accès complet du fichier.

 $-T[V|E|N]$ [+] [*chemin\_complet*]

Le suffixe N désactive la création des fichiers de trace RFC.

Si N n'est pas défini (comme -T), l'adaptateur et le fichier de trace sont créés.

S'il est en revanche défini (as -TN), seul le fichier de trace de l'adaptateur est créé, mais pas celui RFC.

#### **Option Description**

- **V** Désigne le mode prolixe. Des informations de trace détaillées sont enregistrées.
- **E** Génère un fichier de trace qui ne contient que les erreurs survenues lors de l'exécution de la mappe. En l'absence d'erreur, le fichier de trace n'est pas créé. Si la commande -TE est utilisée avec SAP et que la mappe échoue, le fichier de trace obtenu a l'extension **.mtr**, sauf si un nom de fichier spécifique est précisé.
- **N** Désactive la création des fichiers de trace RFC.
- **+** Ajoutez les informations de trace à un fichier existant.

#### *chemin\_complet*

Crée un fichier de trace avec le nom indiqué dans le répertoire spécifié. (Par défaut, le répertoire est celui de la mappe et le nom du fichier est **m4r3***adaptateur*.**mtr.**)

### **ID transaction (-TID)**

Utilisez la commande d'adaptateur ID transaction (-TID) pour les sources et le cibles ALE. Dans le cas d'une cible, indiquez l'ID transaction (TID) avec lequel une transmission ayant échoué est soumise à nouveau. Lors de la nouvelle soumission d'une transaction, cette commande d'adaptateur est obligatoire pour que SAP R/3 fasse une reprise correcte après l'échec et n'effectue pas en double le traitement d'IDocs dans le système R/3.

#### -TID *ID\_trans*

#### **Option Description**

*ID\_trans*

ID transaction d'une transmission ayant échoué et soumise à nouveau.

L'ID transaction est un identificateur global unique (GUID) calculé par le système SAP R/3. Il s'agit d'une valeur unique sans valeurs à masquer.

Ci-après un exemple d'ID transaction : COA8012A004A38AC3BC60585

Utilisez cette commande d'adaptateur pour une source afin d'activer la mise en correspondance de noms source et cible avec le numéro TIP SAP R/3 comme valeur de caractère générique source. Elle est utile quand vous utilisez Launcher pour l'exécution de mappe. Si une source contient un caractère générique, une valeur de caractère générique source est affectée à toute cible contenant un astérisque. Par exemple, vous pouvez utiliser -TID \* sur la source et une cible de fichier *\myData\IDoc.*\* pour nommer les fichiers de destination.

**Remarque :** Pour en savoir plus, voir les informations sur *Launcher* dans le centre de documentation.

### **Code de transaction (-TRANS)**

La commande d'adaptateur Code de transaction (-TRANS) est obligatoire pour indiquer le code de transaction SAP R/3 à traiter. Cette commande est uniquement utilisée pour les cibles BDC afin de transmettre directement la valeur à une session d'entrée par lots.

-TRANS *code\_trans*

#### **Option Description**

#### *code\_trans*

Code de transaction SAP R/3.

La valeur doit être indiquée en majuscules.

# **Type d'IDoc (-TY)**

La commande d'adaptateur Type d'IDoc (-TY) peut être utilisée pour les sources ALE et pour désigner les types de document qu'il est possible de recevoir.

**Remarque :** Lorsque vous utilisez cette commande d'adaptateur pour désigner des types de document, un problème de configuration risque de se produire si SAP R/3 envoie un type d'IDoc pour lequel n'existe aucune mappe. S'il n'existe pas de gestionnaire pour l'IDoc, l'adaptateur  $R/3$  lance une exception RFC, ce qui place la transaction en cause dans la file d'attente tRFC (SM58).

Lorsque vous utilisez Integration Flow Designer, un composant de mappe d'un système WebSphere Transformation Extender exécuté avec Launcher peut utiliser le type de document spécial OTHER\$ pour intercepter des IDocs qui ne correspondent pas aux types désignés par un autre composant de mappe dans le même fichier de définition du système (**.msl**). Dans ce cas, si les IDocs sont reçus d'un autre type que celui indiqué dans un composant de mappe, au lieu de provoquer une exception RFC, un autre composant de mappe avec

-TY OTHER\$ défini est automatiquement déclenché et gère les IDocs sans correspondance.

-TY

OTHER\$|*type\_doc\**

#### **Option Description**

**OTHER\$** Lorsque vous utilisez Launcher, utilisez cette option dans un composant de mappe pour gérer tous les types sans correspondance avec un autre déclencheur. Lorsque des IDocs sans correspondance sont détectés, ils deviennent des déclencheurs pour le type OTHER\$ au lieu de provoquer une exception RFC.

#### *type\_doc\**

Vous indiquez le type de document pouvant être reçu. Si SAP R/3 envoie un IDoc qui ne correspond pas à ce qui est indiqué, l'adaptateur lance une exception RFC. Les types de document respectent la casse.

Exemple

-TY DEBMAS\*

## **ID utilisateur (-U)**

Indiquez le nom d'utilisateur SAP R/3 pour la connexion au système SAP R/3 à l'aide de la commande d'adaptateur ID utilisateur (-U). Cette commande d'adaptateur est obligatoire pour la connexion au système SAP R/3 lors de l'appel d'une interface BAPI et pour les cibles ALE et BDC. En général, l'utilisateur est CPIC, mais il doit posséder des autorisations ALE/EDI. Pour plus d'informations, consultez votre équipe de base ou la documentation sur les autorisations utilisateur SAP.

 $-U$ 

*id\_utilisateur*|*@chemin\_complet*

#### **Option Description**

*id\_utilisateur*

Nom d'utilisateur SAP R/3.

*@chemin\_complet*

Accède à un fichier de sécurité utilisé pour stocker des ID utilisateur, avec le nom indiqué dans le répertoire précisé. (Il s'agit par défaut du répertoire où se trouve la mappe.)

### **Service de passerelle (-X)**

Spécifiez le nom du service ou le numéro de port du processus de la passerelle sur l'hôte de la passerelle à l'aide de la commande d'adaptateur Service de passerelle (-X). Si le fichier Saprfc.ini n'est pas utilisé, cette commande d'adaptateur est requise pour la connexion SAP des sources ALE (en sortie de R/3).

 $-X$ 

*conn\_passerelle*

#### **Option Description**

```
conn_passerelle
```
Nom de service ou numéro de port du processus de passerelle.

### **Récapitulatifs de syntaxe pour les adaptateurs R/3**

Les récapitulatifs de syntaxe présentent une liste détaillée des commandes d'adaptateur obligatoires et facultatives utilisées avec les adaptateurs R/3. Ces récapitulatifs utilisent la notation de syntaxe de commande.

Pour les adaptateurs R/3, ils sont organisés entre ALE, BDC et BAPI.

### **Récapitulatif de la syntaxe des commandes d'adaptateur JALE**

La syntaxe des commandes d'adaptateur JALE utilisées avec les sources de données est :

```
-A id_prog -G nom_passerelle -X
conn_passerelle
   -C num_client -U id_utilisateur -P
mdp
        {-H nom_hôte -S num_sys|
clé_dest
[-AR3[+][U] [%tid%|chemin_complet] -B[I][X]
[%tid%|chemin_complet]
[-TID ID_trans]]
[-LSN {0|dur[:int]} [-TY
OTHER$|type_doc*]]
[-REL 3 | 4][-T[V|E][+] [chemin_completc_]]
[-N nb_unités_exécution][-enc codage[-r]]
```
La syntaxe des commandes d'adaptateur JALE utilisées avec les cibles de données est :

```
-C num_client -U id_utilisateur -P
mdp
    {-H nom_hôte -S num_sys| -D
clé_dest|
   -BAL -H HOST -S R3NAME} -G
GROUPE [-AR3[+][U] [%tid%|chemin_complet]
-B[I][X] [%tid%|chemin_complet] ID_trans]
[-GEN[0|!] [zone1[,zone2...]] [-PKT
```

```
qté_IDoc]]
[-L cd_lang]
   [-REL 3|4][-T[V|E][+] [chemin_completc_]]
```
# **Récapitulatifs de syntaxe des commandes d'adaptateur ALE**

La syntaxe des commandes d'adaptateur ALE utilisées avec les sources de données est :

```
-A
id_prog -G nom_passerelle -X
conn_passerelle -D clé_dest [-AR3[+][U]
[%tid%|chemin_complet]
   -B[I][X] [%tid%|chemin_complet][-TID
ID_trans]]
[-LSN {0|dur[:int]} [-TY
OTHER$|type_doc*]]
[-REL 3 | 4][-T[V|E][+] [chemin complet]]
```
La syntaxe des commandes d'adaptateur ALE utilisées avec les cibles de données est :

```
-C
num_client -U id_utilisateur -P
mdp
    {-H nom_hôte -S num_sys| -D
clé_dest|
   -BAL -H HOST -S R3NAME} -G
GROUPE [-AR3[+][U] [%tid%|chemin_complet]
   -B[I][X] [%tid%|chemin_complet]
ID_trans]
[-GEN[0|!] [zone1[,zone2...]] [-PKT
qté_IDoc]]
[-L cd_lang]
   \sqrt{P-E} 3|4]
[-T[V|E][+] [chemin_complet]]
```
# **Récapitulatifs de syntaxe des commandes d'adaptateur BDC**

La syntaxe des commandes d'adaptateur BDC utilisées avec les sources de données est :

-T[V|E][+] [*chemin\_complet*]

La syntaxe des commandes d'adaptateur BDC utilisées avec les cibles de données est :

```
-C num_client -U
id_utilisateur -P mdp
{-H nom_hôte -S
num_sys| -D clé_dest|
-BAL -H HOTE -S
NOMR3 -G GROUPE}
-TRANS CD_TRANS -GROUP
NOM -ASUSER
ID_UTILISATEUR
[-ASCLNT NUM_CLIENT -KEEP X
-HOLDDATE AAAAMMJJ]
\lceil -L \cdot cd \cdot \text{lang} \rceil \lceil -T \lceil V \rceil E \rceil \lceil + \rceil[chemin_complet]]
```
### **Récapitulatifs de syntaxe des commandes d'adaptateur BAPI**

La syntaxe des commandes d'adaptateur BAPI utilisées avec les sources et les cibles de données est :

-C *num\_client* -U *id\_utilisateur* -P *mdp* {-H *nom\_hôte* -S *num\_sys*| -D *clé\_dest*|  $-BA\overline{L}$  -H  $HOTE$  -S *NOMR3* -G *GROUPE*} [-CDATA] [-L *cd\_lang*] [-T[V|E][+] [*chemin\_complet*]]

### **Alias d'adaptateurs R/3**

Vous pouvez indiquer les commandes d'adaptateur à l'aide d'une chaîne de commandes d'exécution à la ligne de commande, ou bien créer un fichier de commandes d'adaptateur dictant les paramètres d'exécution souhaités.

Utilisez les commandes d'exécution -IM et -OM avec l'alias d'adaptateur approprié spécifique pour l'adaptateur d'utilitaire comme suit :

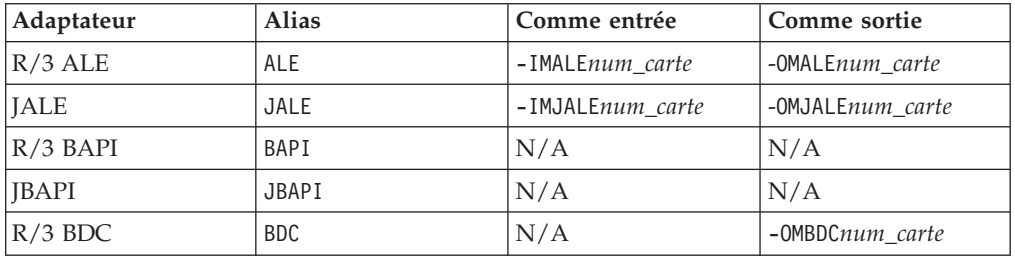

Lorsque vous utilisez un alias d'adaptateur avec la commande d'exécution, les commandes d'adaptateur peuvent être exécutées à la ligne de commande ou dans un fichier de commandes. Vous pouvez utiliser les commandes d'adaptateurs pour indiquer des fonctions de l'adaptateur, comme l'indication d'un identificateur de message déterminé, ce qui permet aux données sortantes d'être réparties entre plusieurs messages, ou bien pour extraire un message logique d'une file d'attente source avec un identificateur de corrélation.

Par exemple, pour remplacer les commandes d'adaptateur définies dans la carte en sortie 1, la chaîne de commande pour l'adaptateur R/3 peut être : dstx testclnt -AE -WD -R0 -B -OMALE1 '-c 800 -u userid -p password -h sp2 -s 00 -t -ar3'

Par exemple, une source de données existante qui correspond à un fichier peut être remplacée et indiquée comme adaptateur R/3 avec la commande d'exécution Remplacement de la source d'entrée (-IM) et l'alias ALE. Vous pouvez aussi remplacer une cible existante par une autre à l'aide de la commande d'exécution Remplacement de la source de sortie (-OM) et de l'alias d'adaptateur R/3 correct. Pour des informations sur toutes les options utilisables dans ces commandes, voir *Commandes d'exécution* dans le centre de documentation.

### **Utilisation des commandes système R/3**

L'adaptateur R/3 transmet l'ensemble des commandes et des paramètres de connexion pris en charge par SAP au système SAP R/3, comme défini dans le SDK RFC. Ils sont définis dans **RfcOpenEx**. Voir votre *documentation SAP* pour plus de détails.

Par exemple, pour utilisez une commande de système SAP R/3 comme commande d'adaptateur R/3 facultative, indiquez **ID\_SAPLOGON**=*clé\_connexion\_SAP* pour lire les paramètres de connexion dans **Saplogon.ini** si SAPLogon est installé. Après avoir indiqué les commandes d'adaptateur R/3 de connexion obligatoires (par exemple, -C, -U, -P), vous pouvez utiliser **SAPLOGON\_ID=** pour indiquer *clé\_connexion\_SAP*, à savoir le nom défini dans SAPLogon (qui apparaît dans le menu). Veillez à mettre tout l'argument entre guillemets simples ou doubles pour que l'adaptateur l'interprète correctement pour votre plateforme (notamment si le nom contient des espaces).

Grâce à cette fonction, les commandes nécessaires pour établir une connexion à un système SAP (comme DEST, GWHOST, GWSERV, ASHOST, SYSNR, MSHOST, R3NAME, GROUP et SNC) ne sont pas utiles, car la bibliothèque RFC obtient ces informations des fichiers de données SAPLOGON. Cette fonction offre un avantage potentiel de maintenance pour les utilisateurs SAPLogon et est recommandée car les informations de connexion se trouvent à un seul endroit (**saplogon.ini**), et non à deux (**saplogon.ini** et **Saprfc.ini**).

# **Chapitre 5. Intermediate Documents (IDocs)**

Les IDocs sont des conteneurs ou des formats de données SAP standard qui fournissent la base d'interfaces ALE et EDI à SAP R/3. Les rubriques ci-dessous concernent l'utilisation d'IDocs avec SAP R/3 et apportent des informations spécifiques nécessaires pour les interfaces ALE et EDI :

- v ″Présentation des IDocs″
- v ″Génération du rapport d'analyseur IDoc″
- v ″Utilisation de l'assistant de l'importateur pour des IDocs″
- v ″Implémentation de l'interface ALE″
- "Mappage"
- v ″Processus entrants et sortants″
- v ″Enregistrements de contrôle pour le mappage d'IDocs″
- v ″Envoi d'IDocs EDI avec ALE″

### **Présentation des IDocs**

Plusieurs centaines d'IDocs sont fournis avec chaque système SAP R/3 versions 3.0 et ultérieures. Les interfaces ALE et EDI utilisent des IDocs équivalents sur le plan fonctionnel, mais la communication de ces derniers de et vers SAP R/3 diffère.

- v La communication des IDocs ALE se fait par des mémoires tampons, sans fichiers intermédiaires, directement de et vers un port RFC à l'aide d'appels de fonction distante transactionnels (RFC).
- v Les IDocs EDI sont transmis à l'aide d'un fichier intermédiaire.

Ces interfaces (ALE et EDI) qui utilisent la structure IDoc représentent l'approche stratégique de SAP pour l'interfaçage de SAP R/3 avec des applications existantes et tierces où le couplage souple est approprié. Par conséquent, l'approche IDoc de SAP R/3 doit être prioritaire pour le développement d'interfaces où des liens asynchrones, quasiment en temps réel ou par lots sont obligatoires. Ce pack prend en charge les IDocs fournis par SAP et ceux définis par l'utilisateur.

Un ou plusieurs IDocs sont conservés dans un conteneur appelé paquet. Un paquet correspond au conteneur le plus important de données dans une arborescence type d'IDocs. L'attribut restart est automatiquement ajouté pour rejeter des IDocs non valides figurant dans un paquet.

**Remarque :** Si vous utilisez l'assistant de l'importateur pour créer une arborescence type dans la structure de vos IDocs, vous pouvez choisir d'inclure des restrictions. Cochez la case Inclure des restrictions dans l'arborescence type pour que la mappe crée des listes de restriction lors de l'exécution.

# **Format structurel d'IDoc**

Le format IDoc se compose de segments structurés de façon hiérarchique avec plusieurs niveaux d'imbrication. Il existe des IDocs pour les données maître (comme des clients et des matériaux), pour les données transactionnelles (comme les commandes) et pour les données de contrôle (comme les codes d'entreprises). En termes ALE, il s'agit des types IDoc décrits avec ce qui suit :

- v **Un enregistrement de contrôle** Le format de l'enregistrement de contrôle est identique pour tous les types IDoc.
- v **Un ou plusieurs enregistrements de données** Un enregistrement de données se compose d'une partie d'administration fixe et d'une partie de données (segment). Le nombre et le format des segments peuvent varier selon le type IDoc.
- v **Enregistrements de statut** Les enregistrements de statut décrivent les étapes de traitement par lesquelles peut passer un IDoc.

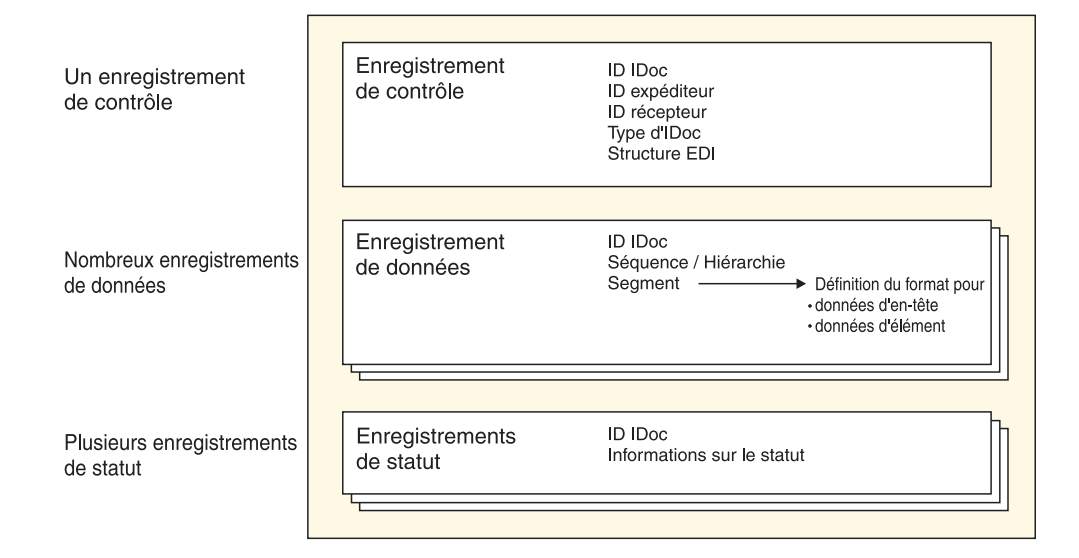

Les types IDoc sont attribués à des types de message indépendants de la publication, lesquels sont à leur tour attribués à des types d'objet dans Business Object Repository (BOR). Les extensions client sont généralement soumises à des convention de dénomination. Les segments de données IDoc ont un maximum de 1 000 octets de longueur et ne contiennent généralement que des zones CHAR. Les segments de données d'un type IDoc sont décrits par des types de segment indépendant de la publication et possèdent des définitions propres à la publication qui sont stockées sous forme de structures internes dans le dictionnaire. Les IDocs peuvent donc être envoyés avec un contenu différent à divers destinataires, car la publication du destinataire est définie dans le système d'envoi.

### **Génération du rapport d'analyseur IDoc**

L'importateur SAP:IDoc est une fonction pour générer automatiquement des arborescences type qui décrivent le format des IDocs utilisés dans votre système SAP R/3. L'assistant de l'importateur utilise la définition d'un IDoc figurant dans le rapport d'analyseur IDoc (RSEIDOC3) pour générer automatiquement des arborescences type à partir d'IDocs et les utiliser dans le mappage de données externes vers des données SAP R/3. Voir ″Exécution de l'assistant de l'importateur″ pour plus d'informations.

Après avoir identifié le type d'IDoc que vous allez utiliser, servez-vous de la transaction WE63 ou du programme RSEIDOC3 pour générer le rapport d'analyseur IDoc. Les rapports RSEIDOC3 peuvent être générés à partir d'un système SAP R/3 pour des IDocs fournis par SAP, des IDocs fournis par SAP et modifiés ou des IDocs personnalisés. L'assistant de l'importateur fonctionne avec n'importe quel type d'IDoc. Il fonctionne aussi avec des IDocs produits depuis n'importe quelle version d'un système SAP R/3.

La définition d'IDoc entrée dans l'assistant de l'importateur doit être dans le format produit en exécutant le rapport RSEIDOC3 depuis votre système R/3. Lorsque vous exécutez le programme RSEIDOC3, vous pouvez sauvegarder le rapport dans un fichier avec l'extension **.ido**, car il s'agit de l'extension par défaut pour les IDocs quand vous utiliser l'assistant de l'importateur.

- **Remarque :** Le fichier de définitions généré par le rapport RSEIDOC3 peut contenir des définitions pour un ou plusieurs IDocs. Si ce fichier contient plusieurs IDocs, toutes les définitions valides sont créées dans une même arborescence type.
- **Remarque :** Vous devez cocher les cases **Control record** (dans RSEIDOC3) et **Data record**.

Après avoir généré le ou les rapports RSEIDOC3 appropriés depuis SAP R/3, téléchargez-les sur votre PC où l'assistant de l'importateur est installé avec l'option **Download File**. Veillez à sélectionner **Unconverted**.

**Remarque :** Les IDocs fournis par SAP peuvent varier d'une version SAP R/3 à l'autre. Lorsque vous faites la mise à jour d'une version à une autre ou si vous avez réduit ou modifié un IDoc fourni par SAP, utilisez l'assistant de l'importateur pour générer à nouveau vos arborescences type.

# **Utilisation de l'assistant de l'importateur pour les IDocs A propos de cette tâche**

Une fois généré un rapport RSEIDOC3 à partir de SAP R/3 qui décrit le format du ou des IDocs et si vous avez transféré ce fichier à votre PC local, vous pouvez exécuter l'assistant de l'importateur. Voir ″Exécution de l'assistant de l'importateur.

Un fichier de rapport d'IDoc généré dans SAP R/3 sert à tester comment l'assistant de l'importateur crée une arborescence type pour une structure IDoc.

Pour exécuter l'importateur SAP:IDoc :

- 1. Dans Type Designer, sélectionnez **Importer** dans le menu **Arborescence**.
- 2. Une fois l'assistant de l'importateur démarré, sélectionnez **SAP:IDOC** comme structure pour laquelle générer une arborescence type. Cliquez sur **Suivant**.
- 3. Cliquez sur **Suivant** jusqu'à voir apparaître la zone Nom de fichier dans la fenêtre. Dans la zone **Nom de fichier**, entrez le fichier à importer, indiquez le rapport RSEIDOC3 pour lequel vous voulez générer une arborescence type et sélectionnez **ALE** ou **EDI** pour indiquer l'interface pour laquelle vous voulez générer l'arborescence type.

### **Présentation de l'arborescence type IDoc**

Le rapport RSEIDOC3 est composé d'un conteneur de paquets renfermant un ou plusieurs IDocs ; l'arborescence type générée représente donc le contenu. Chaque IDoc contient un enregistrement de contrôle, de nombreux enregistrements de données et quelques enregistrements de statut. Chaque IDoc correspond à, et sa séquence et sa structure dépendent de, la séquence et la structure de segments d'un genre particulier d'IDoc.

La structure IDoc est ALE ou EDI et les arborescences type sont générées pour chaque format en conséquence.

- v Le format ALE est spécialement conçu pour être utilisé avec l'architecture Application Linking and Enabling de SAP. Chaque arborescence type générée est compatible avec les communications ALE/RFC. Dans ce cas, les segments de données dans un IDoc doivent être de même longueur sans modules de terminaison, et la longueur du segment de contrôle doit être fixe. Chaque segment est rempli pour atteindre une longueur fixe.
- v Le format EDI est plus ou moins adapté aux normes Electronic Data Interchange. Chaque arborescence type générée est compatible avec les communications basées EDI/FILE. Chaque segment a une longueur variable et se termine par un caractère de ligne.

Les attributs d'une arborescence type sont en corrélation directe avec le rapport de métadonnées IDoc. Les zones d'IDoc correspondent aux éléments dans un type. Par exemple, la zone de nom donne le nom de l'élément, celle de texte sa description. Les données IDoc sont basées sur des caractères et seul le texte ou la description de l'élément dépendent de la langue.

Les arborescences type générées pour ALE ou EDI contiennent des types définis de façon identique et nommés **Packet**, **IDoc**, **Group\_number**, **Field** et **Control Record**. Il existe toutefois des différences dans le mode de définition des segments pour les deux formats. Une arborescence type générée pour ALE ne contient pas de type d'enregistrement de **statut**.

# **Implémentation de l'interface ALE**

### **A propos de cette tâche**

La technologie SAP Application Link Enabling (ALE) permet la communication de données entre au moins deux systèmes SAP R/3 et/ou des systèmes SAP R/3 et externes (systèmes existants par exemple). Le système SAP R/3 doit être configuré pour envoyer et recevoir des IDocs.

Pour implémenter une interface ALE :

- 1. Entrez le code de transaction **/nWE63** dans l'application SAP pour sélectionner un ou des IDocs et télécharger les métadonnées.
- 2. Utilisez l'assistant de l'importateur pour générer l'arborescence type.
- 3. Utilisez Map Designer pour créer la mappe.
- 4. Configurez le système SAP R/3 pour le traitement en entrée ou en sortie. Voir ″Configuration du système SAP R/3″ et ″Configuration d'une destination RFC″.

## **Sélection d'IDocs et téléchargement de métadonnées (WE63) A propos de cette tâche**

Le type d'IDoc indique le format SAP utilisé pour interpréter les données d'une transaction métier.

Pour sélectionner un IDoc de base :

- 1. Entrez **/nwe63** dans la zone de commande et cliquez sur **Enter**. La fenêtre **Documentation** s'ouvre.
- 2. Cochez la case **Basic type** et sélectionnez le type d'IDoc dans la liste déroulante. (Pour cet exemple, choisissez **DEBMAS03**.)
- 3. Cliquez sur **Parser** pour l'exécution. la fenêtre Documentation for Basic type s'ouvre.
- 4. Dans le menu **System**, choisissez **List Save** → **Local File**. La boîte de dialogue Save list in file s'ouvre.
- 5. Sélectionnez **unconverted** comme format et cliquez sur **Enter**. La boîte de dialogue Save As s'ouvre.
- 6. Indiquez le chemin d'accès complet où sauvegarder le fichier, puis cliquez sur **Save** pour transmettre la liste et sauvegarder le fichier.

# **Création d'un fichier de métadonnées Unicode A propos de cette tâche**

L'importateur d'IDocs peut générer des métadonnées Unicode (arborescences type avec des noms de type Unicode). SAP ne prend actuellement pas en charge le caractère Unicode pour les noms de métadonnées, mais offre la prise en charge de caractères Unicode pour les descriptions des métadonnées. Pour générer des arborescences type contenant des noms de type Unicode, créez le fichier de métadonnées d'IDocs et sauvegardez-le comme fichier Unicode :

- **Remarque :** SAP ne prend actuellement pas en charge le caractère Unicode pour les noms de métadonnées, mais offre la prise en charge de caractères Unicode pour les descriptions des métadonnées. Pour générer des arborescences type contenant des noms de type Unicode, créez le fichier de métadonnées d'IDocs et sauvegardez-le comme fichier Unicode :
- 1. Connectez-vous au système SAP R3 avec SAP Front end/SAP.
- 2. Allez à la transaction **/nwe63** et entrez le nom du type (ou extension) de base, puis sélectionnez Control Record, Data Record et Status Record. Définissez **Segment release**. Cliquez ensuite sur **Parser** (F9)
- 3. Sélectionnez **System** > **List** > **Save** > **Local File**
- 4. Sélectionnez **Unconverted**.
- 5. Sélectionnez le codage **UTF8 (4110)** et cliquez sur **Generate**.

### **Mappage**

### **A propos de cette tâche**

Après avoir configuré la destination RFC et créé et transféré le fichier de métadonnées, utilisez Map Designer pour créer la mappe.

# **Utilisation de l'assistant de l'importateur pour ALE A propos de cette tâche**

Dans Type Designer, sélectionnez Importer dans le menu Arborescence pour démarrer l'assistant de l'importateur. L'assistant de l'importateur vous guide à travers le processus de génération d'arborescence type. Entrez les informations appropriées, dont :

- Spécification du format ALE
- v Génération de l'arborescence type à partir du fichier de métadonnées transféré

# **Création d'une mappe en sortie A propos de cette tâche**

A l'aide de Map Designer, créez une mappe pour transformer les données source de SAP R/3 vers le système externe cible.

## **Création d'une carte en entrée et configuration du traitement en sortie**

#### **A propos de cette tâche**

Créez une carte en entrée qui indique ALE ou JALE R/3 pour le paramètre **Source**.

Lorsque l'adaptateur R/3 est indiqué comme source de carte en entrée, il réalise les RFC obligatoires pour une communication réussie des données entrantes d'IDocs du serveur depuis le système R/3. Les données sont extraites et transmises par le biais de mémoires tampons à la mappe d'exécution pour une transformation au format cible de destination.

**Remarque :** La configuration du système R/3 doit être terminée.

#### **Pour obtenir un IDoc (DEBMAS) du système SAP et le transmettre à la mappe : :**

- 1. Entrez /**nbd12** dans la zone de commande et cliquez sur **Enter**. La fenêtre Send Customers s'ouvre.
- 2. Entrez les informations **client** dans la zone appropriée et cliquez sur **Execute.**
- 3. Une fenêtre Information s'ouvre et indique que les données maître envoyées ont été lues depuis la base de données et formatées au format IDoc. Cet IDoc est appelé IDoc maître. Il est stocké dans une mémoire tampon jusqu'à la génération de l'IDoc de communication.

Cliquez sur **Enter**.

4. Un message **Information** apparaît et indique que la couche de service ALE a généré un IDoc distinct à partir de l'IDoc maître pour chaque destinataire intéressé par les données. Ces IDocs spécifiques au destinataire sont appelés IDocs de communication et stockés dans la base de données. Les destinataires sont identifiés à partir du modèle de distribution. Cliquez sur **Enter**.

#### **Pour obtenir des informations sur le statut et les données de l'IDoc : :**

- 1. Entrez **/nwe02** dans la zone de commande et cliquez sur **Enter**. La fenêtre IDoc Lists s'ouvre.
- 2. Exécutez en cliquant sur **Enter**.
- 3. La fenêtre SAP s'ouvre et affiche des informations de statut sur les données transmises au port.

Sélectionnez un IDoc en double-cliquant dessus :

4. Dans cette fenêtre, vous pouvez voir les données maître client envoyées par le système SAP.

Pour lire les enregistrements de statut, cliquez sur le message de statut individuel.

#### **Résultats**

Si le profil de partenaire est configuré pour une répartition immédiate, une mappe s'exécute immédiatement pour chaque IDoc transmis. Par exemple, si cinq IDocs sont générés, cinq mappes sont exécutées. Toutefois, si le profil de partenaire est configuré pour la collecte d'IDocs, vous devez répartir les IDocs. Pour ce faire, utilisez la transaction **BD88** ou planifiez le travail **RSEOUT00**. Les mappes s'exécutent au terme de ce travail. Le nombre d'instances de mappe dépend de celui d'IDocs collectés dans un paquet comme défini dans le profil de partenaire. Si le nombre défini d'IDocs par paquet est de 20 et que cinq IDocs sont générés, une mappe s'exécute.

Pendant l'exécution d'une mappe, les informations de statut affiche son nom, son statut, le temps écoulé, l'entrée, la sortie et le nombre d'objets.

### **Création d'une carte en sortie et configuration du traitement en entrée**

#### **A propos de cette tâche**

Créez une mappe à l'aide de Map Designer pour transformer des données d'un système externe au format IDoc et fournir des données entrantes à SAP R/3.

- v Dans la carte en sortie de la mappe, sélectionnez **R/3 JALE** pour le paramètre **Target** et indiquez les paramètres de l'adaptateur en entrant les commandes d'adaptateur dans le paramètre **Target Command**.
- v Générez et exécutez la mappe exécutable.

Pendant l'exécution de la mappe, les informations de statut affiche son nom, son statut, le temps écoulé, l'entrée, la sortie et le nombre d'objets.

Pour obtenir des informations sur le statut de l'IDoc envoyé dans SAP :

- 1. Entrez /**nwe02** dans la zone de commande et cliquez sur **Enter**. La fenêtre IDoc list s'ouvre.
- 2. Exécutez en cliquant sur **Enter**.
- 3. Sélectionnez l'IDoc souhaité en double-cliquant dessus.

Quand des IDocs entrants ont été placés sur la couche de communication, ils reçoivent le statut IDoc added. Quand des IDocs entrants ont été placés sur la couche application, ils reçoivent le statut Application document posted. Si l'IDoc n'est pas passé par la couche application, un message d'erreur s'affiche.

### **Processus entrant et sortant**

Cette section offre un récapitulatif des scénarios ALE entrants et sortants possibles, avec une présentation technique de haut niveau des processus de communication entre SAP R/3 et un système externe non SAP R/3 à l'aide de WebSphere Transformation Extender Pack for SAP.

## **Interface ALE entrante vers SAP A propos de cette tâche**

L'adaptateur R/3 peut récupérer des entrées de divers systèmes non R/3, comme défini par les mappes qui s'exécutent sur Launcher ou le serveur de commandes.

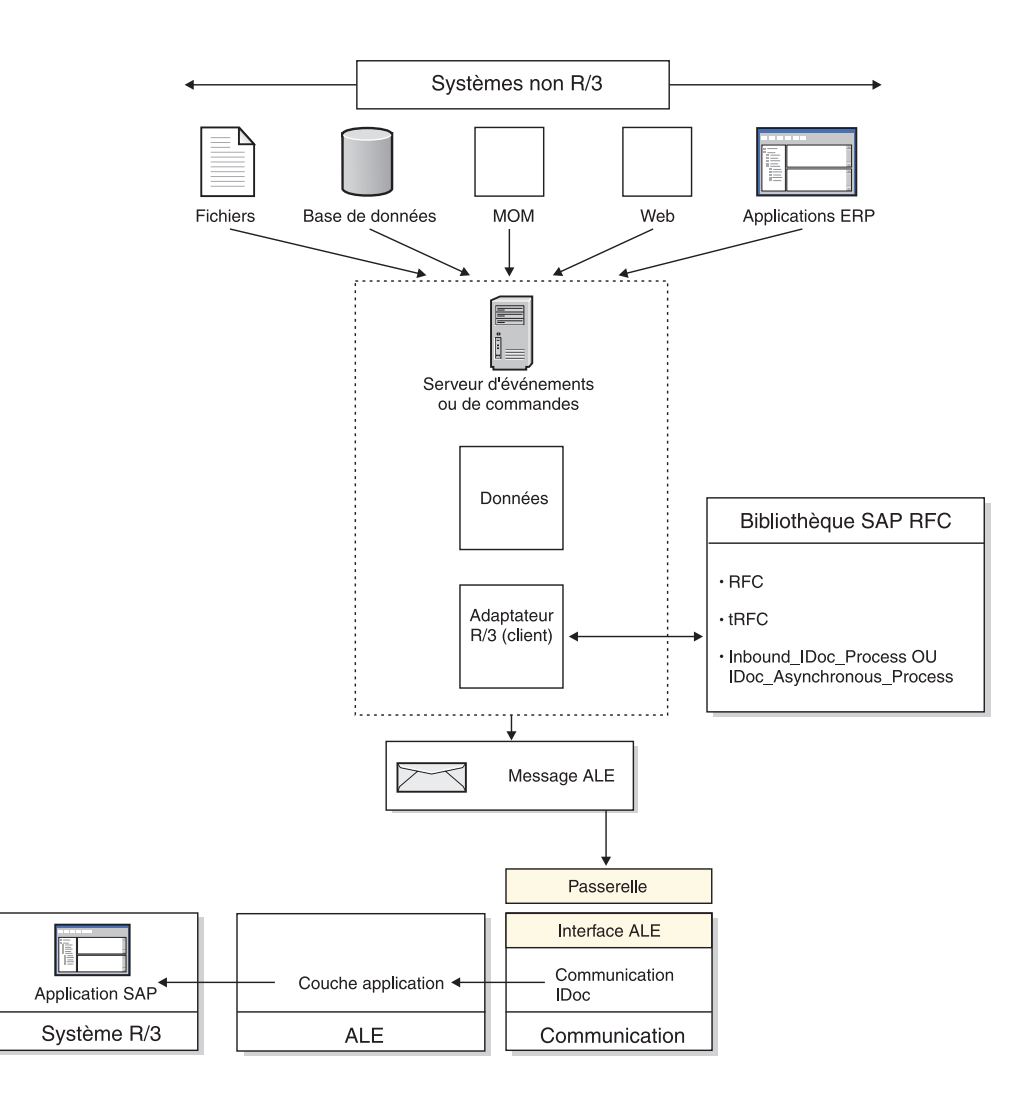

Pour récupérer des entrées issues d'un système non SAP R/3 dans un système  $SAP R/3$ :

- 1. Pendant que le serveur de transformation poursuit l'exécution de la ou des mappes comme défini, la sortie est générée et transmises à l'adaptateur R/3.
- 2. L'adaptateur R/3 se connecte au système R/3 à l'aide des informations de connexion et de l'ID utilisateur fournis. SAP R/3 confirme les autorisations de l'utilisateur.
- 3. Si un incident de connexion se produit, l'adaptateur renvoie un code d'incident au serveur de transformation.
- 4. L'adaptateur R/3 effectue les appels RFC pour charger les données en sortie dans la table interne employée par les bibliothèques RFC.
- 5. Si la génération automatique de zones ou la conversion automatique EDI à ALE sont activées, l'adaptateur réalise ces conversions lorsque des données sont chargées dans la table interne.
- 6. Si le paramètre **OnFailure** est défini à **Rollback**, l'adaptateur R/3 attend la reconnaissance finale par le serveur transformation que toutes les ressources en sortie sont prêtes pour validation. Pour employer cette option, l'adaptateur doit utiliser une mémoire équivalant au double de la taille des données d'IDoc.
- 7. Les données sont transmises (validées) au système SAP R/3 dans des paquets. Chaque paquet reçoit un numéro TID unique et est traité par SAP R/3. Si un

incident de communication se produit à ce moment-là, seuls les paquets non validés figurent dans le fichier d'annulation.

8. Si un incident de communication a lieu à ce stade, l'adaptateur R/3 renvoie un code d'incident au serveur de transformation.

# **Sortie ALE de SAP A propos de cette tâche**

L'adaptateur R/3 peut récupérer des sorties de divers systèmes R/3, comme défini par les mappes qui s'exécutent sur Launcher ou le serveur de commandes.

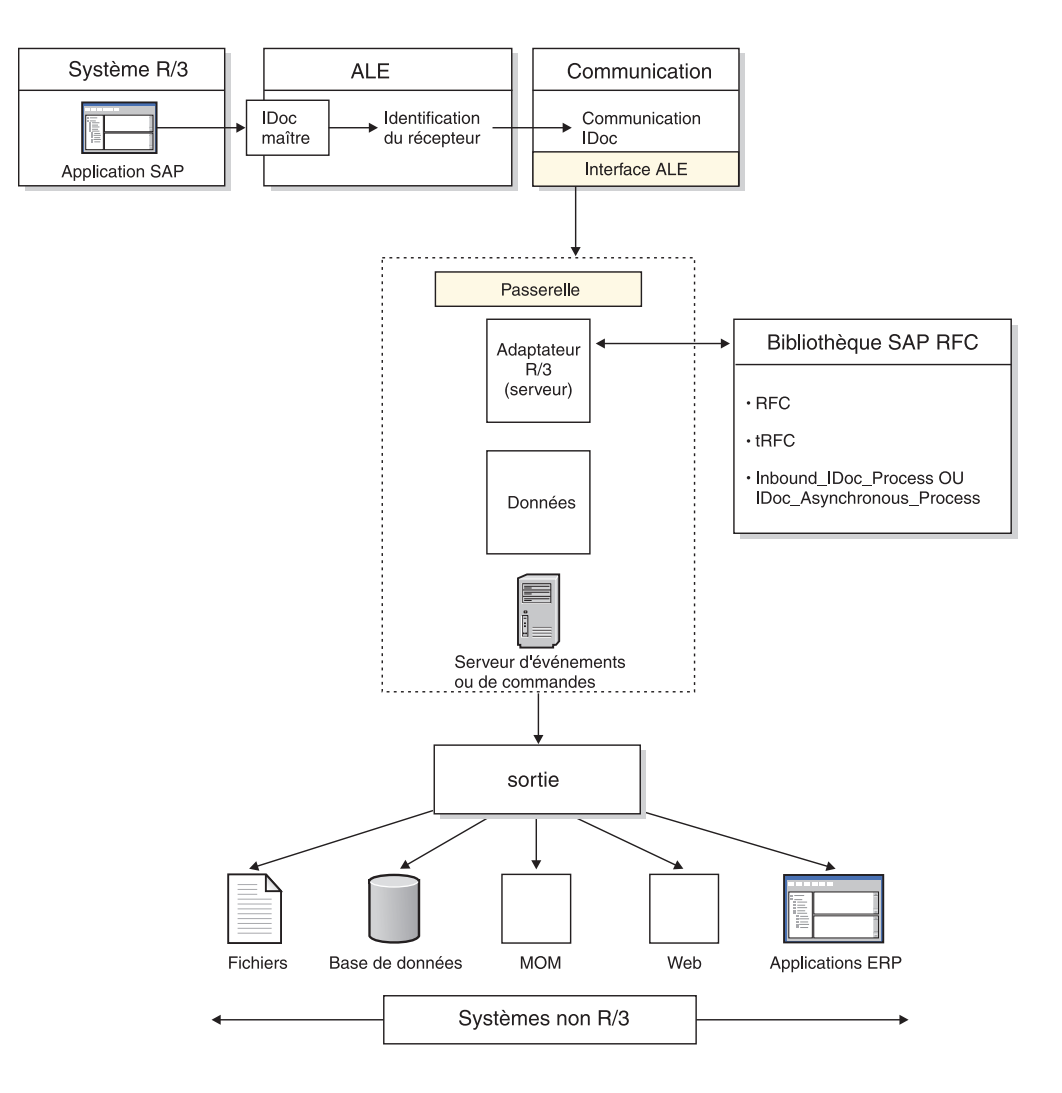

Pour récupérer une sortie d'un système SAP R/3 dans un système non SAP R/3 :

- 1. L'un des modules d'application de SAP génère une demande pour les données d'IDoc. Cette demande peut être à la demande avec ALE, ou bien basée sur des événements comme ceux définis dans l'identification de la sortie. Ceci génère les données d'IDoc.
- 2. Cette demande est redirigée vers le profil de partenaire. La configuration du profil de partenaire détermine la désignation de port.
- 3. Le port défini détermine s'il s'agit d'une communication basée sur des fichiers ou d'une communication basée sur une mémoire ALE. Pour les communications basées sur des mémoires, le port désigne la destination RFC.
- 4. La destination RFC détermine que la méthode de communication est l'enregistrement (ou démarrage), ainsi que les paramètres physiques du système externe.
- 5. Les données d'IDoc sont transmises à la passerelle. Les interrogations des journaux d'IDoc indiqueront un message envoyé au port.
- 6. La couche de communication se connecte au système externe comme configuré dans la destination RFC. Si la communication aboutit, les communications sortantes démarrent. Si elle échoue en revanche, le moniteur de traitement transactionnel RFC (SM58) signale une erreur de communication.
- 7. Pour des connexions réussies, la couche de communication se connecte à la fonctionnalité serveur SAP R/3 de l'adaptateur R/3. Elle effectue les appels RFC pour établir la communication, exécute les fonctions de gestion TID et transmet les données d'IDoc.
- 8. Les données d'IDoc sont envoyées à l'adaptateur R/3 par le biais d'une mémoire. Pour ce faire, le système externe et l'utilisateur doivent disposer des ressources mémoire appropriées sur la plateforme externe. La couche RFC requiert jusqu'au double de la taille des données d'IDoc afin que la mémoire soit suffisante pour les décompresser. (Les données sont transmises compressées sur le réseau pour augmenter les performances de celui-ci.) Par ailleurs, la mémoire doit être égale à la taille des données pour stocker celles-ci. Les données sont conservées dès leur réception, jusqu'à leur traitement par la ou les mappes appropriées. La planification est importante si vous utilisez Launcher, notamment si les mappes ont un rendement faible (ou comptent une seule unité d'exécution), car elles consomment de la mémoire à l'état en attente initial pour les IDocs en instance.
- 9. Après que l'adaptateur R/3 a reçu les données d'IDoc, un fichier de sauvegarde de ces données est créé si l'option -**B** est utilisée. Le serveur de transformation commence à valider tous les fichiers en entrée et à générer des fichiers de travail temporaires si besoin est.
- 10. Le serveur de transformation génère toutes les données en sortie et se connecte aux systèmes autres que de fichiers via des adaptateurs de ressources.
- 11. Si la mappe aboutit, l'adaptateur R/3 ferme la connexion de SAP. Si la mappe échoue en revanche, un fichier d'annulation des données d'IDoc est créé si le paramètre **OnFailure** a la valeur **Rollback** pour l'entrée ALE.

## **Enregistrements de contrôle pour le mappage d'IDocs**

Ci-après des exemples d'enregistrements de contrôle 3.x et 4.x pour vous aider à faire le mappage de et vers un IDoc.

# **Exemple d'enregistrement de contrôle 3.x**

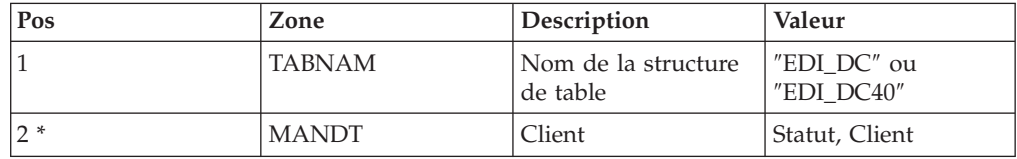

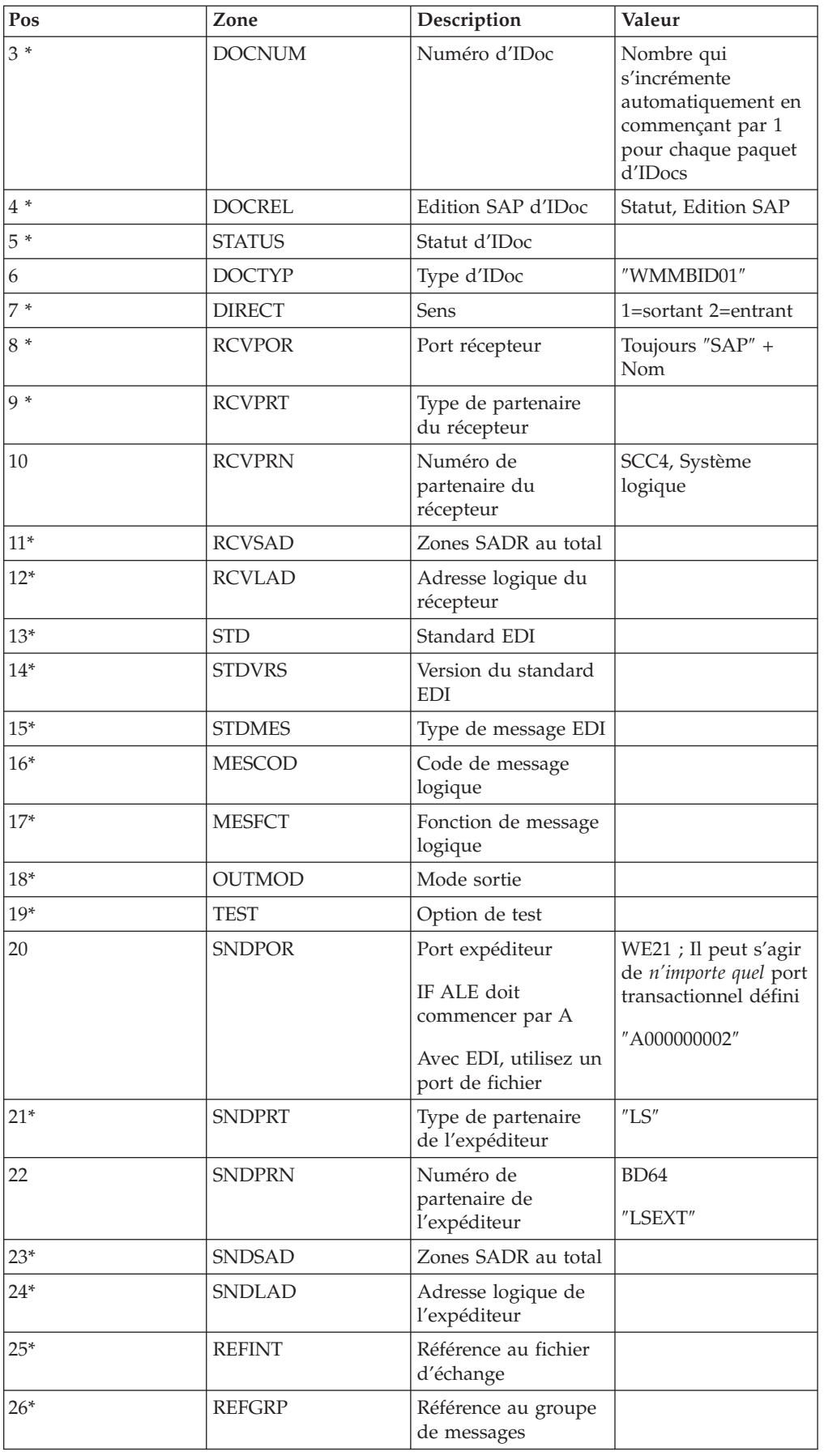

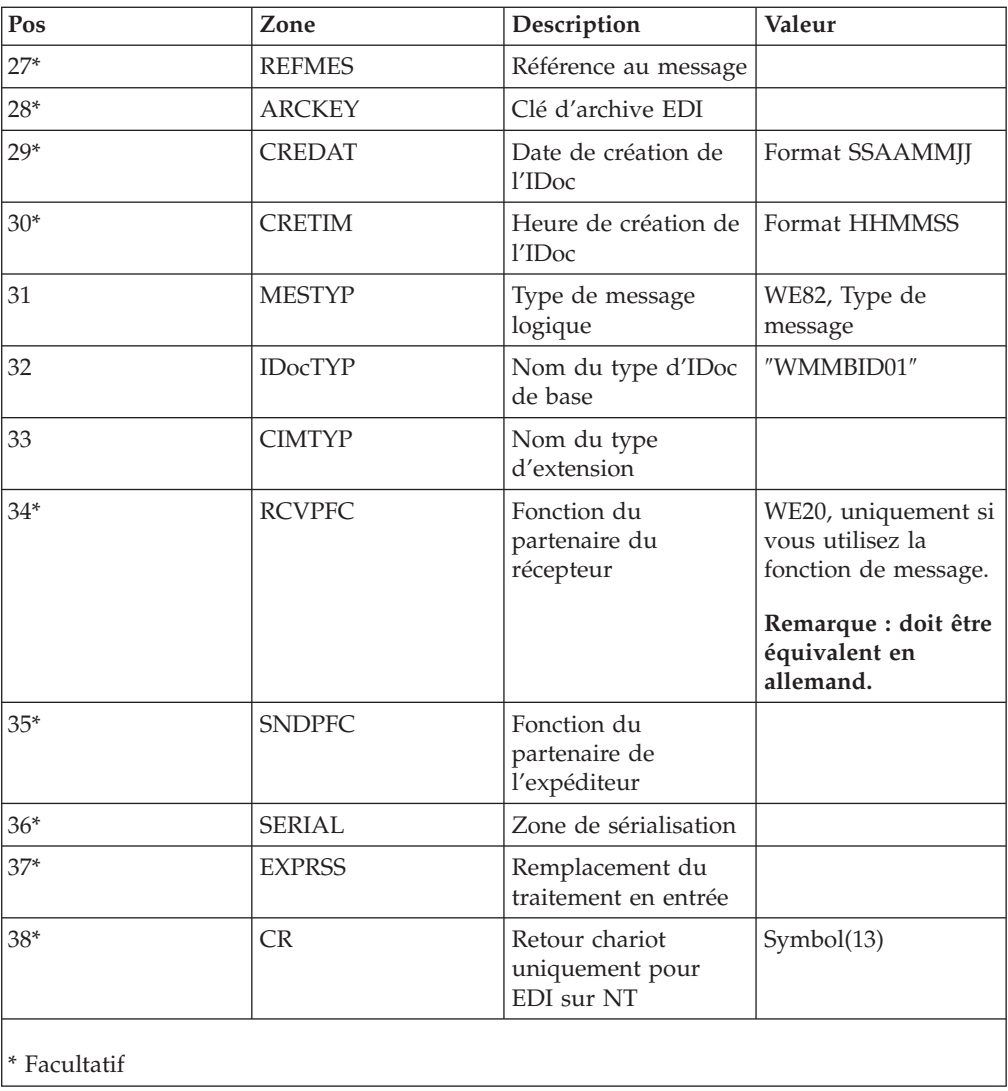

# **Exemple d'enregistrement de contrôle 4.x**

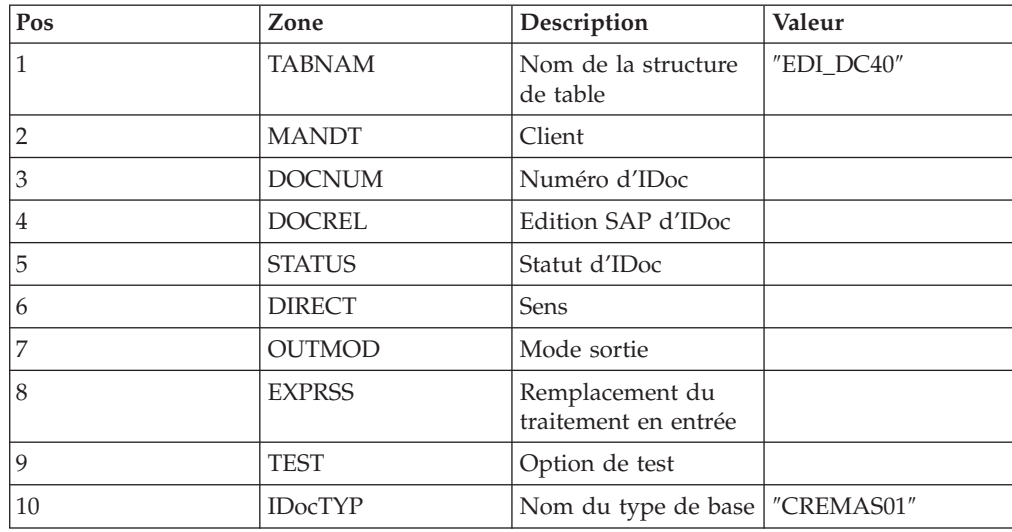

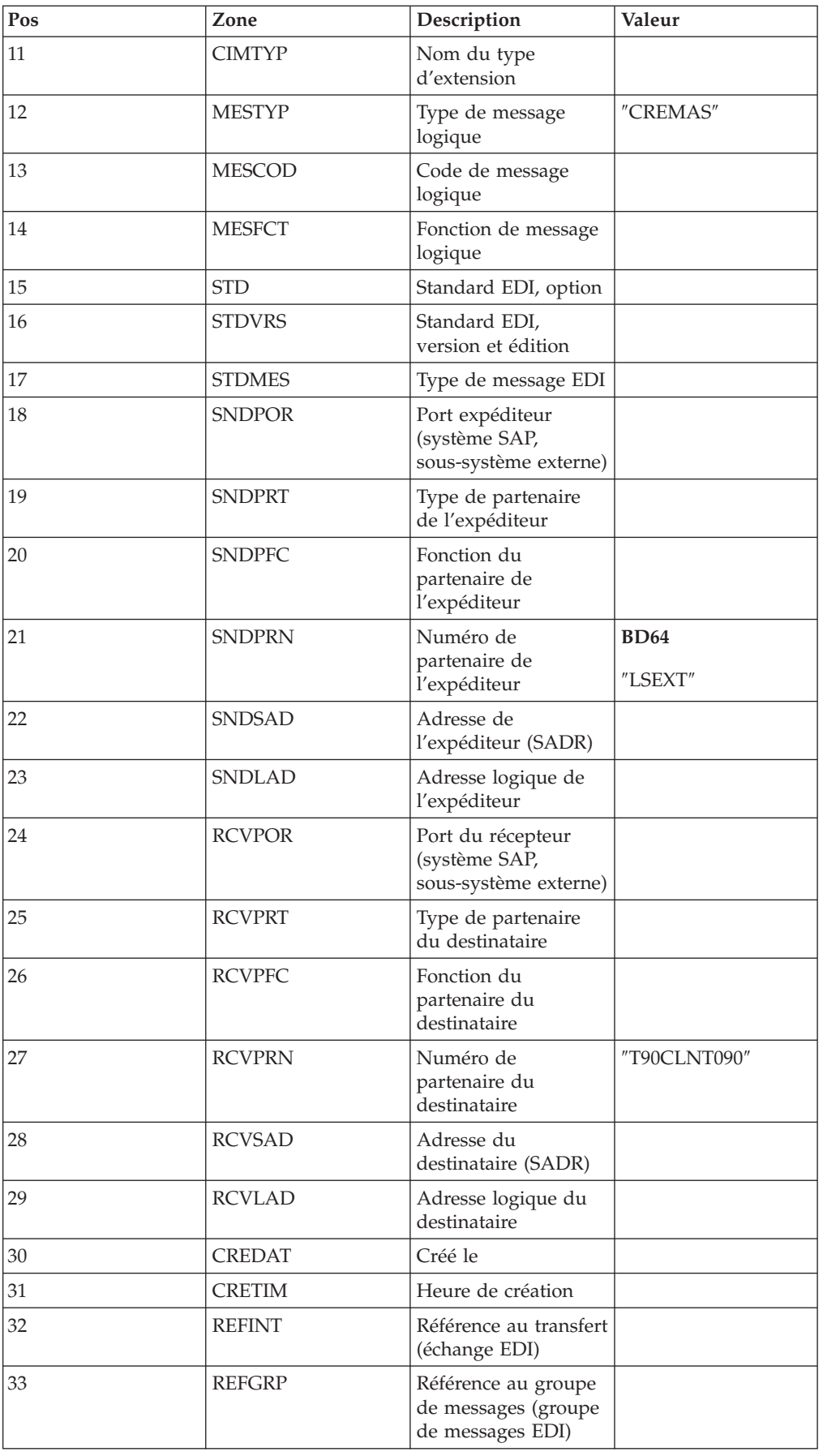

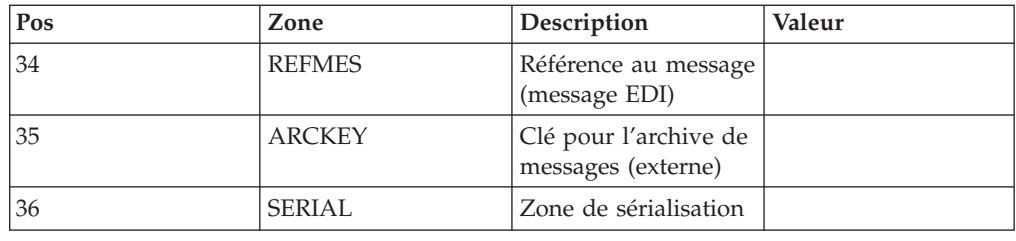

## **Envoi d'IDocs EDI avec ALE**

Pour optimiser les performances lors du développement et de tests, utilisez toujours des IDocs au format ALE pour envoyer des données avec une cible ALE SAP R/3. L'adaptateur SAP R/3 convertit les IDocs au format EDI à ALE si besoin est. Ceci réduit l'effort de développement lors de la conversion d'interfaces basées sur des fichiers (par exemple, d'EDI à ALE).

**Remarque :** Cette fonction de conversion automatique doit uniquement être utilisée pour le développement et les tests. Elle ne doit pas être utilisée dans un environnement de production, car elle dégrade énormément les performances (environ 1000 fois).

# **Chapitre 6. Data Transfer Objects (DXOB)**

Les objets DXOB sont des objets métier SAP R/3 pouvant être transférés dans un système SAP R/3. Pour utiliser SAP R/3 et créer des interfaces DXOB, dont la création des fichiers de transfert de données initiales (rapports DXOB) et l'utilisation de l'assistant de l'importateur pour générer les arborescences type correspondantes, voir les sections qui suivent :

- v ″Présentation des objets de transfert de données″
- v ″Génération de métadonnées DXOB″
- "Mappage"
- "Transfert des données mappées"

# **Présentation des objets de transfert de données**

Les rapports DXOB (Data Transfer Object) sont générés à partir d'objets DXOB fournis par SAP en l'état ou modifiés.

L'assistant de l'importateur fonctionne avec tous ces types DXOB. Ces objets fournis par SAP sont disponibles dans SAP R/3 versions 4.0 et ultérieures.

**Remarque :** Les objets DBOX fournis par SAP peuvent varier d'une version à l'autre de SAP R/3. Lorsque vous mettez à niveau des versions de SAP R/3, utilisez l'assistant de l'importateur pour régénérer vos arborescences type en conséquence.

La définition DXOB qui sert d'entrée de métadonnées dans l'assistant de l'importateur doit être dans le format créé en exécutant le rapport DXOB à partir de votre système SAP R/3. Lorsque vous exécutez le programme DXOB, vous pouvez sauvegarder le rapport dans un fichier avec l'extension **.dx**, par défaut pour l'assistant de l'importateur.

Une fois le ou les rapports DXOB appropriés créés depuis SAP R/3, transférez le fichier de rapport vers le PC où Type Designer est installé.

**Remarque :** Le fichier de métadonnées généré par le rapport DXOB contient des définitions pour un même DXOB.

Pour traiter les interfaces DXOB :

- 1. ″Génération de métadonnées DXOB″ (SXDA).
- 2. ″Utilisation de l'importateur SAP:DXOB″ pour générer l'arborescence type.
- 3. ″Création d'une mappe pour les données formatées DXOB″
- 4. ″Transfert des données mappées vers la couche application″.
- 5. ″Traitement de la session d'entrée par lots (SM35)″

### **Génération de métadonnées DXOB**

Depuis la version 3.1G, SAP R/3 fournit Data Transfer Workbench (code de transaction SXDA) pour faciliter les chargements de données dans SAP R/3. Data Transfer Workbench est un point central de contrôle pour créer des rapports DXOB et lancer des programmes DX.

# **Data Transfer Workbench (SXDA) A propos de cette tâche**

Pour générer des métadonnées DXOB :

- 1. Entrez **/nsxda** dans la zone de commande et cliquez sur **Enter**. La fenêtre Data Transfer Workbench s'ouvre.
- 2. Dans le menu **Goto**, sélectionnez **DX Tools**. La fenêtre Data Transfer - Tools s'ouvre.
- 3. Dans la zone **Object Type**, sélectionnez dans la liste déroulante l'objet DXOB pour lequel vous voulez générer un rapport. (Par exemple, utilisez l'objet DX **KNA1** pour **Customer**.)
- 4. Dans la zone **Program type**, sélectionnez un type de programme dans la liste déroulante. (Par exemple, **BINP**.)
- 5. Dans la zone **Program**, sélectionnez une méthode dans la liste déroulante. (Par exemple, **RFBIDE00**.)
- 6. Dans le menu **Extras**, sélectionnez **Display Import Structure**. La fenêtre Documentation Dataset Record Types for Initial Data Transfer (Parser) s'ouvre. Cet exemple montre la structure d'interface pour les données maître client requises de l'objet DX **0050**.
- 7. Dans le menu **List**, sélectionnez **Download** pour transférer cette structure vers un chemin qui existe sur le PC où Design Studio est installé. La boîte de dialogue Save list in file s'ouvre.
- 8. Sélectionnez **unconverted** et cliquez sur le symbole **Enter**. La boîte de dialogue Save As s'ouvre.
- 9. Indiquez le chemin d'accès complet pour le fichier que vous téléchargez et cliquez sur **Save**. (Dans cet exemple, le fichier est **DXOB0050.dx**.) Le transfert du fichier est terminé.

### **Mappage**

### **A propos de cette tâche**

Une fois créé le rapport et après le transfert de ce fichier de métadonnées, utilisez Map Designer pour créer la mappe.

# **Utilisation de l'importateur SAP:DXOB A propos de cette tâche**

Une fois généré le rapport DXOB décrivant le format du ou des objets DXOB souhaités et si vous avez transféré ce fichier au PC où se trouve Design Studio, vous pouvez exécuter l'assistant de l'importateur. SAP:DXOB (Initial Data Transfer [DX]) Importer for SAP R/3 est un fonction pour générer automatiquement des arborescences type décrivant le format des objets DXOB utilisés dans votre système SAP R/3.

Vous trouverez une exemple de rapport DXOB dans les répertoires **examples\packs\sap\_r3\r3\ERP\DXOB** créés lors de l'installation de WebSphere Transformation Extender Pack for SAP. Ce fichier de rapport DXOB renferme les définitions pour l'objet de transfert de données de ressources humaines. Vous pouvez l'utiliser comme entrée de métadonnées pour exécuter l'importateur SAP:DXOB.

Pour exécuter l'importateur SAP:DXOB :

- 1. Dans Type Designer, sélectionnez **Importer** dans le menu **Arborescence**.
- 2. Choisissez **SAP:DXOB** comme structure pour laquelle générer une arborescence type. Cliquez sur **Suivant**.
- 3. Cliquez sur **Suivant** jusqu'à voir apparaître la zone Nom de fichier dans la fenêtre. Dans la zone **Nom de fichier**, entrez le fichier de métadonnées à importer (dans cet exemple, **DXOB0050.dx**) pour générer une arborescence type.

#### **Formats DXOB**

La structure SAP Data Transfer Object (DXOB) est disponible dans deux formats distincts :

- v **Format publié :** format standard dans les versions 4.0 et ultérieures. La deuxième ligne du format publié commence par **BEGIN\_DXOB 00200000** et contient normalement des zones **IDENTVALUE** au début de chaque segment.
- v **Format bêta :** premier format étant apparu dans R/3 3.1G et 3.1H. La deuxième ligne du rapport commence par **BEGIN\_IDOC** DXOB0020 et les segments n'incluent pas de zone **IDENTVALUE**.

#### **Présentation de l'arborescence type DXOB**

Le fichier de métadonnées DXOB généré par le rapport DXOB contient la définition pour un objet DXOB. L'arborescence type générée par l'assistant de l'importateur sera équivalente. Les types générés dans l'arborescence type représentent ce qui suit :

- Session unique
- v **0** est l'identificateur de l'enregistrement contenant un préfixe Session.
- v **1** est l'identificateur de l'enregistrement contenant des données d'en-tête.
- v **2** est l'identificateur de l'enregistrement contenant des données de segments de document.

**Remarque :** Une barre oblique (/) indique qu'il n'y a pas de données.

## **Création d'une mappe pour les données formatées DXOB A propos de cette tâche**

A l'aide de Map Designer, créez une mappe contenant la logique obligatoire pour transformer des données en entrée en données formatées DXOB.

Pour créer une mappe afin de transformer des données en données formatées DXOB :

- 1. Créez la carte en entrée (pour les données sortantes) qui indique la source de ces données pour la mappe. Sélectionnez **Fichier** pour la valeur du paramètre **Source** et indiquez les paramètres de la carte.
- 2. Créez une carte en sortie (pour les données entrantes) qui indique la cible pour ces données de la mappe. Sélectionnez **Fichier** pour la valeur du paramètre **Cible** et indiquez les paramètres de la carte.
- 3. Une fois définies les cartes en entrée et en sortie, indiquez les règles de mappage afin de fournir des valeurs pour chaque zone et écran que vous voulez créer pour cette transaction. Entrez =NONE comme règle de mappe pour les zones et écrans inutilisés.
- 4. Poursuivez le processus de mappage (générer, analyser et exécuter) jusqu'à ce que la mappe donne les données sortantes correctes.

## **Transfert des données mappées**

### **A propos de cette tâche**

L'exécution de la mappe crée les données en sortie. Ces données doivent alors être transférées du PC vers la couche application.

## **Transfert des données mappées à la couche application A propos de cette tâche**

Utilisez la fenêtre Data Transfer Workbench pour transférer les données en sortie obtenue de l'exécution de la mappe du PC vers la couche application.

Les étapes se basent sur la conception de l'application d'entreprise version 4.7. Pour transférer les données mappées du PC à la couche application :

1. Entrez **/nsxda** dans la zone de commande et cliquez sur **Enter**.

La fenêtre Data Transfer Workbench s'ouvre.

2. Dans le menu **Goto**, sélectionnez **DX Tools**.

La fenêtre Data Transfer - Tools s'ouvre.

3. Cliquez sur **Copy**.

La fenêtre Copy File s'ouvre.

- 4. Sélectionnez **Presentation Server** et indiquez le nom du fichier de sortie de la mappe à transférer. Il s'agit de la sortie de la mappe qui contient les données obligatoires pour le document maître client au format de l'objet SAP DX.
- 5. Sélectionnez **Application Server** et un type de données pour la cible dans la liste déroulante de la zone **File type**.
- 6. Dans la zone **File Name**, entrez le nom de fichier pour la cible sur le serveur d'applications R/3 à l'emplacement par défaut.
- 7. Cliquez sur **Enter**. Le fichier est copié dans la couche application. La fenêtre Data Transfer - Tools s'ouvre.
- 8. Dans la zone **File type**, sélectionnez un type de données pour le fichier en entrée dans la liste déroulante.
- 9. Dans la zone **File Name**, indiquez l'emplacement du fichier en entrée sur le serveur d'applications R/3.
- 10. Cliquez sur **Display**.
- 11. La fenêtre **File &: & Transactions** apparaît et présente les noms de différents segments, ainsi que les zones de données associées à ces segments. La barre oblique (**/**) sert à transférer des zones vides dans SAP.
- 12. Cliquez sur **Save**.

### **Création de la session d'entrée par lots A propos de cette tâche**

Les données créées par la mappe ont été transférées du PC à la couche application. Une session d'entrée par lots va maintenant être créée pour le fichier **.txt** qui se trouve sur le serveur d'applications.

Les étapes ci-dessus se basent sur la conception de l'application d'entreprise 4.7. Pour créer la session d'entrée par lots :

1. Entrez **/nsxda** dans la zone de commande et cliquez sur **Enter**.
La fenêtre Data Transfer Workbench s'ouvre.

- 2. Cliquez sur **Convert data**.
- 3. Cliquez sur LSM Workbench.

La fenêtre Legacy System Migration Workbench s'ouvre.

- 4. Cliquez sur **Execute**. La fenêtre LSM Workbench s'ouvre.
- 5. Dans la fenêtre LSM Workbench, cliquez sur **User Menu**.

La boîte de dialogue User Menu s'ouvre.

- 6. Sélectionnez **Create Batch Input Session** et cliquez sur **Enter**. L'option **Create Batch Input Session** est ajoutée à la fenêtre LSM Workbench.
- 7. Sélectionnez **Create Batch Input Session** et cliquez sur **Execute**.

La fenêtre Batch Input Interface for Customers s'ouvre. Le nom du fichier est par défaut **customer.txt**.

- 8. Cochez la case **Check file only**.
- 9. Dans le menu **Program**, sélectionnez **Execute** pour rechercher tous les achèvements dans la session d'entrée par lots.

**Remarque :** Ce programme peut aussi être exécuté en arrière-plan en sélectionnant **Execute in Background.**

- 10. Cliquez sur **Enter**.
- 11. Une fois le fichier **.txt** validé, exécutez le programme de l'interface d'entrée par lots pour le transfert de données.
- 12. Décochez la case **Check file only**.
- 13. Exécutez le programme en sélectionnant **Execute** dans le menu **Program**.

La boîte de dialogue Information s'ouvre et montre les informations de statut sur la session d'entrée par lots. L'exemple suivant montre la session d'entrée par lots créée.

14. Cliquez sur **Enter**.

# **Traitement de la session d'entrée par lots (SM35) A propos de cette tâche**

Les données créées par la mappe ont été transférées du PC à la couche application. Par ailleurs, une session d'entrée par lots a été créée pour le fichier **.txt** qui se trouve sur le serveur d'applications. Vous pouvez désormais accéder à la session d'entrée par lots et traiter les données dans le fichier **.txt**.

Pour traiter les sessions d'entrée par lots :

- 1. Entrez le code de transaction **/nsm35** pour accéder aux sessions d'entrée par lots.
- 2. Dans la liste **Session**, sélectionnez la session à traiter.
- 3. Dans le menu **Session**, sélectionnez **Process session**.

La boîte de dialogue Process Session s'ouvre.

- 4. Sélectionnez l'une des options pour le **mode d'exécution** comme suit :
	- v **Process/foreground** : exécuter la session à l'avant-plan, en affichant chaque écran et zone. Si vous modifiez un écran dans cette option, le processus s'interrompt.
	- v **Display errors only** : exécute la session à l'avant-plan, en affichant uniquement les erreurs.
- v **Background** : exécute la session en arrière-plan.
- 5. Sélectionnez **Additional functions** si vous le souhaitez. (Dans cet exemple, **TESTDXOB** sera traité en mode exécution **Display errors only** avec **Dynpro standard size**.)
- 6. Cliquez sur **Process**.

#### **Remarque :** Une session peut être interrompue à tout moment en sélectionnant **System** → **Services** → **Batch Input** → **Delete Transaction**.

- 7. Cliquez sur **Yes** pour sauvegarder les données maître client. La session d'entrée par lots est traitée et la boîte de dialogue Information s'ouvre avec le statut du processus.
- 8. Cliquez sur **Exit**.

Le traitement est terminé. (Dans cet exemple, une session d'entrée par lots a été créée pour chaque donnée maître client.)

9. Mettez en évidence la session BDC traitée et cliquez sur **Log** pour accéder aux résultats.

La fenêtre Batch Input: Log Overview s'ouvre.

10. Sélectionnez le journal et cliquez sur **Display** pour voir les résultats. La fenêtre Batch Input Log for Session *nom\_session* s'ouvre.

# **Chapitre 7. Batch Data Communication (BDC)**

SAP R/3 automatise l'implémentation de solutions d'interface pour le flot de données Batch Data Communication (BDC). La prise en charge fournie par SAP R/3 pour déployer des interfaces BDC inclut ce qui suit :

- v ″Présentation de BDC″
- v ″Enregistrement d'une session BDC (SHDB)″
- "Création du rapport de structure BDC (ZBDC)"
- "Mappage"
- v ″Chargement des données de la session BDC″

### **Présentation de BDC**

Les sessions BDC sont généralement utilisées pour charger des systèmes SAP avec des données existantes ou pour automatiser des tâches d'entrée de données répétitives. Elles simulent l'entrée en ligne de transactions et de données, y compris toutes les validations réalisées dans chaque transaction. On parle aussi de sessions d'entrée par lots.

Avant, dans un environnement BDC, un programmeur devait examiner manuellement toute la transaction et relever toutes les zones (nom, type et longueur). Avec ces informations, il écrivait un programme d'entrée par lots pour formater les données entrantes en table BDC. SAP R/3 élimine ces étapes grâce à la fonction d'enregistrement BDC intégrée à SAP R/3 (versions 3.1G et ultérieures). L'utilisateur enregistre une transaction exemple et l'assistant de l'importateur formate cet enregistrement en arborescence type. Cette arborescence type est utilisée dans Map Designer pour mapper les données directement dans un format de table BDC, dont le programme de session BDC SAP R/3 assure le traitement.

Pour charger des systèmes SAP avec des données via une session BDC :

- 1. Identifiez la transaction à utiliser pour créer les données SAP.
- 2. Exécutez SHDB (enregistrement SM35).

Il s'agit d'une transaction SAP utilisée pour les tâches de chargement des données initiales. Le système SAP R/3 (versions 3.1G et ultérieures) est obligatoire pour cette fonction. La majeure partie de votre configuration doit généralement être terminée et testée avant d'exécuter cette session d'enregistrement ; vous devez aussi enregistrer la session dans un environnement de test.

3. Exécutez ZBDC.

En exécutant cette transaction (ZBDC), vous pouvez générer un rapport structuré de métadonnées à partir d'un enregistrement. La transaction ZBDC fait partie des fichiers Correction et Transport installés dans le répertoire *rép\_installation*\**bdc** en même temps que WebSphere Transformation Extender Pack for SAP. Vérifiez que ces fichiers ont été importés et activés en tant qu'objets sur votre système SAP R/3 avant d'exécuter la transaction ZBDC.

- 4. Téléchargez le fichier de métadonnées généré par ZBDC.
- 5. Exécutez l'assistant de l'importateur et choisissez BDC pour générer votre arborescence type.
- 6. Créez la mappe à l'aide de cette arborescence type dans une carte en sortie.

La mappe génère un fichier semblable à ce que connaissent les utilisateurs SAP comme table BDC.

7. Exécutez ZBDS.

Ce processus lit le fichier qui se trouve sur le PC où Design Studio (dans la terminologie SAP, correspond au serveur de présentation) est installé. Il le copie ensuite sur le serveur SAP R/3, renseigne la table BDC SAP et crée la session BI (Batch Input) ou effectue une entrée directe.

8. Exécutez SM35 pour traiter la session par lots.

## **Enregistrement d'une session BDC (SHDB)**

#### **A propos de cette tâche**

Après avoir identifié la transaction à utiliser pour créer les données SAP, exécutez SHDB (enregistrement SM35).

Pour enregistrer une session BDC :

- 1. Entrez **/nshdb** dans la zone de commande et cliquez sur **Enter**. La fenêtre Transaction Recorder: Recording Overview s'ouvre.
- 2. Dans le menu **Recording**, sélectionnez **Create**.

La boîte de dialogue Create Recording s'ouvre.

- 3. Dans la zone **Recording**, entrez un nom pour le fichier d'enregistrement. (Par exemple, **MakeFK01**.)
- 4. Dans la zone **Transaction code**, entrez un code de transaction et cliquez sur **Enter**. (Par exemple, F**FK01**.)

La fenêtre Create Vendor: Initial Screen s'ouvre.

- 5. Entrez l'identificateur du fournisseur dans la zone **Vendor**. (Par exemple, **22321**.)
- 6. Entrez l'identificateur de l'entreprise dans la zone **Company Code**. (Par exemple, **0001**.)
- 7. Entrez l'identificateur du groupe de comptes dans la zone **Account Group**. (Par exemple, **0001**.)
- 8. Cliquez sur **Enter**.

La fenêtre Create Vendor: Address s'ouvre.

9. Entrez les informations pour le fournisseur dans les zones appropriées :

*Tableau 7. Informations sur le fournisseur pour l'enregistrement d'une session BDC*

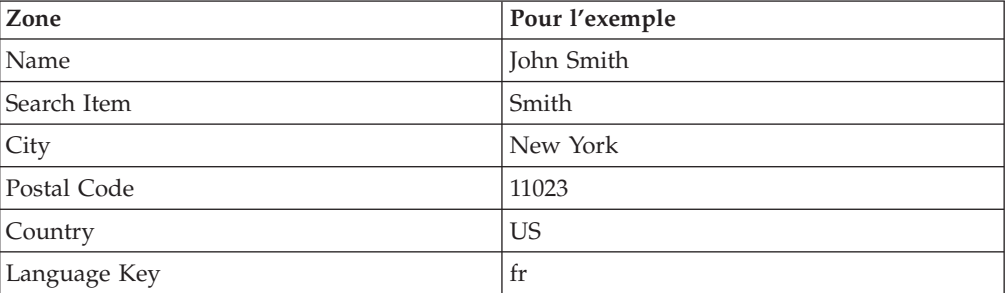

10. Cliquez sur **Enter**.

La fenêtre Create Vendor: Control s'ouvre.

11. Cliquez sur **Enter**.

La fenêtre Create Vendor: Payment transactions s'affiche.

12. Cliquez sur **Enter**.

La fenêtre Create Vendor: Accounting information Accounting s'ouvre.

- 13. Dans la zone **Rec. Account**, entrez l'identificateur approprié. (Cet exemple utilise **160000**.)
- 14. Dans la zone **Cash mgmnt group**, entrez l'identificateur de groupe de planification. (Cet exemple utilise **A1**.)
- 15. Cliquez sur **Enter**.

La fenêtre Create Vendor: Payment transactions Accounting s'ouvre.

- 16. Dans la zone **Payment terms**, entrez le terme approprié. (Cet exemple utilise **0002**.)
- 17. Cliquez sur **Enter**.

La fenêtre Create Vendor: Correspondence Accounting s'ouvre.

- 18. Dans la zone **Dunn procedure**, sélectionnez le code souhaité. (Cet exemple utilise **0001**.)
- 19. Cliquez sur **Enter**. Une boîte de dialogue de confirmation s'ouvre.
- 20. Cliquez sur **Yes**. La fenêtre Transaction Recorder:Change Recording Data MAKEFK01 apparaît et présente les informations entrées.
- 21. Dans le menu **Recording**, choisissez **Save**.
- 22. Validez votre enregistrement.

**Remarque :** Si **BDC\_OKCODE** équivaut à **'NO'**, l'enregistrement n'est pas valide et la génération de l'arborescence type échoue.

## **Création du rapport de structure BDC (ZBDC)**

### **A propos de cette tâche**

Une fois l'enregistrement BDC sauvegardé, exécutez la transaction ZBDC pour générer le rapport de structure des métadonnées.

ZBDC est une transaction développée pour ce pack dans le cadre de l'offre SAP R/3. Cette transaction fait partie des fichiers de correction et de transport installés dans le répertoire *rép\_install***\bdc**. Vérifiez que ces fichiers ont été importés et activés en tant qu'objets sur votre système SAP R/3 avant d'exécuter la transaction ZBDC.

Pour générer le rapport de structure BDC :

- 1. Entrez **/nzbdc** dans la zone de commande et cliquez sur **Enter**. La fenêtre Create Type Tree from BDC Recorded Session s'ouvre.
- 2. Entrez un nom pour la première zone **GROUPID** et cliquez sur **Execute**. (Par exemple, **MAKEFK01**.)

La fenêtre Create Type Tree from BDC Recorded Session s'ouvre.

3. Sélectionnez l'enregistrement souhaité en double-cliquant sur son nom. (Dans l'exemple, l'enregistrement est **MAKEFK01**.)

La fenêtre Create Type Tree from BDC Recorded Session s'ouvre à nouveau avec l'enregistrement sélectionné.

4. Cliquez sur **Download Local File**. La boîte de dialogue Transfer to a Local File s'ouvre.

- 5. Indiquez le chemin d'accès complet pour sauvegarder le fichier de structure avec l'extension par défaut **.bdc** et au format ASC.
- 6. Cliquez sur **Transfer**.

### **Mappage**

### **A propos de cette tâche**

Une fois créé le fichier de structure BDC et après le transfert de ce fichier de métadonnées, utilisez Design Studio pour créer la mappe. SAP:BDC (Batch Data Communications) Importer est une fonction pour générer automatiquement des arborescences type décrivant le format des données employées dans des sessions BDC dans votre système SAP R/3.

#### **Pour exécuter l'importateur SAP:BDC :**

Une fois généré le fichier de structure décrivant le format du BDC souhaité et après avoir transféré ce fichier sur le PC où se trouve Design Studio, vous pouvez exécuter l'assistant de l'importateur. Voir ″Exécution de l'assistant de l'importateur″ pour des instructions sur l'exécution de l'importateur.

Vous trouverez un fichier de structure exemple dans le répertoire **examples\packs\sap\_r3\r3\ERP\BDC** créé à l'installation de WebSphere Transformation Extender Pack for SAP. Vous pouvez utiliser ce fichier comme entrée de métadonnées pour tester l'assistant de l'importateur.

Dans le menu **Arborescence** de Type Designer, sélectionnez **Importer**.

1. Choisissez **SAP:BDC** comme structure pour laquelle générer une arborescence type.

Entrez les informations dans les boîtes de dialogue de l'assistant de l'importateur comme requis.

2. Dans la zone **Nom de fichier**, indiquez le fichier de structure à utiliser comme entrée de métadonnées pour générer l'arborescence type.

### **Présentation de l'arborescence type BDC**

L'arborescence type générée par l'assistant de l'importateur pour une transaction **FK01** (Create Vendor) est décrite dans les sections suivantes : Transaction ID (FK01), DYNPRO, Field.

Le type de groupe **BDC\_Session** est composé d'une ou plusieurs transactions.

### **ID transaction (FK01)**

Le type de groupe avec le nom du code de transaction détermine le contenu d'une transaction. Par exemple, le type de groupe **FK01** dans l'arborescence type **fk01\_47.mtt** désigne le contenu d'une transaction FK01 qui inclut les écrans composant cette transaction. Dans cet exemple, une occurrence d'un type **FK01** crée un fournisseur.

Vous trouverez une exemple de code de transaction FK01 pour une session BDC dans le répertoire **examples\packs\sap\_r3\r3\ERP\BDC** créé à l'installation de WebSphere Transformation Extender Pack for SAP.

## **DYNPRO**

Une transaction se compose d'un ensemble de programmes dynamiques (DYNPRO). DYNPRO correspond à un écran dans la session BDC et sa logique de flux. Un programme DYNPRO peut être considéré comme un écran. La transaction est donc composée d'un objet DYNPRO pour chaque écran traité dans l'enregistreur BDC. Dans l'arborescence type BDC se trouve un groupe pour chaque programme DYNPRO dans la transaction enregistrée.

#### **Zone**

Chaque programme DYNPRO individuel est composé de zones ou boucles formant cet écran dans la transaction. Dans la fenêtre de propriétés de Type Designer, le nom du type correspond au nom de zone dans le dictionnaire de données R/3.

Les informations dans le dictionnaire de données SAP R/3 pour une zone déterminée peuvent être affichées de façon interactive dans l'interface graphique SAP en pointant vers une zone avec la souris, en appuyant sur **F1** pour obtenir de l'aide et en sélectionnant **Technical Information**. La fenêtre Technical Information inclut le nom de zone avec le libellé **Nom de zone**. Elle contient aussi souvent des informations sur les données à entrer. Par ailleurs, elle montre les informations utilisées pour l'entrée par lots.

# **Création d'une mappe pour les données formatées d'une session BDC**

### **A propos de cette tâche**

A l'aide de Map Designer, créez une mappe contenant la logique obligatoire pour transformer des données en entrée en données formatées d'une session BDC.

### **Création d'une carte en entrée A propos de cette tâche**

Créez la carte en entrée qui indique la source de ces données pour la mappe.

Indiquez les valeurs pour

- v les paramètres **CardName**, **TypeTree** et **Type**.
- v Sélectionnez **Fichier** comme valeur pour le paramètre **Source**. (L'adaptateur R/3 n'est pas utilisé pour une source BDC.)
- v Indiquez la source dans le paramètre **Source FilePath** et définissez les autres paramètres souhaités pour les conditions d'exécution.

**Remarque :** Pour dépasser deux entrées par lots à l'aide d'une mappe, choisissez CARD pour le réglage Scope.

### **Création d'une carte en sortie A propos de cette tâche**

Créez une carte en sortie qui indique la cible pour ces données de la mappe.

Prenez les informations suivantes en compte lors de la création de la carte en sortie pour un mappage au format BDC :

v Si la mappe doit créer une série de transactions, la carte de la mappe exécutable pour les données de la session BDC doit faire référence à l'objet **BDC\_Session**.

v Si la mappe doit créer une seule transaction, la carte de la mappe exécutable pour les données de la session BDC peut faire référence à l'objet **BDC\_Session** ou à l'objet de transaction.

Sélectionnez **R/3 BDC** comme valeur pour le paramètre **AdapterTarget**. Pour le paramètre TargetAdapterCommand, entrez les commandes d'adaptateur nécessaires pour envoyer la sortie automatiquement à une session d'entrée par lots. Pour plus d'informations sur l'utilisation de commandes d'adaptateur R/3 pour une session par lots BDC, voir ″Utilisation des commandes d'adaptateur R/3″.

**Remarque :** Vous pouvez également sélectionner **File** comme paramètre **AdapterTarget** et utiliser la transaction ZBDS pour charger les données.

Une fois définies les cartes en entrée et en sortie, indiquez les règles de mappage afin de fournir des valeurs pour chaque zone et écran que vous voulez créer pour cette transaction. Entrez **=NONE** comme règle de mappe pour les zones et les écrans inutilisés.

Générez, analysez et exécutez la mappe. Les données en sortie correctes sont générées.

# **Chargement des données de la session BDC**

### **A propos de cette tâche**

Une fois la mappe exécutée, le processus suivant consiste à charger les données de la session BDC créées avec la mappe. Il existe deux méthodes pour ce faire :

- Envoyer les données de la session BDC à l'aide de l'adaptateur  $R/3$
- Charger les données manuellement à l'aide de la transaction ZBDS

#### **Envoyer les données de la session BDC à l'aide de l'adaptateur R/3**

Cette méthode se sert de la fonctionnalité RFC de l'adaptateur BDC R/3 pour envoyer automatiquement les données mappées entrant dans SAP. Lors de la création de la mappe, sélectionnez R/3 BDC comme valeur pour le paramètre Target dans la carte en entrée et indiquez les commandes d'adaptateur obligatoires compilées dans la mappe.

Ci-après un exemple de commande d'adaptateur BDC pour les paramètres Target :

```
-c 800 -u SAPLOGON_USER -p SAPLOGON_PASS
-h 299.455.101.22 -s 00 -ar3 -trans FK01 -group DOCS -keep X
-asuser SAP_USER
```
Si le paramètre **Target** dans une mappe compilée n'est pas R/3 BDC, vous pouvez désigner l'adaptateur R/3 pour qu'une carte en sortie l'utilise en entrant la commande d'exécution Remplacer la sortie (-**OABDC**) avec les commandes d'adaptateur

SAP R/3 obligatoires à la ligne de commande.

Ci-après un exemple de remplacement de carte en sortie qui montre l'utilisation de l'adaptateur R/3 pour transmettre directement les données BDC.

**Remarque :** Dans l'exemple ci-dessous, la variable DOCS est un paramètre d'exécution sans association ou pièce jointe SAP à aucun groupe de phase de conception.

dstx xBDC.mmc -ADE -WDU -OABDC1 `-c 800 -u SAPLOGON\_USER -p SAPLOGON\_PASS -h 299.455.101.22 -s 00 -ar3 -trans FK01 -group DOCS -keep X -asuser SAP\_USER'

#### **Commande d'adaptateur/valeur Interprétation**

**-c 800** Identifie le numéro client. Obligatoire pour la connexion au système SAP R/3.Dans l'exemple, le numéro client est **800**.

#### **-u SAPLOGON\_USER**

Identifie le nom d'utilisateur. Obligatoire pour la connexion au système SAP R/3.Dans l'exemple, le nom d'utilisateur est **SAPLOGON\_USER**.

#### **-p SAPLOGON\_PASS**

Identifie le mot de passe. Obligatoire pour la connexion au système SAP R/3.Dans l'exemple, le mot de passe est **SAPLOGON\_PASS**.

#### **-h 299.455.101.22**

Identifie le nom d'hôte ou la chaîne de la route SAP du serveur R/3 auquel se connecter. Dans l'exemple, la chaùine de la route SAP est **299.455.101.22.**

- **-s 00** Identifie le numéro système. Dans l'exemple, le numéro système est **00**.
- **-ar3** Indique la création d'un fichier journal d'adaptateur renfermant des informations sur les transactions qui se sont produites pendant l'exécution de la mappe.

AR3 signifie Audit R/3.

**FK01** Identifie le code de transaction. Dans l'exemple, le code de transaction est FK01.

#### **Groupe**

Identifie le groupe. Dans l'exemple, le nom de groupe est DOCS.

**-keep** Dans l'exemple, la session a la valeur 'X' qui signifie ″oui″.

**-asuser**

Identifie l'ID utilisateur SAP. Dans l'exemple, l'ID utilisateur SAP est SAP\_USER.

#### **Charger les données manuellement à l'aide de la transaction ZBDS**

Cette méthode est exécutée sur le système R/3 où vous entrez les valeurs nécessaires dans les différents écrans fournis par la transaction ZBDS (fenêtre Start BDC Session).

# **Chargement des données (ZBDS) A propos de cette tâche**

La transaction ZBDS est une transaction développée pour ce pack. Lorsqu'elle est employée pour charger les données, vous pouvez traiter les données récupérées comme session d'entrée par lots ou comme transaction d'appel.

**Remarque :** La transaction ZBDS peut uniquement être utilisée pour traiter les tables BDC créées par mappage.

Pour charger les données à l'aide de la transaction ZBDS :

1. Entrez le code de transaction **ZBDS** dans la zone de commande.

La fenêtre Start BDC Session window s'ouvre.

- 2. Dans le groupe **Required Entries**, sélectionnez le traitement **Batch Input Session** ou **Call Transaction**.
- 3. Entrez le **code de transaction** SAP traité.
- 4. Si vous avez choisi le traitement **Batch Input Session**, entrez les informations pour le groupe **Batch Input Session Parameters** dans les zones appropriées comme suit :
	- v **Groupe :** entrez un ID pour cette session d'entrée par lots. L'ID sert à identifier cette soumission dans SM35.
	- v **Utilisateur :** si vous voulez traiter la session sous un autre utilisateur, entrez son ID ici. Le traitement par défaut est toujours effectué sous le client en cours.
	- v **Keep :** la session est sauvegardée après traitement jusqu'à sa suppression manuelle par l'administrateur.
	- v **Hold Date :** le traitement de la session BDC est planifié pour commencer après la date entrée dans cette zone. Laissez cette zone vide pour que le traitement commence sans restrictions de date.
- 5. Si vous avez choisi le traitement **Call Transaction** pour la zone de groupe **Call Transaction Parameters**, sélectionnez le code **Display Mode** :
	- v **A :** tous les écrans sont affichés quand la transaction est traitée.
	- v **E :** seuls les écrans signalant des erreurs sont affichés, ce qui permet une correction manuelle.
	- v **N :** aucun écran n'est affiché.

:

- 6. Pour la zone de groupe **Processing Options**, sélectionnez les options suivantes
	- v **Display File Before Running :** sélectionnez cette option pour afficher la table BDC (entrée dans la session BDC) avant de la traiter.
	- v **Display Only :** sélectionnez cette option pour afficher la table BDC sans la traiter.
	- v **Normal; Process BDC Now :** sélectionnez cette option pour traiter la table BDC sans l'afficher.
- 7. Par défaut, ZBDS renumérote vos boucles d'exécution ; toutefois, vous pouvez dans certains cas contrôler cette numérotation. Dans ces situations, vous changez les initiateurs dans votre arborescence type et sélectionnez **Skip Step Loop Renumbering**.

Lorsque des boucles d'exécution sont rencontrées dans un enregistrement, l'arborescence type créée génère l'index de boucles d'exécution comme (01). Au terme de la mappe, chaque occurrence de la boucle d'exécution est numérotée (01).

8. Cliquez sur le symbole **Execute**.

La boîte de dialogue Import BDC File from a Local File s'ouvre.

- 9. Dans la zone **File name**, entrez le chemin d'accès complet au fichier à traiter. Il s'agit du fichier de sortie créé par le serveur de transformation pour représenter votre session BDC.
- 10. Entrez le **format des données**, à savoir **ASC** pour ASCII.
- 11. Cliquez sur **Transfer** pour continuer. Les données sont téléchargées et le message suivant est affiché dans la barre d'état (angle inférieur gauche). Téléchargement des données depuis le poste de travail
- 12. Pour poursuivre le traitement, cliquez sur **Run BDC**.

Une fenêtre s'ouvre et indique que votre table a été correctement traitée.

# **Traitement d'une session par lots (SM35) A propos de cette tâche**

Après la création d'une session par lots avec ZBDS, traitez-la à l'aide du code de transaction SM35.

Pour traiter une session par lots (SM35) :

- 1. Entrez le code de transaction **SM35** dans la zone de commande.
- 2. Dans la liste **Session**, sélectionnez la session à traiter. Il s'agit du nom de groupe indiqué avec la commande d'adaptateur **-G** (dans une carte en sortie ou à la ligne de commande) ou que vous avez entré avec la transaction ZBDS.
- 3. Dans le menu **Session**, sélectionnez **Process session**.

La boîte de dialogue Process Session TESTDXOB s'ouvre.

- 4. Sélectionnez l'une des options pour la zone de groupe **Run mode** :
	- v **Process/foreground :** exécute la session à l'avant-plan, affichant chaque fenêtre et zone. Si vous modifiez un écran dans cette option, le processus s'interrompt.
	- v **Display errors only :** exécute la session à l'avant-plan, affichant uniquement les erreurs.
	- **· Background :** exécute la session en arrière-plan.
- 5. Activez les paramètres dans la zone de groupe **Additional functions** si vous le souhaitez.
- 6. Cliquez sur **Process**.
- 7. Mettez en évidence la session BDC traitée et cliquez sur **Log** pour accéder aux résultats.

La fenêtre Batch Input: Log Overview s'ouvre.

8. Sélectionnez le journal et cliquez sur **Display** pour voir les résultats. La fenêtre Batch Input Log for Session *nom\_session* s'ouvre.

# **Chapitre 8. Business Application Programming Interface (BAPI)**

SAP R/3 automatise l'implémentation de solutions d'interface pour des objets Business Application Programming Interface (BAPI). Cette section explique la prise en charge fournie par SAP R/3 pour développer des interfaces BAPI. Les rubriques abordées sont les suivantes :

- "Présentation de l'interface (BAPI)"
- "Mappage"
	- **Remarque :** L'adaptateur BAPI (version 6.7.x ou ultérieure) peut uniquement être utilisé dans la fonction GET. Il ne peut pas être utilisé dans une carte en entrée de mappe, une carte en sortie de mappe ou une fonction PUT.

## **Présentation de l'interface (BAPI)**

Les objets métier SAP se trouvent dans l'architecture métier et permettent l'interopérabilité des composants du logiciel. Les objets métier sont regroupés dans le référentiel d'objet métier (BOR). Ils couvrent une large gamme de données et de processus métier SAP R/3. Les interfaces BAPI permettent à des systèmes externes non SAP R/3, comme des produits dans WebSphere Transformation Extender Pack for SAP, d'accéder aux méthodes sur un objet métier SAP. Ces objets métier et leurs interfaces BAPI fournissent une vue orientée objet de la fonctionnalité SAP R/3. Les interfaces BAPI ont été intégrées à SAP version 3.1 et ont augmenté leur couverture dans la version 4.5.

Les interfaces BAPI sont utilisées dans des règles de mappage. Elles sont normalement employées dans d'autres méthodes d'interface devant accéder aux informations fournies par l'objet métier. Un développeur peut appeler une interface BAPI synchrone dans la règle de mappage d'une carte en sortie, grâce à la prise en charge par l'adaptateur BAPI R/3 des interfaces BAPI. Les données renvoyées de l'interface BAPI peuvent être mappées vers d'autres objets de données en sortie ou être utilisées pour une logique conditionnelle. L'adaptateur R/3 peut appeler une interface BAPI sur un système R/3. Il prend en charge l'interface BAPI et tous les modules de fonction activés distants (RFC).

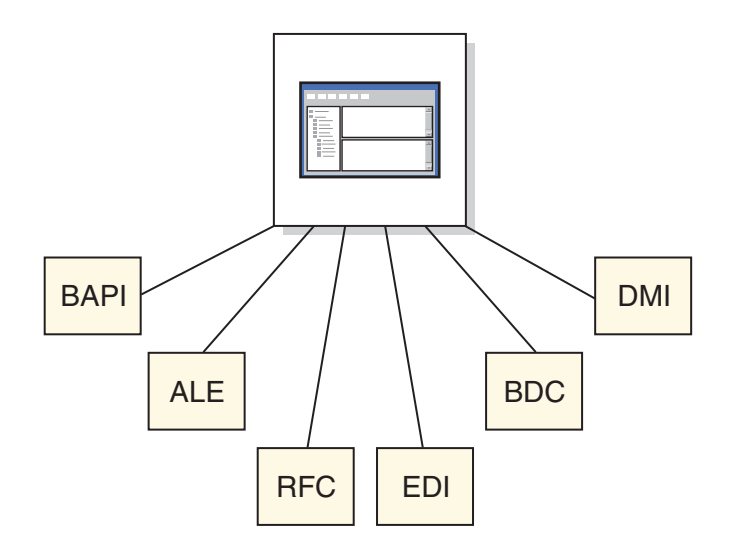

Les interfaces BAPI sont accessibles dans SAP R/3 versions 4.0 et ultérieures à l'aide du code de transaction BAPI.

**Vendor** est un objet métier dans la zone Financial Accounting de l'architecture métier. Développez l'objet métier **Vendor** pour voir les méthodes disponibles.

ChangePassword est une méthode (BAPI) de l'objet métier Vendor. Cette méthode permet de modifier le mot de passe d'un fournisseur, sélectionné par la zone clé **VendorNo**. Pour connaître le nom BAPI de cette méthode, cliquez sur l'onglet **Detail**. Le nom BAPI est **BAPI\_VENDOR\_CHANGE\_PASSWORD**, que vous indiquez dans l'assistant de l'importateur.

La boîte de dialogue contient aussi de la documentation sur les paramètres et les attributs de l'interface BAPI. Toutes les interfaces BAPI sont composées d'une combinaison de paramètres d'importation, d'exportation et/ou de tables. Les paramètres d'importation sont en entrée, ceux d'exportation en sortie et ceux de tables en entrée et en sortie. Une interface BAPI peut posséder n'importe quelle combinaison de ces types de paramètres. La documentation pour les paramètres, les structures et les scalaires d'une interface BAPI est disponible dans le navigateur BAPI, l'assistant SAP et le module de fonction.

## **Mappage**

#### **A propos de cette tâche**

SAP:BAPI (Business Application Programming Interfaces) Importer est une fonction pour générer automatiquement des arborescences type décrivant le format des données utilisées dans des programmes BAPI dans votre système SAP R/3. Après avoir identifié une interface BAPI à utiliser comme entrée de métadonnées pour l'assistant de l'importateur, générez l'arborescence type et créez la mappe.

**Remarque :** Les arborescences type générées avec l'importateur SAP:BAPI dans WebSphere Transformation Extender versions 6.5 et ultérieures et WebSphere Transformation Extender Pack for SAP incluent des balises CDATA.

Pour exécuter l'importateur SAP:BAPI :

- 1. Dans Type Designer, sélectionnez **Importer une arborescence type**. Cliquez sur **OK**.
- 2. Choisissez **SAP:BAPI** comme structure pour laquelle générer une arborescence type, puis cliquez sur **Suivant**.
- 3. Cliquez encore sur **Suivant** jusqu'à voir apparaître la zone Ligne de commande d'adaptateur dans la fenêtre. Entrez les paramètres de connexion de l'adaptateur dans la zone **Ligne de commande d'adaptateur**.

Vous pouvez aussi cliquer sur le bouton **Configurer** pour afficher la boîte de dialogue Paramètres de connexion R/3 dans laquelle vous pouvez entrer les valeurs de connexion. Cliquez sur l'onglet Diagnostics pour activer la trace de l'adaptateur en indiquant une trace détaillée et un nom de fichier de trace. Une fois terminé, cliquez sur **OK**.

- 4. Cliquez sur **Suivant**.
- 5. Dans la zone Nom de module de fonction, entrez le nom d'un module de fonction valide dans SAP ou sélectionnez le module approprié en cliquant sur le bouton Configurer pour afficher l'explorateur BAPI.

Si vous sélectionnez un module BW Staging BAPI, activez la zone d'option BW Staging BAPI avant de cliquer sur **Configurer**. Seuls les modules BAPI peuvent être sélectionnés dans la liste de modules de l'**explorateur BAPI**. Dans l'**explorateur BAPI**, développez un **objet métier**, sélectionnez une **méthode** et cliquez sur **OK**. La méthode apparaît dans la zone **Nom du module de fonction**.

- 6. Cliquez sur **Suivant**.
- 7. La fenêtre **Nom de fichier** s'ouvre. Entrez le nom de l'arborescence type que vous voulez créer ou sélectionnez un nom de fichier.

**BAPI** est la valeur par défaut dans la liste de menu déroulant.

8. Lorsque vous nommez une arborescence type, vous disposez d'une option pour créer un fichier de métadonnées. Activez cette option pour sauvegarder le fichier de métadonnées. Cliquez sur **Suivant**.

L'assistant de l'importateur se connecte au système SAP R/3 et lit les paramètres d'importation et d'exportation du module de fonction. Lorsque l'assistant de l'importateur se connecte au système SAP R/3, un message apparaît et l'arborescence type est générée.

## **Présentation de l'arborescence type BAPI**

Ci-après une arborescence type exemple nommée **bapi\_creditor\_getdetail.mtt** qui illustre la corrélation entre la structure de l'interface BAPI et l'arborescence type générée par l'assistant de l'importateur. Vous trouverez un exemple dans le répertoire *rép\_installation\* **examples\packs\sap\_r3\r3\ERP\BAPI** créé par l'installation de WebSphere Transformation Extender Pack for SAP. Vous pouvez utiliser ces répertoires pour tester l'assistant de l'importateur.

- v Le type de groupe nommé **BAPI** possède le composant **Method BAPI\_CREDITOR\_GETDETAIL**.
- v Dans le composant **Method BAPI\_CREDITOR\_GETDETAIL** figurent des **paramètres d'importation**, des **paramètres d'exportation** et des **paramètres de tables**.
- v Les **paramètres d'importation** correspondent aux attributs d'importation **CREDITORID** et **COMPANYCODE**.
- v Les **paramètres d'exportation** correspondent aux structures **CREDITOR\_GENERAL\_DETAIL**, **CREDITOR\_COMPANY\_DETAIL** et **RETURN**.

v Les **paramètres de tables** se compose de la structure **CREDITOR\_BANK\_DETAIL**.

# **Appel d'une interface BAPI depuis une mappe A propos de cette tâche**

Une fois l'arborescence type générée, créez une mappe appelant l'interface BAPI.

Pour appeler une interface BAPI depuis une mappe :

1. A l'aide de Map Designer, créez une carte en sortie utilisant l'arborescence type générée par l'assistant de l'importateur, y compris les règles de mappe pour fournir des valeurs pour les paramètres d'importation BAPI.

L'objet pour cette carte est l'objet de groupe **BAPI** de la racine BOR

2. Créez un autre carte en sortie utilisant la fonction GET() et une fonction RUN().

La fonction GET() permet d'appeler l'adaptateur BAPI en transmettant les paramètres d'importation en tant que données avec écho et en recevant en retour un objet BLOB textuel qui contient la structure BAPI renseignée.

#### **Résultats**

L'objet de carte est l'objet de groupe xBAPI issu de l'arborescence type BAPI.

La fonction RUN() permet de transmettre les paramètres d'exportation en tant que données pour une carte en entrée d'une autre mappe.

Voir la section sur les *fonctions et les expressions* dans le centre de documentation pour plus d'informations sur l'utilisation des fonctions GET() et RUN().

- **Remarque :** Si les données transmises à la mappe d'exécution ne correspondent pas à la définition attendue, votre processus de mappage n'aboutit pas. Le fichier de trace des données en entrée vous permet d'identifier et résoudre ce problème. Pour créer une trace en entrée, ajoutez –TI aux options de votre fonction RUN(). POUR RAPPEL, -TI DOIT UNIQUEMENT ETRE UTILISE A DES FINS DE DEBOGAGE.
- **Remarque :** Les arborescences type BAPI doivent être régénérées avec l'importateur BAPI R/3. Elles sont spécifiques à la version de SAP R/3. Vous devez régénérer l'arborescence type BAPI dans l'exemple BAPI pour exécuter cette mappe. La mappe exécutée par la fonction exemple RUN() a une carte en entrée qui correspond à une autre carte en entrée à laquelle le résultat de la fonction GET() est envoyé en écho. Par ailleurs, elle possède une ou plusieurs cartes en sortie représentant les données sortantes.
- **Remarque :** Les exemples BAPI se trouvent dans le répertoire **examples\packs\sap\_r3\r3\ERP\BAPI** créé lors de l'installation de WebSphere Transformation Extender Pack for SAP.

L'exemple BAPI bapi\_example.mms illustre la méthode pour implémenter un scénario BAPI avec un environnement SAP R/3. L'appel de l'adaptateur BAPI est effectué à partir d'une règle de mappe sur la carte en sortie à l'aide de la fonction GET(). Les données renvoyées par l'appel BAPI peuvent être utilisées pour réaliser une mappe vers n'importe quelle sortie. Pour ce faire, utilisez la fonction RUN() afin de transmettre les données à la seconde mappe.

# **Unicode**

L'adaptateur JBAPI se base sur JCo, l'API Java SAP, et est compatible avec l'adaptateur BAPI. Il prend en charge toutes les fonctionnalités de l'adaptateur BAPI et offre une prise en charge Unicode totale.

### **Conditions requises**

Pour utiliser l'adaptateur JBAPI, les fichiers suivants doivent se trouver dans la variable d'environnement PATH.

WIN : librfc32.dll, sapjcorfc.dll

UNIX : librfccm.so, libsapjcorfc.so

Par ailleurs, sapjco.jar doit aussi figurer dans la variable d'environnement CLASSPATH. Voir le fichier readme\_sap.txt pour plus de détails.

# **Chapitre 9. Identification des incidents**

Les sections qui suivent présentent divers outils d'identification des incidents disponibles lorsque se produisent des incident avec des objets SAP R/3 utilisés comme sources ou cibles de données pour une mappe. Elles expliquent aussi les méthodes pour afficher des données extraites d'un système SAP R/3 ou chargées dans un système SAP R/3.

- v ″Outils d'identification des incidents″
- "Journal d'audit de mappe"
- v ″Fichiers d'audit d'adaptateur R/3″
- v ″Fichiers de trace d'adaptateur R/3″
- v ″Codes retour et messages d'erreur R/3″
- "Affichage des données source et cible R/3"
- v ″Données temporaires restantes dans le répertoire TIDDATA″

# **Outils d'identification des incidents**

Si vous recevez une erreur lors de la génération d'une arborescence type dans l'assistant d'importation ou de l'exécution d'une mappe qui utilise des sources et/ou des cibles et reçoit une erreur d'exécution ou n'obtient pas le résultat attendu, utilisez les outils d'identification et de résolution des incidents suivants :

- v Journal d'audit de la mappe (*nom\_mappe***.log**)
- v Fichier de trace de l'exécution de la mappe (*nom\_mappe***.mtr**)
- v Données source et cible de la mappe
- v Fichier d'audit d'adaptateur R3 (**m4r3***adaptateur***.log**)
- v Fichier de trace d'adaptateur R/3 (**m4r3***adaptateur***.mtr**)

# **Journal d'audit de mappe**

Si l'incident rencontré était le résultat de l'exécution d'une mappe avec des sources ou des cibles, vous pouvez générer la section Exécution du journal d'audit. Les journaux Audit de mappe peuvent être activés à partir de la boîte de dialogue Paramètres de mappe de Map Designer, d'Integration Flow Manager, d'un serveur de transformation Windows ou de la ligne de commande. Pour plus d'informations sur la manière d'activer le journal d'exécution à partir de la boîte de dialogue Paramètres de mappe, voir *Map Designer* ou *Serveur de commandes* dans le centre de documentation. Pour plus d'informations sur l'utilisation d'une commande d'exécution, voir *Commande d'exécution* dans Map Designer.

Le nom par défaut du journal d'audit est le nom complet de la mappe complété par l'extension **.log**. Par défaut, le journal est situé dans le même répertoire que le fichier de mappe compilée.

Le journal Audit de mappe peut contenir quatre sections différentes : **Audit d'unité, Récapitulatif de l'audit, Audit de paramètres et Emplacement d'audit**. Les sections générées dépendent des paramètres du **journal Audit de mappe**.

## **Journal des données**

Les informations de la section **Journal des données** d'Audit de mappe sont configurables à l'aide de l'onglet **Paramètres d'audit de données** de l'organiseur. Voir *Map Designer* dans le centre de documentation pour en savoir plus sur la configuration de ces options et leur interprétation dans le journal des données.

# **Audit d'exécution**

Si le paramètre **Journal d'exécution** a la valeur **ON**, le journal Audit de mappe contient une entrée Journal d'exécution pour *chaque* unité de la mappe. La section **Récapitulatif d'exécution** offre un récapitulatif des codes retour, des sources, des cibles et des zones de travail pour la mappe.

#### **Journal d'exécution par unité**

Si le paramètre **Data Log** ou **Execution Log** a la valeur **ON**, le journal d'audit de mappe contient une section pour *chaque* unité de la mappe. Si toutes les entrées indiquent **Integral** pour **CardMode**, le journal contient une seule section **Burst**.

La section **ExecutionLog** identifie le code retour et le temps écoulé pour l'unité, ainsi que le statut de chaque entrée ou sortie, y compris un code retour d'adaptateur et un code retour de contenu.

### **Récapitulatif d'exécution par mappe**

Le **récapitulatif d'exécution** fournit des informations au niveau de la mappe.

Le journal d'exécution peut fournir des informations de débogage de haut niveau et notamment :

- v **Message et code retour de la mappe :** la mappe renvoie un code retour et un message indiquant comment l'opération de mappage s'est déroulée et si des incidents se sont produits. Par exemple, le code retour 0 et le message L'exécution de la mappe a abouti de la mappe indiquent qu'aucune erreur d'exécution n'a été rencontrée. Ces informations permettent d'analyser les informations source de ce journal.
- **Rapport de source et Rapport de cible :** pour chaque source ou cible, le **récapitulatif d'exécution** inclut des informations indiquant l'adaptateur, la taille des données de la source ou de la cible, le code retour et le message de l'adaptateur, etc.
- Zone de travail : pour chaque entrée ou sortie pour laquelle une zone de travail est créée, le **récapitulatif d'exécution** inclut des informations, telles que l'emplacement et la taille.

Il est recommandé de commencer par consulter le journal d'exécution pour diagnostiquer les incidents d'exécution de mappe, car vous pouvez ainsi identifier rapidement les sources ou les cibles erronées. Ensuite, à l'aide des informations du journal, vous pouvez générer des informations d'identification et de résolution des incidents plus détaillées pour les sources ou les cibles qui rencontrent des incidents.

## **Paramètres de mappe**

La section des paramètres de mappe dans Map Designer contient la liste de tous les paramètres de mappe, dont **Audit de mappe**, **Trace de mappe**, **Espace de travail**, **Siècle**, **Validation**, **Relance** et **Avertissements**.

Ces informations peuvent être utiles pendant le débogage pour déterminer la raison pour laquelle l'exécution s'est déroulée de la sorte.

## **Paramètres des données**

Les paramètres des données des cartes en entrée et en sortie du fichier source de la mappe dans Map Designer contiennent une liste de tous les paramètres InputData et OutputData et notamment : **FetchAs**, **WorkArea**, **Backup**, **PUT Target** → **Command, GET** → **Source** → **Command**, **OnSuccess**, **OnFailure**, **Retry**, **Scope**, **FetchUnit**, etc.

Ces informations peuvent être utiles lors d'un débogage pour déterminer si les données doivent être copiées dans un fichier de sauvegarde, si les modifications apportées à une cible doivent être validées en cas d'échec de la mappe, etc.

# **Fichiers d'audit d'adaptateur R/3**

Des informations supplémentaires de diagnostic et d'identification et de résolution des incidents sont disponibles dans le fichier d'audit de l'adaptateur R/3. Spécifiez la commande d'adaptateur **-AR3** pour créer un fichier qui enregistre l'activité de l'adaptateur pour chaque activité d'objet SAP R/3 indiquée. Cette commande peut être utilisée pour une source ou une cible ou dans une fonction **GET** ou **PUT**. Cette commande d'adaptateur peut être spécifiée pour des cartes d'entrée et de sortie individuelles, carte par carte.

Par défaut, un fichier nommé **m4r3***adaptateur***.log** est créé dans le répertoire de la mappe, où *adaptateur* est le type d'adaptateur comme ALE et BAPI. Vous pouvez éventuellement ajouter les informations d'audit à un fichier existant ou spécifier le nom ou le chemin d'accès complet du fichier.

## **Fichiers de trace d'adaptateur R/3**

Les informations qui figurent dans les fichiers de trace de l'adaptateur R/3 (**m4r3***adaptateur***.mtr** ) sont l'un des principaux outils pour identifier et résoudre des incidents. Ces fichiers contiennent des informations détaillées générées lors de l'exécution de la mappe. Le fichier de trace généré lors de l'exécution de la mappe enregistre des informations détaillées sur l'activité de l'adaptateur R/3, comme les objets extraits, l'activité des sources et cibles de données, etc.

Pour générer des informations de trace pour des sources ou des cibles de données R/3 spécifiques, utilisez la commande d'adaptateur Trace (-T).

Par exemple, pour générer une trace d'adaptateur, insérez la commande d'adaptateur -T dans le paramètre **Source Commande ou Cible** → **Commande** ou utilisez-la avec la commande d'exécution appropriée sur la ligne de commande.

Avec cette commande d'adaptateur, les informations de trace sont générées dans le fichier **.mtr**.

### **Trace d'adaptateur R/3 - option Verbose**

Quand la commande Trace est indiquée, plusieurs options sont disponibles, dont l'option **Verbose** (V) qui enregistre des informations de trace détaillées.

# **Codes retour et messages d'erreur R/3**

La liste ci-après répertorie tous les codes et les messages qui peuvent être renvoyés suite à l'utilisation de l'adaptateur R/3 pour les sources ou les cibles.

**Remarque** Les codes retour de l'adaptateur qui correspondent à des nombres positifs représentent des codes d'avertissement qui indiquent une opération réussie. Les codes retour de l'adaptateur qui correspondent à des nombres négatifs représentent des codes d'erreur qui indiquent qu'une opération a échoué.

| Code<br>retour | <b>Message</b>                                                             |
|----------------|----------------------------------------------------------------------------|
| 0              | OK                                                                         |
| $\mathbf{1}$   | No data provided. Create on content specified: no connection attempted.    |
| 2              | Map execution failed, data not sent                                        |
| -1             | Error in data prep                                                         |
| $-1$           | Error: cannot get function definition                                      |
| -1             | RFC Open failed                                                            |
| $-1$           | Put Data failed                                                            |
| -1             | Erreur inconnue                                                            |
| -1             | Error in setup                                                             |
| $-1$           | TID sent twice so not processed                                            |
| -1             | R/3 may try again later                                                    |
| -1             | Couldn't init adapter. New_semaphore() failed.                             |
| $-1$           | Couldn't init adapter. Watch count exceeded.                               |
| -1             | Couldn't init watchpoint. New_thread() failed.                             |
| $-1$           | Error in data prep (invalid Idocs).                                        |
| $-1$           | Error in data prep (invalid BAPI data or Idoc missing EDI_DC)              |
| -1             | Connection Test failed                                                     |
| $-1$           | Connection Test not possible, handle is invalid                            |
| -1             | RFC Accept Failed                                                          |
| $-1$           | Install Function Failed                                                    |
| -1             | InitRfcConn Failed                                                         |
| $-1$           | $XXXX = FAILURE(0)$                                                        |
|                | For API's that return non-zero on success.                                 |
| -?             | $XXXX = FAILURE(?)$                                                        |
|                | For API's that return non-zero on success.                                 |
| $-1$           | $XXXX = RFC$ FAILURE: Error occurred.                                      |
| -2             | XXXXX = RFC_EXCEPTION: Exception raised.                                   |
| -3             | XXXXX = RFC_SYS_EXCEPTION: System exception raised, connection<br>closed.; |
| $-4$           | XXXXX = RFC_CALL: Call received.                                           |

*Tableau 8. Codes retour et messages d'erreur R/3*

| Code<br>retour | <b>Message</b>                                                                |
|----------------|-------------------------------------------------------------------------------|
| $-5$           | XXXXX = RFC_INTERNAL_COM: Internal communication, repeat                      |
|                | For internal use only.                                                        |
| $-6$           | $XXXX = RFC\_CLOSED$ : Connection closed by the other side.                   |
| $-7$           | XXXXX = RFC_RETRY: No data yet (RfcListen or RfcWaitForRequest only).         |
| $-8$           | $XXXX = RFC_NO_TID$ : No Transaction ID available.                            |
| $-9$           | XXXXX = RFC_EXECUTED: Function already executed.                              |
| $-10$          | XXXXX = RFC_SYNCHRONIZE: Synchronous Call in Progress (only for<br>Windows).; |
| $-10$          | Invalid connection, RFCPING failed, see trace file for details.               |
| $-11$          | XXXXX = RFC_MEMORY_INSUFFICIENT: Memory insufficient.                         |
| $-12$          | XXXXX = RFC_VERSION_MISMATCH: Version mismatch.                               |
| $-13$          | XXXXX = RFC_NOT_FOUND: Function not found.                                    |
|                | For internal use only.                                                        |
| $-14$          | XXXXX = RFC_CALL_NOT_SUPPORTED: This call is not supported on<br>WINDOWS.     |
| $-15$          | $XXXX = RFC_NOT_OWNER$ : Caller does not own the specified handle.            |
| $-16$          | XXXXX = RFC_NOT_INITIALIZED: RFC not yet initialized.                         |
| $-?$           | XXXXX = RFC_UNKNOWN: Unknown result code ?.                                   |
| $-?$           | Is an API-specific error code, made negative if >0                            |
| <b>XXXXX</b>   | is a SAP API or TID Mgmt Function                                             |
| $-464$         | Echec d'initialisation. (sanity check failed)                                 |
| $-600$         | Internal Error: Resource Manager Error                                        |
| $-1000$        | Echec d'initialisation. (program arguments)                                   |
| $-2000$        | Echec d'initialisation. (backup/log init)                                     |

*Tableau 8. Codes retour et messages d'erreur R/3 (suite)*

# **Affichage des données source et cible R/3**

Lors du débogage d'une mappe qui utilise des sources et des cibles SAP R/3, vous ne pouvez pas afficher les données source ou cible dans Map Designer en sélectionnant **Exécuter les résultats** dans le menu **Afficher**. Vous pouvez toutefois capturer les données extraites d'un objet SAP R/3 ou écrites dans ce dernier à des fins de débogage, à l'aide des paramètres de **sauvegarde**.

## **Paramètres de sauvegarde**

Les paramètres de **sauvegarde** permettent de déterminer quand, où et comment les données d'une carte spécifique doivent être copiées dans un fichier de sauvegarde spécifié. Ces paramètres sont configurés dans les **paramètres de carte** en **entrée** et en **sortie** dans Map Designer et dans le programme de lancement ou les **paramètres de commande** dans Integration Flow Manager.

**Remarque :** Pour plus d'informations sur les paramètres de **sauvegarde**, voir les informations de *Map Designer* dans le centre de documentation.

# **Données temporaires restantes dans le répertoire TIDDATA**

L'adaptateur utilise le répertoire **tiddata** en interne pour y placer des fichiers intermédiaires. Ce répertoire se trouve dans **\$MERC\_TMP\_DIR/tiddata** pour toutes les plateformes UNIX.

# **Chapitre 10. WebSphere SAP QISS Adapter**

# **Adaptateurs WebSphere Adapter**

Utilisez des adaptateurs WebSphere Adapter pour communiquer avec Enterprise Information Systems (EIS).

Les termes suivants sont associés aux adaptateurs WebSphere Adapter :

- **EIS** Enterprise Information Systems. Ce terme sert à décrire des systèmes comme Enterprise Resource Planning (ERP) et Customer Relationship Management (CRM).
- **EMD** Enterprise Metadata Discovery. Spécification que vous pouvez utiliser pour examiner un système EIS et obtenir des détails sur des API et des structures de données d'objets métier. EMD stocke les définitions, comme des schémas XML par défaut, et génère des composants qui accèdent au système EIS. Dans WebSphere Transformation Extender, vous vous servez d'un importateur pour examiner un système EIS. EMD correspond aussi à ESD (Enterprise Service Discovery) ou ODA (Object Discovery Agent).

#### **Objet métier**

Ensemble d'attributs représentant une entité métier (par exemple, Employé), une action appliquée aux données (comme une opération de création ou de mise à jour) et des instructions pour le traitement des données. Les composants du système d'intégration métier utilisent des objets métier pour échanger des informations et déclencher des actions.

Les adaptateurs WebSphere Adapter prennent en charge deux modes de communication :

- v **Entrante** : un événement est généré sur le système et l'adaptateur y répond en envoyant un message à l'émetteur. Les adaptateurs WebSphere Adapter prennent en charge la communication entrante. Lorsque le système EIS envoie un événement à l'adaptateur, un événement est déclenché.
- Sortante : la mappe utilise l'adaptateur pour envoyer une demande au système EIS. Les adaptateurs WebSphere Adapter prennent en charge la communication sortante. Lorsque WebSphere Adapter est appelé depuis une carte de sortie, il envoie une demande au système EIS.

Les mappes WebSphere Transformation Extender ont besoin d'un adaptateur pour accéder au système EIS. Les cartes en entrée ont besoin d'un adaptateur entrant, ce qui permet au système EIS d'appeler le flux de messages quand un événement se produit. Les cartes en sortie ont besoin d'un adaptateur sortant utilisé par la mappe pour appeler un service dans le système EIS.

Les adaptateurs WebSphere Adapter ont également besoin d'un ensemble de messages pour que les messages des mappes WebSphere Transformation Extender propagés de et vers les cartes reflètent la structure logique des données dans le système EIS.

## **Avant de commencer**

Avant de commencer à configurer et à utiliser l'adaptateur, vous devez maîtriser les concepts d'intégration métier, les fonctions et la configuration requise pour les outils de développement d'intégration et l'environnement d'exécution que vous utilisez, ainsi que l'environnement serveur SAP dans lequel vous allez générer et utiliser la solution.

Pour configurer et utiliser WebSphere Adapter for SAP Software, vous devez comprendre et maîtriser les concepts, outils et tâches suivants :

- Les besoins métier de la solution que vous générez.
- v Les fonctions fournies par les outils de développement d'intégration que vous utiliserez pour générer cette solution. Vous devez savoir comment utiliser ces outils pour créer des mappes, tester des composants et réaliser d'autres tâches d'intégration.
- Les fonctions et la configuration requise de l'environnement d'exécution que vous utiliserez pour la solution d'intégration. Vous devez savoir comment configurer et gérer le serveur hôte, et comment utiliser la console d'administration pour définir et modifier les définitions des propriétés, configurer des connexions et gérer des événements.
- L'environnement serveur SAP dans lequel vous travaillez. Vous devez maîtriser l'interface graphique SAP, les fonctions compatibles RFC (comme les interfaces BAPI) et les IDocs ALE.

## **Présentation de WebSphere Adapter for SAP Software**

WebSphere Adapter for SAP Software permet de créer des processus intégrés qui impliquent l'échange d'informations avec un serveur SAP. Avec l'adaptateur, WebSphere Transformation Extender peut envoyer des demandes au serveur SAP (pour demander par exemple un enregistrement client dans une table SAP ou pour mettre à jour un document de commande) ou recevoir des événements de ce serveur (par exemple, être averti qu'un enregistrement client a été mis à jour). L'adaptateur crée une interface standard avec les applications et données sur le serveur SAP ; de cette façon, WebSphere Transformation Extender n'a pas besoin des détails de niveau inférieur (l'implémentation de l'application ou les structures de données) sur le serveur SAP.

WebSphere Adapter for SAP Software est compatible avec Java Connector Architecture (JCA). JCA standardise la façon dont des composants d'application, des serveurs d'applications et des systèmes d'information, comme un serveur SAP, interagissent entre eux.

L'adaptateur, que vous configurez avec l'assistant WebSphere Transformation Extender Importer, utilise une interface standard et des objets de données standard. Il se sert de l'objet de données standard envoyé par WebSphere Transformation Extender et appelle la fonction SAP. Il renvoie ensuite un objet de données standard à WebSphere Transformation Extender. WebSphere Transformation Extender n'a pas besoin de traiter directement avec la fonction SAP. L'adaptateur SAP se charge d'appeler la fonction et de renvoyer les résultats.

Par exemple, une mappe qui a besoin de la liste des clients envoie un objet métier standard avec la plage des ID client à l'adaptateur SAP. Le composant d'application reçoit en retour les résultats (liste des clients) sous forme d'objet métier standard. La mappe doit savoir comment marche la fonction et comme les données ont été structurées. L'adaptateur réalise toutes les interactions avec la fonction SAP.

De la même façon, une mappe peut obtenir des informations sur la modification des données sur le serveur SAP (par exemple, le passage à un client déterminé).

Vous pouvez configurer un adaptateur pour écouter ces événements sur le serveur SAP et informer les mappes de cette mise à jour. Dans ce cas, l'interaction commence sur le serveur SAP.

### **Présentation technique de l'adaptateur pour SAP Software**

WebSphere Adapter for SAP Software se connecte aux systèmes SAP qui s'exécutent sur des serveurs Web Application Server SAP. L'adaptateur prend en charge l'interface SAP Query Interface (SQI) pour le traitement en sortie. Vous configurez l'adaptateur pour réaliser un traitement en sortie à l'aide de la reconnaissance des services d'entreprise, en vue de générer des objets métier à partir des services découverts sur le serveur SAP.

L'adaptateur utilise l'API Java Connector (SAP JCo) pour communiquer avec des applications SAP.

#### **SAP Importer**

Utilisez l'assistant WebSphere Transformation Extender Importer pour configurer votre adaptateur. L'assistant établit une connexion au serveur SAP, découvre des services (en fonction des critères de recherche fournis) et génère des interfaces et des objets métier à partir des services découverts.

Avec WebSphere Transformation Extender, vous établissez une connexion au serveur SAP pour parcourir le référentiel de métadonnées sur le serveur SAP. Le référentiel de métadonnées SAP, une base de données SAP, permet de façon cohérente et fiable d'accéder à ces données.

Vous indiquez les informations de connexion (comme le nom d'utilisateur et le mot de passe nécessaires pour accéder au serveur, comme illustré dans la figure suivante), et vous précisez l'interface que vous voulez utiliser (par exemple, QISS). Les métadonnées de service associées à cette interface s'affichent. Vous pouvez alors indiquer des critères de recherche et sélectionner les informations.

Le résultat de l'exécution de l'assistant WebSphere Transformation Extender Importer est une mappe contenant les interfaces et les objets métier, ainsi que l'adaptateur.

#### **Interface SQI**

L'interface de requête pour SAP Software (QISS) permet d'extraire des données de tables d'une application sur un serveur SAP ou d'interroger des tables de l'application SAP pour savoir si des données existent. L'adaptateur peut effectuer une extraction hiérarchique des données des tables de l'application SAP.

L'interface de requête pour SAP Software prend en charge les interactions sortantes pour les opérations de lecture (RetrieveAll et Exists) seulement. Vous pouvez l'utiliser dans des transactions locales pour rechercher des enregistrements avant des opérations d'écriture (Create, Update ou Delete). Par exemple, vous pouvez utiliser l'interface dans le cadre d'une transaction locale pour vérifier l'existence d'un client avant de créer une commande. Vous pouvez aussi l'utiliser dans des scénarios qui n'impliquent pas des transactions.

L'interface de requête pour SAP Software prend en charge l'extraction de données des tables de l'application SAP, dont l'extraction hiérarchique depuis plusieurs tables. L'interface prend en charge la spécification tant statique que dynamique des clauses where pour les requêtes.

L'assistant de connexion d'adaptateur recherche les tables de données d'application dans SAP, interprète la relation hiérarchique entre les tables et établir une représentation de ces tables et leur relation sous forme d'objet métier. L'assistant génère aussi une clause where par défaut pour la requête.

Vous pouvez contrôler la profondeur d'extraction des données et la quantité d'informations à l'aide des propriétés maxRow et rowSkip.

Pour plus d'informations, voir les rubriques suivantes.

- v «Traitement en sortie pour l'interface de requête pour SAP Software»
- «Objets métier»

#### **Traitement en sortie pour l'interface de requête pour SAP Software :**

Vous utilisez l'interface de requête uniquement pour le traitement en sortie pour SAP Software.

**Remarque :** L'application client qui émet la demande utilise les informations de l'interface générées par l'assistant WebSphere Transformation Extender Importer.

Les étapes suivantes expliquent comment l'adaptateur prend en charge le traitement en sortie pour l'interface SQI.

- 1. L'adaptateur reçoit une demande (incluant un objet de table) de l'application client.
- 2. L'adaptateur détermine, à partir de cet objet de table envoyé avec la requête, le nom de la table à examiner.
- 3. L'adaptateur détermine les colonnes à extraire ou examiner.
- 4. L'adaptateur détermine les ligne à extraire ou examiner.
- 5. L'adaptateur répond.
	- v Dans le cas d'une opération RetrieveAll, l'adaptateur renvoie les données.
	- v S'il n'existe aucune donnée, l'adaptateur génère une exception.

#### **Objets métier :**

Un graphique métier SQI, qui sert d'entrée dans l'interface SQI, se compose d'un objet métier de table et d'une instruction. L'objet métier de table illustre les colonnes dans une table sur le serveur SAP. L'instruction prise en charge pour un graphique métier SQI est RetrieveAll.

La figure suivante offre un exemple de graphique métier associé à un objet métier de table.

L'objet métier de table contient les colonnes sélectionnées dans la table SAP indiquée. La figure suivante offre un exemple d'objet métier de table (qui correspond à la table KNA1).

Outre les informations sur les colonnes, l'objet métier de table contient un objet métier de requête comme dernier paramètre.

Les tables peuvent être organisées comme des objets métier hiérarchiques. Vous indiquez la relation parent-enfant des tables lorsque vous sélectionnez les objets métier lors du processus de reconnaissance des métadonnées d'entreprise.

Les tables sont reliées par une clé externe pour former des relations parent-enfant. L'objet métier de table enfant a une clé externe qui fait référence à une propriété dans l'objet métier de requête parent.

Dans l'objet métier KNA1, notez la référence à SapAdrc, un objet métier enfant. L'objet de table SapAdrc illustré dans la figure suivante a une colonne nommée AddressNumber. Cette colonne a une propriété associée (ForeignKey) contenant une référence à l'objet métier parent. Vous pouvez voir la propriété en cliquant sur **AddressNumber** et en observant l'onglet Propriétés. La propriété ForeignKey contient une référence à la colonne Address de l'objet de table SapKna1.

Le renvoi de l'interface de requête pour SAP Software pour une opération RetrieveAll est un conteneur de graphiques métier ou un conteneur d'objets de table.

#### *Sélection d'objets métier et de services :*

Pour indiquer les données à interroger, vous fournissez des informations dans l'assistant WebSphere Transformation Extender Importer.

#### **Avant de commencer**

Vérifiez que vous avez défini les propriétés de connexion pour l'assistant WebSphere Transformation Extender Importer.

#### **A propos de cette tâche**

Indiquez les critères de recherche utilisés par l'assistant WebSphere Transformation Extender Importer pour interroger des données sur le serveur SAP. L'assistant WebSphere Transformation Extender Importer renvoie les données qui répondent à ces critères de recherche.

Vous pouvez utiliser les tables découvertes pour générer des objets individuels (sans relations entre eux) ou des objets dotés d'une structure hiérarchique.

- v Si vous générez des objets individuels, vous pouvez en importer un ou plusieurs à la fois depuis la liste de tables découvertes.
- Si vous générez des objets hiérarchiques en revanche, vous devez d'abord importer les tables parents, puis les tables enfants.

Lorsque vous configurez les tables enfants pour l'importation, vous pouvez sélectionner la table parent importées auparavant comme parent. Répétez cette procédure pour ajouter d'autres tables à la structure hiérarchique. Un objet hiérarchique de trois niveaux par exemple demande trois importations distinctes pour établir la relation parent/enfants.

Pour préciser les critères de recherche, procédez comme ci-après.

- 1. Dans la fenêtre Object Discovery and Selection, indiquez la ou les tables avec lesquelles vous voulez travailler.
	- a. Cliquez sur **QISS** pour activer le bouton de filtre.
	- b. Cliquez sur ce bouton.

**Remarque :** Au lieu d'utiliser la fonction de filtre, vous pouvez développer **QISS** et sélectionner la table dans la liste.

2. Dans la fenêtre Filter Properties, entrez les informations sur la table.

- a. Sélectionnez **Discover objects by name** ou **Discover objects by description** dans la liste **Object attribute to use for discovery**.
- b. Entrez une chaîne de recherche (comme KN\*) représentant la table. Il s'agit du nom de la table dans SAP, assorti du caractère générique astérisque pour indiquer que vous voulez la liste de tous les composants d'application SAP commençant par KN.
- c. Indiquez le nombre d'objets devant être retournés en changeant la valeur dans la zone **Maximum number of objects to retrieve** ou en acceptant la valeur par défaut.
- d. Cliquez sur **OK**.
- 3. Sélectionnez les objets de table.
	- a. Développez **QISS (filtered)**.
	- b. Cliquez sur l'objet de table à utiliser.
	- c. Cliquez sur le bouton flèche pour ajouter l'objet de table à la liste **Selected objects**.
- 4. Dans la fenêtre Configuration Properties for *table*, entrez les informations sur la table :
	- a. La zone **Add a WHERE clause** indique la clé primaire de la table. Une valeur par défaut est fournie. Modifiez-la si vous voulez utiliser une autre clé primaire.

Dans l'exemple de la table KNA1 dans la figure suivante, la valeur par défaut est KUNNR = /CustomerNumber1. La zone KUNNR correspond à l'une des clés primaires dans la table KNA1. La requête WHERE renvoie des informations en fonction du numéro client fourni.

- b. Cochez éventuellement la case **Use SAP field names to generate attribute names**. Par défaut (quand cette case est décochée), les descriptions de zones servent à générer des propriétés.
- c. Indiquez les colonnes à inclure dans la requête.

L'exemple de la table KNA1 illustré dans la figure suivante compte de nombreuses colonnes et, par défaut, toutes sont sélectionnées. Vous pouvez décocher la case des colonnes que vous ne voulez pas inclure ou, pour n'en sélectionner que quelques-unes, cochez la case **Select or unselect all columns**.

Par exemple, si vous ne voulez que deux colonnes, décochez la case **Select or unselect all columns** pour désélectionner toutes les colonnes et sélectionner uniquement les deux souhaitées.

- d. Cliquez sur **OK**
- 5. Pour inclure une autre table à la requête, procédez comme suit :
	- a. Cliquez sur **QISS** pour activer le bouton de filtre.
	- b. Cliquez sur ce bouton.

**Remarque :** Au lieu d'utiliser la fonction de filtre, vous pouvez développer **QISS** et sélectionner la table dans la liste.

- 6. Dans la fenêtre Filter Properties, entrez les informations sur la table.
	- a. Sélectionnez **Discover objects by name** ou **Discover objects by description** dans la liste **Object attribute to use for discovery**.
	- b. Entrez une chaîne de recherche (par exemple, ADRC) représentant la table.
	- c. Indiquez le nombre de fonctions devant être retournées en changeant la valeur dans la zone **Maximum number of objects to retrieve** ou en acceptant la valeur par défaut.
- d. Cliquez sur **OK**.
- 7. Sélectionnez les objets de table.
	- a. Développez **QISS (filtered)**.
	- b. Cliquez sur le second objet de table.
	- c. Cliquez sur le bouton flèche pour ajouter l'objet de table à la liste **Selected objects**.
- 8. Dans la fenêtre Configuration Properties for *table*, entrez les informations sur la table :
	- a. La zone **Add a WHERE clause** indique la clé primaire de la table. Une valeur par défaut est fournie. Modifiez-la si vous voulez utiliser une autre clé primaire.
	- b. Cochez éventuellement la case **Use SAP field names to generate attribute names**. Par défaut (quand cette case est décochée), les descriptions de zones servent à générer des propriétés.
	- c. Associez cette table à celle ajoutée auparavant (KNA1 dans l'exemple) en la sélectionnant dans la section **Select a parent table** de la fenêtre.
	- d. Sous **Map the primary key columns to the parent-table foreign key reference columns**, sélectionnez une valeur pour relier les tables.

Par exemple, vous pouvez sélectionner **ADRNR** pour **ADDRNUMBER**.

- e. Indiquez les colonnes à inclure dans la requête.
- f. Cliquez sur **OK**
- 9. Cliquez sur **Suivant**.

#### **Résultats**

L'assistant WebSphere Transformation Extender Importer renvoie les données répondant aux critères de recherche.

#### **Que faire ensuite**

Dans la fenêtre Configure Composite Properties, indiquez éventuellement un espace de nom et un répertoire dans lequel l'objet métier généré sera stocké, et précisez si vous voulez qu'un graphique métier soit créé.

## **Préparation de l'environnement pour WebSphere Adapter**

Avant d'utiliser WebSphere Adapter, vous devez configurer l'environnement d'exécution WebSphere Transformation Extender afin d'accéder au système d'information d'entreprise (EIS).

### **A propos de cette tâche**

Pour activer WebSphere Adapter dans l'environnement d'exécution WebSphere Transformation Extender, configurez WebSphere Transformation Extender avec l'emplacement des fichiers jar et des bibliothèques natives du fournisseur EIS. WebSphere Adapter a besoin des bibliothèques des fournisseurs EIS. Pour plus d'informations sur la façon d'obtenir et d'utiliser ces bibliothèques, voir la documentation de WebSphere Adapter.

### **Que faire ensuite**

Une fois l'environnement configuré pour WebSphere Adapter, vous pouvez effectuer les tâches de préparation indiquées dans [«Développement de mappes à](#page-114-0) [l'aide de WebSphere Adapter», à la page 107.](#page-114-0)

# <span id="page-103-0"></span>**Propriétés de connexion SAP pour l'assistant de connexion d'adaptateur**

Les propriétés de connexion établissent une connexion entre l'assistant de connexion d'adaptateur, outil qui sert à créer des objets métier, et le serveur SAP. Les propriétés que vous configurez dans cet assistant déterminent la configuration de connexion, les propriétés bidirectionnelles et les options de trace et de journalisation.

Une fois une connexion établie entre l'assistant de connexion d'adaptateur et le serveur SAP, le premier peut accéder aux métadonnées dont il a besoin sur le serveur pour créer des objets métier.

Certaines propriétés définies dans l'assistant servent de valeurs initiales pour l'adaptateur de ressources, la fabrique de connexions gérées et les propriétés de spécification d'activation que vous pouvez décider ultérieurement.

Les propriétés de connexion et leur fonction sont décrites dans le tableau suivant. Vous trouverez une description complète de chaque propriété dans les sections après le tableau.

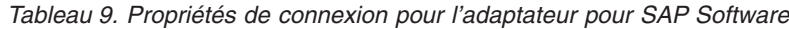

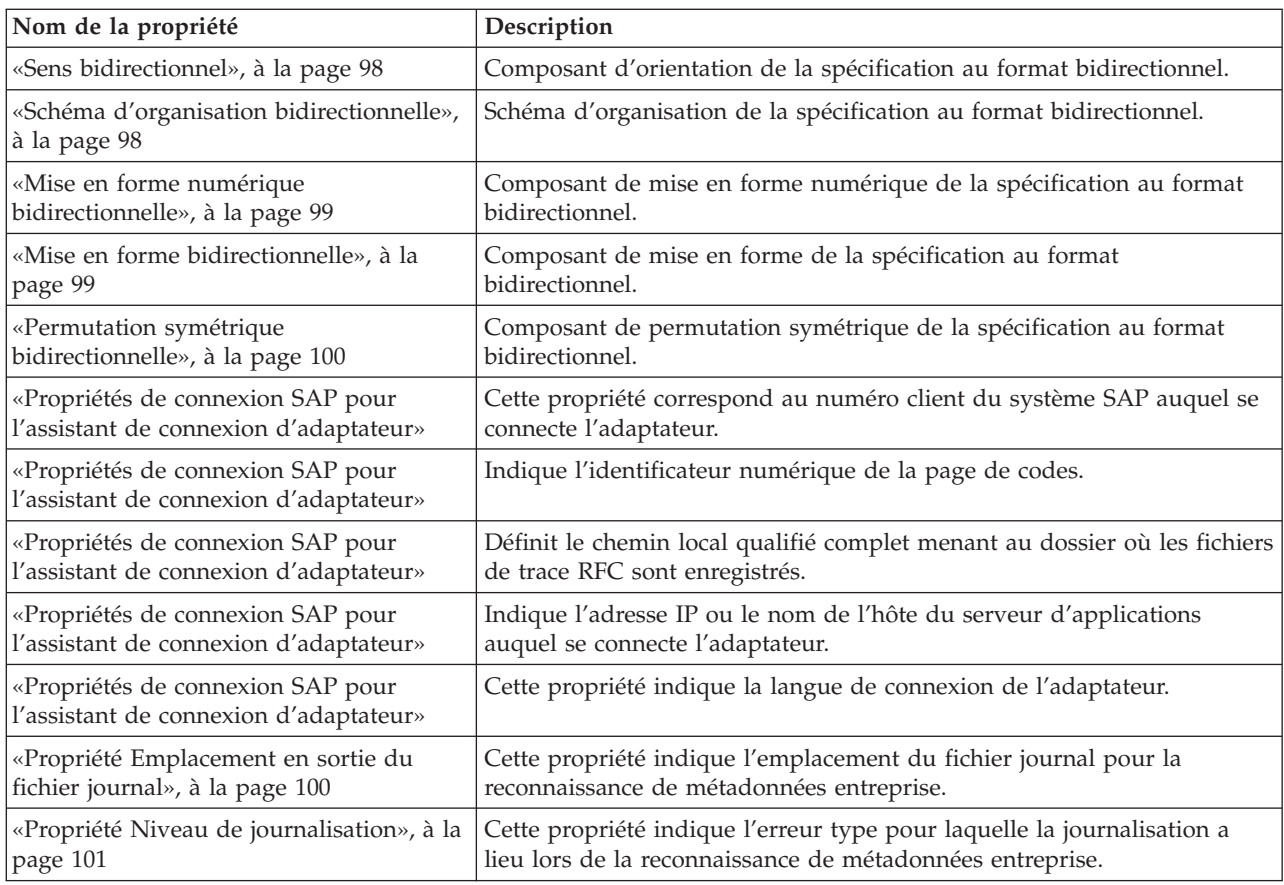

| Nom de la propriété                                                                          | Description                                                                                                    |
|----------------------------------------------------------------------------------------------|----------------------------------------------------------------------------------------------------|
| «Propriétés de connexion SAP pour<br>l'assistant de connexion d'adaptateur», à<br>la page 96 | Cette propriété correspond au mot de passe du compte utilisateur de<br>l'adaptateur sur le serveur SAP.                   |
| «Propriétés de connexion SAP pour<br>l'assistant de connexion d'adaptateur», à<br>la page 96 | Cette propriété indique le niveau de trace global.                                                                        |
| «Propriétés de connexion SAP pour<br>l'assistant de connexion d'adaptateur», à<br>la page 96 | Indique si un fichier texte doit être généré pour détailler l'activité RFC<br>pour chaque programme d'écoute d'événement. |
| «Propriétés de connexion SAP pour<br>l'assistant de connexion d'adaptateur», à<br>la page 96 | Indique l'interface SAP à employer.                                                                                       |
| «Propriétés de connexion SAP pour<br>l'assistant de connexion d'adaptateur», à<br>la page 96 | Cette propriété correspond au numéro système du serveur<br>d'applications.                                                |
| «Propriétés de connexion SAP pour<br>l'assistant de connexion d'adaptateur», à<br>la page 96 | Cette propriété correspond au compte utilisateur pour l'adaptateur sur le<br>serveur SAP.                                 |

*Tableau 9. Propriétés de connexion pour l'adaptateur pour SAP Software (suite)*

L'assistant de connexion d'adaptateur se sert des propriétés de connexion bidirectionnelles pour appliquer la transformation bidirectionnelle des données transmises au serveur SAP.

Les propriétés bidirectionnelles indiquent le format bidirectionnel pour les données provenant d'une application externe et envoyées à l'adaptateur sous la forme d'un objet métier pris en charge par cet adaptateur.

Vous devez accepter les valeurs par défaut pour les propriétés de format bidirectionnel dans l'assistant de connexion d'adaptateur, qui apportent la spécification de format bidirectionnel du serveur SAP. Combinées, ces propriétés bidirectionnelles définissent un même format bidirectionnel.

Les valeurs par défaut pour les propriétés de format bidirectionnel indiquées ci-dessous reposent sur le format bidirectionnel Windows. Si le système d'information d'entreprise prend en charge un format bidirectionnel autre que celui standard Windows, vous devez apporter les modifications appropriées aux propriétés bidirectionnelles ci-dessous.

## **Sens bidirectionnel**

Cette propriété indique le composant d'orientation de la spécification de format bidirectionnel.

<span id="page-105-0"></span>*Tableau 10. Détails sur le sens bidirectionnel*

| Requis                           | Non                                                                              |
|----------------------------------|----------------------------------------------------------------------------------|
| Valeurs possibles                | Les valeurs possibles sont :                                                     |
|                                  | $\cdot$ LTR                                                                      |
|                                  | Orientation de gauche à droite                                                   |
|                                  | $\cdot$ RTL                                                                      |
|                                  | Orientation de droite à gauche                                                   |
|                                  | • contextualLTR                                                                  |
|                                  | Orientation de gauche à droite en raison du contexte                             |
|                                  | • contextualRTL                                                                  |
|                                  | Orientation de droite à gauche en raison du contexte                             |
| Par défaut                       | <b>LTR</b>                                                                       |
| Type de propriété                | Chaîne                                                                           |
| Utilisation                      | Indique le composant d'orientation de la spécification de format bidirectionnel. |
| Globalisé                        | Oui                                                                              |
| Bidirectionnel pris<br>en charge | Non                                                                              |

## **Schéma d'organisation bidirectionnelle**

Cette propriété indiquer le schéma d'organisation de la spécification de format bidirectionnel.

*Tableau 11. Détails sur le schéma d'organisation bidirectionnelle*

| Requis                           | Non                                                                            |
|----------------------------------|--------------------------------------------------------------------------------|
| Valeurs possibles                | Implicite<br>Visuel                                                            |
| Par défaut                       | Implicite                                                                      |
| Type de propriété                | Chaîne                                                                         |
| Utilisation                      | Indique le schéma d'organisation de la spécification de format bidirectionnel. |
| <b>Globalisé</b>                 | Oui                                                                            |
| Bidirectionnel pris<br>en charge | Non                                                                            |

## **Mise en forme numérique bidirectionnelle**

Cette propriété indique le composant de mise en forme numérique de la spécification de format bidirectionnel.

<span id="page-106-0"></span>*Tableau 12. Détails sur la mise en forme numérique bidirectionnelle*

| Requis                           | <b>Non</b>                                                                                    |
|----------------------------------|-----------------------------------------------------------------------------------------------|
| Valeurs possibles                | Nominal<br>National<br>Contextuel                                                             |
| Par défaut                       | Nominal                                                                                       |
| Type de propriété                | Chaîne                                                                                        |
| Utilisation                      | Indique le composant de mise en forme numérique de la spécification de format bidirectionnel. |
| Globalisé                        | Oui                                                                                           |
| Bidirectionnel pris<br>en charge | Non                                                                                           |

### **Mise en forme bidirectionnelle**

Cette propriété indique le composant de mise en forme de la spécification de format bidirectionnel.

*Tableau 13. Détails sur la mise en forme bidirectionnelle*

| Requis                           | Non                                                                                 |
|----------------------------------|-------------------------------------------------------------------------------------|
| Valeurs possibles                | Nominal<br>Shaped<br>Initial<br>Middle<br>Final<br>Isolated                         |
| Par défaut                       | Nominal                                                                             |
| Type de propriété                | Chaîne                                                                              |
| Utilisation                      | Indique le composant de mise en forme de la spécification de format bidirectionnel. |
| Globalisé                        | Oui                                                                                 |
| Bidirectionnel pris<br>en charge | Non                                                                                 |

## **Permutation symétrique bidirectionnelle**

Cette propriété indique le composant de permutation symétrique de la spécification de format bidirectionnel.

<span id="page-107-0"></span>*Tableau 14. Détails sur la permutation symétrique bidirectionnelle*

| Requis                           | <b>Non</b>                                                                                                    |
|----------------------------------|----------------------------------------------------------------------------------------------------|
| Valeurs possibles                | True<br>False                                                                                                   |
| Par défaut                       | True                                                                                                    |
| Type de propriété                | Booléen                                                                                                    |
| Utilisation                      | Cette propriété indique le composant de permutation symétrique de la spécification de format<br>bidirectionnel. |
| <b>Globalisé</b>                 | Oui                                                                                                    |
| Bidirectionnel pris<br>en charge | Non                                                                                                    |

### **Propriété Emplacement en sortie du fichier journal**

Cette propriété indique l'emplacement du fichier journal pour la reconnaissance de métadonnées externes.

*Tableau 15. Détails sur l'emplacement en sortie du fichier journal*

| Requis                           | Oui                                                                                                    |
|----------------------------------|----------------------------------------------------------------------------------------------------|
| Par défaut                       | Répertoire metadata de l'espace de travail.                                                                                                    |
| Type de propriété                | Chaîne                                                                                                    |
| <b>Utilisation</b>               | Utilisez ce répertoire pour conserver le fichier journal répertoriant les erreurs qui se produisent<br>pendant le processus de reconnaissance.<br>Le type d'erreurs de reconnaissance qui sont journalisées est déterminé par la propriété Niveau<br>de journalisation. |
| Exemple                          | C:\IBM\wmbt61\workspace\.metadata\SAPMetadataDiscovery.log                                                                                                    |
| Globalisé                        | Oui                                                                                                    |
| Bidirectionnel pris<br>en charge | Non                                                                                                    |
## **Propriété Niveau de journalisation**

Cette propriété indique l'erreur type journalisée pendant la reconnaissance de métadonnées entreprise.

*Tableau 16. Détails sur le niveau de journalisation*

| Requis                           | Non                                                                                                    |
|----------------------------------|----------------------------------------------------------------------------------------------------|
| Valeurs possibles                | FATAL<br><b>SEVERE</b><br>WARNING<br>AUDIT<br><b>INFO</b><br>CONFIG<br>DETAIL                                                                                                    |
| Par défaut                       | <b>SEVERE</b>                                                                                                    |
| Type de propriété                | Chaîne                                                                                                    |
| Utilisation                      | Utilisez cette propriété pour personnaliser les fonctions de trace. En indiquant un type d'erreur,<br>vous précisez que les opérations de trace se produiront uniquement pour des erreurs du type<br>indiqué                                                                                                    |
| Exemple                          | Si vous acceptez la valeur SEVERE, vous obtenez des informations de trace sur les erreurs<br>appartenant à la catégorie SEVERE. Les erreurs graves impliquent qu'une opération ne peut<br>pas se poursuivre mais l'adaptateur peut continuer à fonctionner. Les erreurs graves incluent<br>aussi des conditions d'erreur indiquant une erreur fatale imminente, à savoir signaler des<br>situations suggérant que des ressources sont sur le point d'être réduites.<br>Autres descriptions d'erreurs :<br>• Fatale<br>L'adaptateur ne peut pas continuer. Il ne peut pas fonctionner.<br>• Avertissement<br>Erreur potentielle ou imminente. Inclut aussi des conditions indiquant un incident progressif<br>(par exemple, la perte potentielle de ressources).<br>Audit<br>$\bullet$<br>Evénement important affectant l'état ou les ressources de l'adaptateur.<br>$\cdot$ Info<br>Informations générales expliquant les opérations dans leur ensemble.<br>$\cdot$ Config<br>Changement ou statut de la configuration.<br>• Détail<br>Informations générales expliquant les opérations en détail. |
| Globalisé                        | Oui                                                                                                    |
| Bidirectionnel pris<br>en charge | Non                                                                                                    |

### **Nom de l'interface SAP**

Cette propriété indique si vous créez des objets métier pour ALE, BAPI, le traitement d'événement avancé ou l'interface de requête pour SAP Software.

<span id="page-109-0"></span>*Tableau 17. Détails sur le nom de l'interface SAP*

| Requis                           | Oui                                                                                                    |
|----------------------------------|----------------------------------------------------------------------------------------------------|
| Valeurs possibles                | Pour la sortie :                                                                                                    |
|                                  | AEP                                                                                                    |
|                                  | ALE                                                                                                    |
|                                  | BAPI                                                                                                    |
|                                  | QSS                                                                                                    |
|                                  | Pour l'entrée :                                                                                                    |
|                                  | AEP                                                                                                    |
|                                  | <b>ALE</b>                                                                                                    |
| Par défaut                       | Pour la sortie : BAPI                                                                                                    |
|                                  | Pour l'entrée :ALE                                                                                                    |
| Type de propriété                | Chaîne                                                                                                    |
| Utilisation                      | Indique l'interface utilisée par l'adaptateur.                                                                                                    |
|                                  | L'adaptateur interagit avec l'interface pour prendre en charge le traitement en entrée et/ou en<br>sortie en permettant l'échange de données sous forme d'objets métier. |
| Globalisé                        | Non                                                                                                    |
| Bidirectionnel pris<br>en charge | Non                                                                                                    |

## **Configuration de l'adaptateur pour le traitement de l'interface de requête pour SAP Software**

Pour configurer l'adaptateur pour le traitement en sortie de l'interface de requête pour SAP Software, utilisez l'assistant WebSphere Transformation Extender Importer pour rechercher des données dans un tableau ou un ensembles de tableaux SAP. Configurez ensuite les objets métier générés et créez une mappe pouvant être déployée.

### **Sélection d'objets métier et de services**

Pour indiquer les données à interroger, vous fournissez des informations dans l'assistant WebSphere Transformation Extender Importer.

#### **Avant de commencer**

Vérifiez que vous avez défini les propriétés de connexion pour l'assistant WebSphere Transformation Extender Importer.

#### **A propos de cette tâche**

Indiquez les critères de recherche utilisés par l'assistant WebSphere Transformation Extender Importer pour interroger des données sur le serveur SAP. L'assistant WebSphere Transformation Extender Importer renvoie les données qui répondent à ces critères de recherche.

Vous pouvez utiliser les tables découvertes pour générer des objets individuels (sans relations entre eux) ou des objets dotés d'une structure hiérarchique.

- v Si vous générez des objets individuels, vous pouvez en importer un ou plusieurs à la fois depuis la liste de tables découvertes.
- Si vous générez des objets hiérarchiques en revanche, vous devez d'abord importer les tables parents, puis les tables enfants.

Lorsque vous configurez les tables enfants pour l'importation, vous pouvez sélectionner la table parent importées auparavant comme parent. Répétez cette procédure pour ajouter d'autres tables à la structure hiérarchique. Un objet hiérarchique de trois niveaux par exemple demande trois importations distinctes pour établir la relation parent/enfants.

Pour préciser les critères de recherche, procédez comme ci-après.

- 1. Dans la fenêtre Object Discovery and Selection, indiquez la ou les tables avec lesquelles vous voulez travailler.
	- a. Cliquez sur **QISS** pour activer le bouton de filtre.
	- b. Cliquez sur ce bouton.

**Remarque :** Au lieu d'utiliser la fonction de filtre, vous pouvez développer **QISS** et sélectionner la table dans la liste.

- 2. Dans la fenêtre Filter Properties, entrez les informations sur la table.
	- a. Sélectionnez **Discover objects by name** ou **Discover objects by description** dans la liste **Object attribute to use for discovery**.
	- b. Entrez une chaîne de recherche (comme KN\*) représentant la table.

Il s'agit du nom de la table dans SAP, assorti du caractère générique astérisque pour indiquer que vous voulez la liste de tous les composants d'application SAP commençant par KN.

- c. Indiquez le nombre d'objets devant être retournés en changeant la valeur dans la zone **Maximum number of objects to retrieve** ou en acceptant la valeur par défaut.
- d. Cliquez sur **OK**.
- 3. Sélectionnez les objets de table.
	- a. Développez **QISS (filtered)**.
	- b. Cliquez sur l'objet de table à utiliser.
	- c. Cliquez sur le bouton flèche pour ajouter l'objet de table à la liste **Selected objects**.
- 4. Dans la fenêtre Configuration Properties for *table*, entrez les informations sur la table :
	- a. La zone **Add a WHERE clause** indique la clé primaire de la table. Une valeur par défaut est fournie. Modifiez-la si vous voulez utiliser une autre clé primaire.

Dans l'exemple de la table KNA1 dans la figure suivante, la valeur par défaut est KUNNR = /CustomerNumber1. La zone KUNNR correspond à l'une des clés primaires dans la table KNA1. La requête WHERE renvoie des informations en fonction du numéro client fourni.

- b. Cochez éventuellement la case **Use SAP field names to generate attribute names**. Par défaut (quand cette case est décochée), les descriptions de zones servent à générer des propriétés.
- c. Indiquez les colonnes à inclure dans la requête.

L'exemple de la table KNA1 illustré dans la figure suivante compte de nombreuses colonnes et, par défaut, toutes sont sélectionnées. Vous pouvez décocher la case des colonnes que vous ne voulez pas inclure ou, pour n'en sélectionner que quelques-unes, cochez la case **Select or unselect all columns**.

Par exemple, si vous ne voulez que deux colonnes, décochez la case **Select or unselect all columns** pour désélectionner toutes les colonnes et sélectionner uniquement les deux souhaitées.

- d. Cliquez sur **OK**
- 5. Pour inclure une autre table à la requête, procédez comme suit :
	- a. Cliquez sur **QISS** pour activer le bouton de filtre.
	- b. Cliquez sur ce bouton.

**Remarque :** Au lieu d'utiliser la fonction de filtre, vous pouvez développer **QISS** et sélectionner la table dans la liste.

- 6. Dans la fenêtre Filter Properties, entrez les informations sur la table.
	- a. Sélectionnez **Discover objects by name** ou **Discover objects by description** dans la liste **Object attribute to use for discovery**.
	- b. Entrez une chaîne de recherche (par exemple, ADRC) représentant la table.
	- c. Indiquez le nombre de fonctions devant être retournées en changeant la valeur dans la zone **Maximum number of objects to retrieve** ou en acceptant la valeur par défaut.
	- d. Cliquez sur **OK**.
- 7. Sélectionnez les objets de table.
	- a. Développez **QISS (filtered)**.
	- b. Cliquez sur le second objet de table.
	- c. Cliquez sur le bouton flèche pour ajouter l'objet de table à la liste **Selected objects**.
- 8. Dans la fenêtre Configuration Properties for *table*, entrez les informations sur la table :
	- a. La zone **Add a WHERE clause** indique la clé primaire de la table. Une valeur par défaut est fournie. Modifiez-la si vous voulez utiliser une autre clé primaire.
	- b. Cochez éventuellement la case **Use SAP field names to generate attribute names**. Par défaut (quand cette case est décochée), les descriptions de zones servent à générer des propriétés.
	- c. Associez cette table à celle ajoutée auparavant (KNA1 dans l'exemple) en la sélectionnant dans la section **Select a parent table** de la fenêtre.
	- d. Sous **Map the primary key columns to the parent-table foreign key reference columns**, sélectionnez une valeur pour relier les tables.
	- Par exemple, vous pouvez sélectionner **ADRNR** pour **ADDRNUMBER**.
	- e. Indiquez les colonnes à inclure dans la requête.
	- f. Cliquez sur **OK**
- 9. Cliquez sur **Suivant**.

#### **Résultats**

L'assistant WebSphere Transformation Extender Importer renvoie les données répondant aux critères de recherche.

#### <span id="page-112-0"></span>**Que faire ensuite**

Dans la fenêtre Configure Composite Properties, indiquez éventuellement un espace de nom et un répertoire dans lequel l'objet métier généré sera stocké, et précisez si vous voulez qu'un graphique métier soit créé.

### **Configuration des objets sélectionnés**

Pour configurer l'objet, vous entrez les informations sur l'emplacement où il doit être stocké.

#### **Avant de commencer**

Vérifiez que vous avez sélectionné et importé l'objet métier.

#### **A propos de cette tâche**

Pour configurer l'objet métier, procédez comme ci-après.

1. Dans la zone **Business object namespace**, utilisez l'espace de nom par défaut (http://www.ibm.com/xmlns/prod/websphere/j2ca/sap), sauf dans le cas suivant. Si vous ajoutez l'objet métier à une mappe existante et que celle-ci inclut déjà cet objet (d'une exécution antérieure de l'assistant WebSphere Transformation Extender Importer), changez la valeur de l'espace de nom.

Par exemple, vous pouvez remplacer l'espace de nom par http:// www.ibm.com/xmlns/prod/websphere/j2ca/sap1.

- 2. Pour indiquer l'emplacement de stockage des informations sur les objets métier, entrez le chemin d'accès dans la zone **Folder**. Cette étape est facultative.
- 3. Si l'objet métier doit être intégré à un graphique métier, laissez la case **Generate a business graph for each business object** cochée. Sinon, décochez cette case.
- 4. Cliquez sur **Suivant**.

#### **Résultats**

Vous avez éventuellement indiqué un emplacement de stockage de l'objet et modifié l'espace de nom. La fenêtre Service Generation and Deployment Configuration s'ouvre.

#### **Que faire ensuite**

Générez une mappe déployable qui inclut l'adaptateur et les objets métier.

### **Définition des propriétés de déploiement et génération du service**

Pour générer la mappe, l'artefact déployé sur WebSphere Transformation Extender, vous la créez, lui associer l'adaptateur et indiquez un alias employé pour authentifier l'appelant du serveur SAP.

#### **Avant de commencer**

Assurez-vous d'avoir configuré l'objet métier. La fenêtre Service Generation and Deployment Configuration doit être ouverte.

### **A propos de cette tâche**

Générez la mappe, qui inclut l'adaptateur et l'objet métier configuré. La mappe est l'artefact que vous déployez sur le serveur.

Pour générer la mappe, procédez comme ci-après.

- 1. Sélectionnez éventuellement **Editer les opérations** si vous voulez changer le nom d'opération par défaut. Ensuite, dans la fenêtre Editer les noms des opérations, entrez un nouveau nom et une description facultative, puis cliquez sur **OK**.
- 2. Pour incorporer les fichiers d'adaptateur dans la mappe, cliquez sur **Deploy connector with map**. Pour utiliser la mappe avec un adaptateur autonome, désélectionnez l'option.
	- v Déploiement imbriqué. Avec les fichiers de l'adaptateur imbriqués dans le module, vous pouvez déployer le module vers un serveur d'applications. Utilisez le déploiement imbriqué lorsque plusieurs modules doivent utiliser le même adaptateur mais que vous voulez empêcher différentes versions de bibliothèques partagées livrées avec les adaptateurs d'interférer entre elles. Le déploiement imbriqué vous permet aussi de mettre à niveau une instance d'adaptateur sans risque de déstabiliser les instances utilisées par d'autres modules.
	- v Déploiement autonome. Sans les fichiers de l'adaptateur dans le module, vous devez les installer sur chaque serveur d'applications où vous souhaitez exécuter le module. Utilisez le déploiement autonome quand l'adaptateur est utilisé par un seul module ou quand plusieurs modules peuvent utiliser la même version de l'adaptateur. L'utilisation d'un déploiement autonome réduit les ressources obligatoires en exécutant une seule instance d'adaptateur pour plusieurs modules.
- 3. Dans la zone **Entrée des données d'authentification J2C**, entrez le nom indiqué à la section Sécurité de la console d'administration.
- 4. Cliquez sur **Use discovered connection properties** pour définir les propriétés. Si vous sélectionnez **Use connection properties specified on server**, vous pouvez configurer les propriétés plus tard à l'aide de la console d'administration.
- 5. Dans la section Propriétés de connexion, définissez ou modifiez les propriétés de connexion qui s'appliquent à votre configuration.

Voir [«Propriétés de fabrique de connexions gérées», à la page 110](#page-117-0) pour des informations sur ces propriétés.

Les propriétés marquées avec \* (astérisque) sont obligatoires.

- 6. Pour définir d'autres propriétés, cliquez sur **Avancé**. Voir [«Propriétés de fabrique de connexions gérées», à la page 110](#page-117-0) pour des informations sur ces propriétés facultatives.
- 7. Créez une mappe.
	- a. Dans la fenêtre Service Location Properties, cliquez sur **New** dans la zone **Map**.
	- b. Dans la fenêtre Integration Project, cliquez sur **Create a map project** ou **Create a mediation map project**, puis cliquez sur **Next**.
- 8. Dans la fenêtre New map, procédez comme suit :
	- a. Entrez un nom pour la mappe.

Lorsque vous tapez le nom, il est ajouté à l'espace de travail indiqué dans la zone **Répertoire**.

Il s'agit de l'emplacement par défaut. Pour indiquer un autre emplacement, décochez la case **Utiliser l'emplacement par défaut** et entrez un nouvel emplacement, ou cliquez sur **Parcourir** et choisissez-en un.

- <span id="page-114-0"></span>b. Indiquez si vous voulez ouvrir la mappe dans le diagramme d'assemblage (pour les objets de mappe) ou créer un composant de flux de médiation (pour les projets de mappe de médiation). Par défaut, ces choix sont sélectionnés.
- c. Cliquez sur **Terminer**.
- 9. Dans la fenêtre Service Location Properties, procédez comme suit :
	- a. Pour changer l'espace de nom par défaut, décochez la case **Utiliser l'espace de nom par défaut** et entrez un nouveau chemin dans la zone **Espace de nom**.
	- b. Précisez le dossier dans la mappe où la description du service doit être sauvegardée en entrant un nom dans la zone **Dossier** ou en parcourant la hiérarchie des dossiers. Cette étape est facultative.
	- c. Renommez éventuellement l'interface.

Le nom par défaut est SAPOutboundInterface. Vous pouvez le remplacer par un titre plus descriptif si vous préférez.

- d. Pour sauvegarder les objets métier afin qu'une autre application les utilise, cliquez sur **Save business objects to a library** et sélectionnez une bibliothèque dans la liste, ou cliquez sur **Nouveau** pour créer une bibliothèque.
- e. Entrez éventuellement une description de la mappe.
- 10. Cliquez sur **Terminer**.

#### **Résultats**

La nouvelle mappe est ajoutée à la perspective Business Integration.

### **Développement de mappes à l'aide de WebSphere Adapter**

Pour vous connecter à un système d'information d'entreprise (EIS), exécutez les tâches suivantes dans l'ordre indiqué en vue de préparer votre système.

#### **Avant de commencer**

**Avant de commencer** :

- Lisez [«Présentation de WebSphere Adapter for SAP Software», à la page 90](#page-97-0)
- v [«Préparation de l'environnement pour WebSphere Adapter», à la page 95](#page-102-0)

#### **Que faire ensuite**

Une fois votre système préparé, connectez-vous à un système EIS en suivant les instructions dans «Connexion à un système d'information d'entreprise».

### **Connexion à un système d'information d'entreprise**

Créez les ressources requises par WebSphere Adapter et connectez-vous à un système d'information d'entreprise (EIS).

### **Avant de commencer**

#### **Avant de commencer :**

- Lisez [«SAP Importer», à la page 91](#page-98-0)
- v [Préparez l'environnement pour WebSphere Adapter](#page-102-0)
- v Effectuez les tâches de préparation indiquées dans [«Développement de mappes](#page-114-0) [à l'aide de WebSphere Adapter», à la page 107](#page-114-0)

### **A propos de cette tâche**

Une mappe utilisant l'un des adaptateurs WebSphere Adapter a besoin des ressources suivantes :

- v Une ou plusieurs cartes contenant un ou plusieurs adaptateurs WebSphere Adapter
- v Un schéma WebSphere Transformation Extender contenant les définitions de schémas XML (XSD) pour les objets métier dans le système d'information d'entreprise (EIS)

L'assistant WebSphere Transformation Extender Importer crée automatiquement ces ressources. Avant d'exécuter l'assistant, vous devez rassembler les informations suivantes à partir du système EIS :

- v **SAP**
	- Nom d'utilisateur système SAP
	- Mot de passe système SAP
	- Nom d'hôte ou adresse IP SAP
	- ID client SAP (par exemple, 001)
	- Numéro système SAP (par exemple, 00)
	- Code de langue (par exemple, EN)

Pour plus d'informations, voir [«Propriétés de connexion SAP pour l'assistant de](#page-103-0) [connexion d'adaptateur», à la page 96](#page-103-0)

Les étapes suivantes décrivent comment se connecter à un système EIS.

- 1. Passez à la perspective Transformation Extender Development.
- 2. Cliquez sur **Fichier** → **Importer** → **Transformation Extender**.
- 3. Choisissez un assistant WebSphere Adapter for **SAP** et cliquez sur Suivant. L'assistant WebSphere Transformation Extender Importer s'ouvre.
- 4. Suivez les instructions dans l'assistant. Pour voir la description de chaque zone dans l'assistant, placez la souris dessus.

#### **Résultats**

Une fois les étapes exécutées dans l'assistant, le projet WebSphere Transformation Extender indiqué contient un schéma pour chaque objet métier.

## **Débogage de mappes contenant WebSphere Adapter**

Vous pouvez utiliser diverses méthodes pour mapper des données incluant WebSphere Adapter.

### <span id="page-116-0"></span>**A propos de cette tâche**

Avant d'utiliser l'une des méthodes ci-dessous, assurez-vous que les fichiers jar appropriés et les bibliothèques partagées sont disponibles pour WebSphere Adapter. Pour plus d'informations, voir [«Préparation de l'environnement pour](#page-102-0) [WebSphere Adapter», à la page 95.](#page-102-0)

- 1. Fichiers de trace d'adaptateur indiqués par l'option de ligne de commande -T. La valeur par défaut est ″j2ca.mtr″
- 2. Activer la trace Java dans dtx.ini
- 3. Mapper les fichiers d'audit et de trace

## **Informations de référence**

Pour vous aider dabs vos tâches, les informations de référence incluent des détails sur les objets métier générés par l'assistant WebSphere Transformation Extender Importer et sur les propriétés de l'adaptateur, dont celles qui prennent en charge la transformation bidirectionnelle. Elles incluent aussi des références aux messages de l'adaptateur et autres informations produit connexes.

### **Ajout de dépendances logicielles externes**

Pour ajouter le fichier sapjco.jar obligatoire et les fichiers connexes à votre projet, installez-le et indiquez-en l'emplacement avec WebSphere Integration Developer.

#### **Avant de commencer**

Assurez-vous d'avoir créé le projet.

#### **A propos de cette tâche**

Pour obtenir les fichiers obligatoires et indiquer leur emplacement, procédez comme ci-après.

1. Obtenez de l'administrateur SAP ou sur le site Web de SAP le fichier sapjco.jar et les fichiers associés pour votre système d'exploitation. Les fichiers sont répertoriés dans le tableau 18.

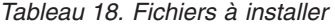

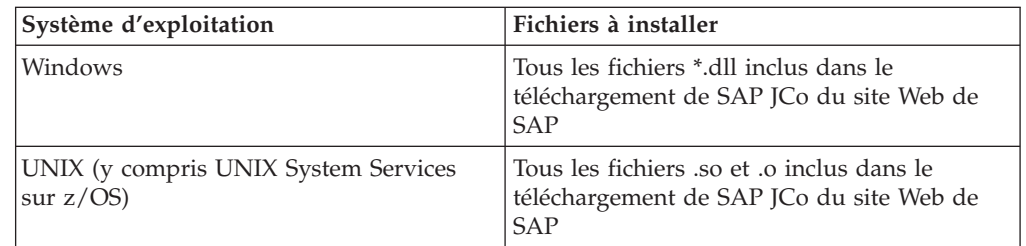

- 2. Pour les environnements Windows uniquement, procurez-vous les fichiers msvcp71.dll et msvcr71.dll s'il ne sont pas déjà installés sur votre ordinateur.
- 3. Installez-les sur votre ordinateur.
- 4. Dans la fenêtre Fichiers et bibliothèques requis, indiquez l'emplacement des fichiers :
	- a. Pour chaque fichier, cliquez sur **Parcourir** et sélectionnez l'emplacement d'installation du fichier.

<span id="page-117-0"></span>Vous devez uniquement préciser l'emplacement de msvcp71.dll et msvcr71.dll s'ils ne se trouvent pas déjà dans la variable PATH de Windows.

b. Cliquez sur **Suivant**.

#### **Résultats**

Le fichier sapjco.jar et les fichiers associés sont désormais inclus à votre projet.

#### **Que faire ensuite**

La première étape du processus de configuration de l'adaptateur consiste à fournir des informations sur le serveur SAP afin que l'assistant WebSphere Transformation Extender Importer établisse une connexion au serveur.

#### **Propriétés de fabrique de connexions gérées**

Les propriétés de fabrique de connexions gérées sont utilisées par l'adaptateur lors de l'exécution afin de créer une instance de connexion sortante avec le serveur SAP.

La propriété suivante indiquée comme propriété de fabrique de connexions gérées dans version 6.0.2 s'applique au groupe de spécifications d'interaction dans version 6.1.0.

• IgnoreBAPIReturn

Vous définissez les propriétés de fabrique de connexions gérées à l'aide de l'assistant WebSphere Transformation Extender Importer.

Le tableau suivant répertorie et décrit les propriétés de fabrique de connexions gérées. Vous trouverez une description plus détaillée de chaque propriété dans les sections sous le tableau. Pour des informations sur la façon de lire les tableaux de propriétés dans les sections qui suivent, voir Guide d'information sur les propriétés.

**Remarque :** L'assistant WebSphere Transformation Extender Importer se réfère à ces propriétés comme des propriétés de fabrique de connexions gérées.

*Tableau 19. Propriétés de fabrique de connexions gérées pour WebSphere Adapter for SAP Software*

| Propriétés                                                                       |                                                              |                                                                                                    |
|----------------------------------------------------------------------------------|--------------------------------------------------------------|----------------------------------------------------------------------------------------------------|
| Dans l'assistant                                                                 | Option de ligne de<br>commande                               | Description                                                                                                    |
| «Débogueur ABAP», à la<br>page 112                                               | -mcf:abapDebug <true false=""  =""></true>                   | Propriété du débogueur ABAP.                                                                                       |
| «Client», à la page 112                                                          | -mcf:client <client></client>                                | Cette propriété correspond au numéro client du<br>système SAP auquel se connecte l'adaptateur.                     |
| «Numéro de page de codes», -mcf:codepage <codepage><br/>à la page 112</codepage> |                                                              | Indique l'identificateur numérique de la page de codes.                                                            |
| «Dossier des fichiers de trace  -mcf:RFCTracePath<br>RFC», à la page 113         | $\langle$ RFCTracePath>                                      | Définit le chemin local qualifié complet menant au<br>dossier où les fichiers de trace RFC sont enregistrés.       |
| «Hôte de la passerelle», à la<br>page 113                                        | -mcf:gatewayHost<br><gatewayhostname></gatewayhostname>      | Cette propriété correspond au nom de l'hôte de la<br>passerelle SAP.                                               |
| «Service de passerelle», à la<br>page 114                                        | -mcf:gatewayService<br><gatewayserviceid></gatewayserviceid> | Cette propriété est l'identificateur de la passerelle sur<br>l'hôte de la passerelle qui réalise les services RFC. |

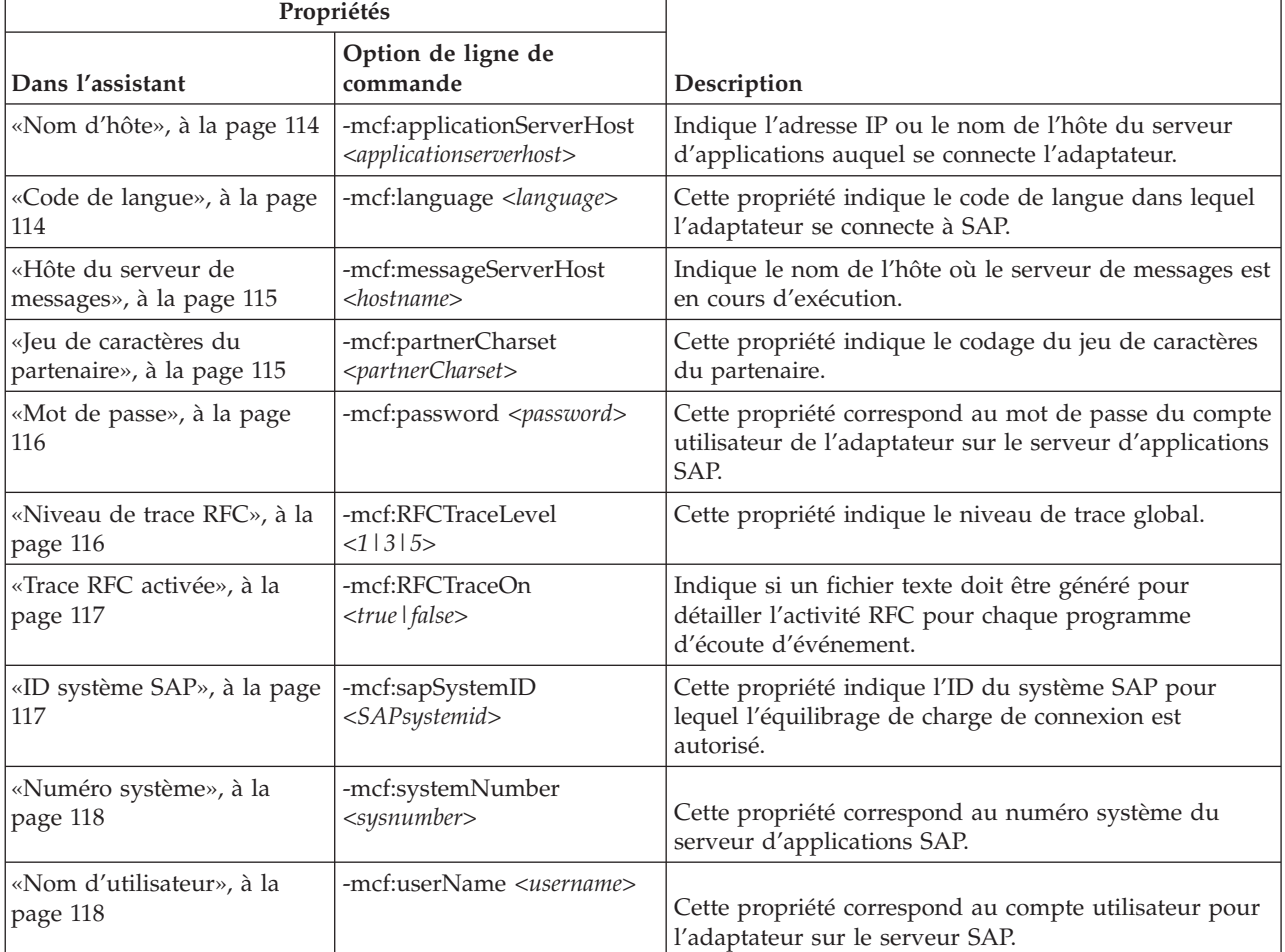

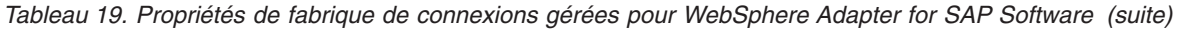

#### **Débogueur ABAP**

Cette propriété indique si l'adaptateur appelle le débogueur ABAP pour la fonction appropriée lorsqu'il commence le traitement d'un objet métier.

<span id="page-119-0"></span>*Tableau 20. Détails sur le débogueur ABAP*

| Requis                           | Non                                                                                                    |
|----------------------------------|----------------------------------------------------------------------------------------------------|
| Valeurs possibles                | True<br>False                                                                                                    |
| Par défaut                       | False                                                                                                    |
| Type de propriété                | Booléen                                                                                                    |
| Utilisation                      | Lorsque la propriété est définie à True, l'adaptateur ouvre l'interface graphique SAP en mode<br>débogage.                                                                                                    |
|                                  | Vous devez posséder l'autorisation correcte pour utiliser le débogueur. Créez un ID utilisateur<br>interactif, car un ID utilisateur CPI-C ne peut pas ouvrir une session d'interface graphique SAP.<br>Vous avez besoin d'une autorisation pour une exécution en mode débogage, ainsi que les<br>autorisations requises par le code ABAP débogué. Par exemple, si<br>BAPI_CUSTOMER_CREATEFROMDATA1 est débogué, vous devez être autorisé à créer des<br>clients. |
|                                  | Vous pouvez ajouter uniquement des points d'arrêt une fois le débogueur ouvert.                                                                                                    |
|                                  | Cette propriété doit toujours être définie à Fa1se dans un environnement de production.                                                                                                    |
|                                  | Cette propriété est uniquement prise en charge sur la plateforme Windows.                                                                                                    |
| Globalisé                        | <b>Non</b>                                                                                                    |
| Bidirectionnel pris<br>en charge | Non                                                                                                    |

#### **Client**

Cette propriété correspond au numéro client du système SAP auquel se connecte l'adaptateur.

*Tableau 21. Détails sur la propriété Client*

| Requis                           | Oui                                                                                                    |
|----------------------------------|----------------------------------------------------------------------------------------------------|
| Valeurs possibles                | Vous pouvez entrer des valeurs comprises entre 000 et 999.                                                                                                    |
| Par défaut                       | 100                                                                                                    |
| Type de propriété                | Entier                                                                                                    |
| Utilisation                      | Lorsqu'une application tente de se connecter au serveur SAP, celui-ci demande qu'elle ait un<br>numéro client associé. La valeur de la propriété Client identifie le client (adaptateur) qui tente<br>de se connecter au serveur SAP. |
| Globalisé                        | Non                                                                                                    |
| Bidirectionnel pris<br>en charge | Non                                                                                                    |

#### **Numéro de page de codes**

Identificateur numérique de la page de codes.

<span id="page-120-0"></span>*Tableau 22. Détails sur la propriété Numéro de page de codes*

| Requis                           | Non                                                                                                    |
|----------------------------------|----------------------------------------------------------------------------------------------------|
| Valeurs possibles                | Vous pouvez entrer des valeurs comprises entre 0000 et 9999.                                                                                                    |
|                                  | Pour obtenir la liste complète des langues et des numéros associés pris en charge par SAP,<br>accédez à la note SAP 7360.                                                                                                    |
| Par défaut                       | La valeur par défaut pour cette propriété dépend de la valeur définie pour la propriété Code<br>de langue.                                                                                                    |
| Type de propriété                | Entier                                                                                                    |
| Utilisation                      | La valeur attribuée au numéro de page de codes définit la page de codes à utiliser et possède<br>une relation un-un avec la valeur définie pour la propriété Code de langue. Le numéro de page<br>de codes crée un lien avec la langue appropriée.                                                                                        |
|                                  | Chaque valeur de code de langue a une valeur de numéro de page de codes associée. Par<br>exemple, le code de langue pour l'anglais est EN. Si vous avez sélectionné EN comme code de<br>langue, le numéro de page de codes est automatiquement défini à la valeur numérique<br>associée. Le numéro de page de codes SAP pour EN est 1100. |
| Exemple                          | Si la propriété Code de langue est définie à JA (japonais), la propriété Numéro de page de<br>codes est 8000.                                                                                                    |
| Globalisé                        | <b>Non</b>                                                                                                    |
| Bidirectionnel pris<br>en charge | Non                                                                                                    |

#### **Dossier des fichiers de trace RFC**

Indique le chemin d'accès local qualifié complet au dossier où sont écrits les fichiers de trace RFC.

*Tableau 23. Détails sur la propriété Dossier des fichiers de trace RFC*

| Requis                           | Non                                                                                                    |
|----------------------------------|----------------------------------------------------------------------------------------------------|
| Par défaut                       | Aucune valeur par défaut                                                                                                    |
| Type de propriété                | Chaîne                                                                                                    |
| Utilisation                      | Indique le chemin local qualifié complet où les fichiers de trace RFC sont enregistrés.                                                                                       |
|                                  | Si la propriété Trace RFC activée a la valeur False (non sélectionnée), vous n'êtes pas autorisé à<br>définir une valeur dans la propriété Dossier des fichiers de trace RFC. |
| Exemple                          | c:\temp\rfcTraceDir                                                                                                    |
| Globalisé                        | Oui                                                                                                    |
| Bidirectionnel pris<br>en charge | Non                                                                                                    |

#### **Hôte de la passerelle**

Cette propriété correspond au nom de l'hôte de la passerelle. Entrez l'adresse IP ou le nom de l'hôte de la passerelle. Consultez votre administrateur SAP pour des informations sur le nom de l'hôte de la passerelle.

*Tableau 24. Détails sur la propriété Hôte de la passerelle*

| Requis             | Oui                      |
|--------------------|--------------------------|
| $P_{2r}$<br>detaut | Aucune valeur par défaut |

<span id="page-121-0"></span>*Tableau 24. Détails sur la propriété Hôte de la passerelle (suite)*

| Type de propriété                | Chaîne                                                                                                    |
|----------------------------------|----------------------------------------------------------------------------------------------------|
| Utilisation                      | Cette propriété correspond au nom de l'hôte de la passerelle SAP. La passerelle permet la<br>communication entre des processus de travail sur le système SAP et des programmes externes. |
|                                  | L'hôte identifié est utilisé comme passerelle pour l'adaptateur de ressources.                                                                                                    |
|                                  | Longueur maximum de 20 caractères. Si le nom de l'ordinateur dépasse 20 caractères, prenez<br>un nom symbolique dans la table THOSTS.                                                    |
| Globalisé                        | <b>Non</b>                                                                                                    |
| Bidirectionnel pris<br>en charge | Non                                                                                                    |

#### **Service de passerelle**

Cette propriété est l'identificateur de la passerelle sur l'hôte de la passerelle qui réalise les services RFC.

*Tableau 25. Détails sur la propriété Service de passerelle*

| Requis                           | Oui                                                                                                    |
|----------------------------------|----------------------------------------------------------------------------------------------------|
| Par défaut                       | sapgw00                                                                                                    |
| Type de propriété                | Chaîne                                                                                                    |
| Utilisation                      | Ces services permettent la communication entre des processus de travail sur le serveur SAP et<br>des programmes externes. En général, le service a le format sapgw00, où 00 correspond au<br>numéro système SAP.<br>Longueur maximum de 20 caractères. |
| Globalisé                        | Non                                                                                                    |
| Bidirectionnel pris<br>en charge | Non                                                                                                    |

#### **Nom d'hôte**

Indique l'adresse IP ou le nom de l'hôte du serveur d'applications auquel se connecte l'adaptateur.

*Tableau 26. Détails sur la propriété Nom d'hôte*

| Requis                           | Oui (quand l'équilibrage de charge n'est pas utilisé).                                                                                                    |
|----------------------------------|----------------------------------------------------------------------------------------------------|
| Par défaut                       | Aucune valeur par défaut                                                                                                    |
| Type de propriété                | Chaîne                                                                                                    |
| <b>Utilisation</b>               | Lorsque l'adaptateur est configuré pour s'exécuter sans équilibrage de charge, cette propriété<br>indique l'adresse IP ou le nom du serveur d'applications auquel se connecte l'adaptateur. |
| Exemple                          | sapServer                                                                                                    |
| Globalisé                        | Non                                                                                                    |
| Bidirectionnel pris<br>en charge | Non                                                                                                    |

#### **Code de langue**

Cette propriété indique le code de langue dans lequel se connecte l'adaptateur.

<span id="page-122-0"></span>*Tableau 27. Détails sur la propriété Code de langue*

| Requis                           | Oui                                                                                                    |
|----------------------------------|----------------------------------------------------------------------------------------------------|
| Valeurs possibles                | Pour obtenir la liste complète des langues et des numéros associés pris en charge par SAP,<br>accédez à la note SAP 7360.                   |
| Par défaut                       | La valeur par défaut pour la propriété Code de langue dépend des paramètres régionaux<br>système.                                           |
| Type de propriété                | Chaîne                                                                                                    |
| Utilisation                      | Chaque langue prise en charge est précédée d'un code de langue de 2 caractères. La langue<br>apparaît à la suite entre parenthèses.         |
|                                  | Les codes de langue qui figurent dans la liste correspondent au jeu SAP par défaut de 41<br>langues pour les systèmes non Unicode et arabe. |
|                                  | La valeur sélectionnée détermine celle de la propriété Numéro de page de codes.                                                             |
|                                  | Si vous entrez manuellement un code de langue, il est inutile d'indiquer la langue entre<br>parenthèses.                                    |
| Exemple                          | Si les paramètres régionaux système sont en anglais, la valeur pour cette propriété est EN<br>(English).                                    |
| Globalisé                        | <b>Non</b>                                                                                                    |
| Bidirectionnel pris<br>en charge | Non                                                                                                    |

## **Hôte du serveur de messages**

Cette propriété indique le nom de l'hôte où le serveur de messages est en cours d'exécution.

*Tableau 28. Détails sur la propriété Hôte du serveur de messages*

| Requis                           | Oui (quand l'équilibrage de charge est utilisé).                                                                                                    |  |
|----------------------------------|----------------------------------------------------------------------------------------------------|--|
| Par défaut                       | Aucune valeur par défaut                                                                                                    |  |
| Type de propriété                | Chaîne                                                                                                    |  |
| <b>Utilisation</b>               | Cette propriété indique le nom de l'hôte qui informera tous les serveurs (instances) appartenant<br>à ce système SAP qu'il existe d'autres serveurs à utiliser pour l'équilibrage de charge.<br>L'hôte du serveur de messages renferme les informations sur l'équilibrage de charge pour les<br>clients RFC ; de cette façon, un client RFC peut être dirigé vers un serveur d'applications<br>approprié. |  |
| Exemple                          | SAPERP05                                                                                                    |  |
| Globalisé                        | <b>Non</b>                                                                                                    |  |
| Bidirectionnel pris<br>en charge | Non                                                                                                    |  |

#### **Jeu de caractères du partenaire**

Cette propriété indique le codage du jeu de caractères du partenaire.

*Tableau 29. Détails sur la propriété Jeu de caractères du partenaire*

| Requis                     | Non   |
|----------------------------|-------|
| Par défaut                 | JTF-8 |
| Type de propriété   Chaîne |       |

<span id="page-123-0"></span>*Tableau 29. Détails sur la propriété Jeu de caractères du partenaire (suite)*

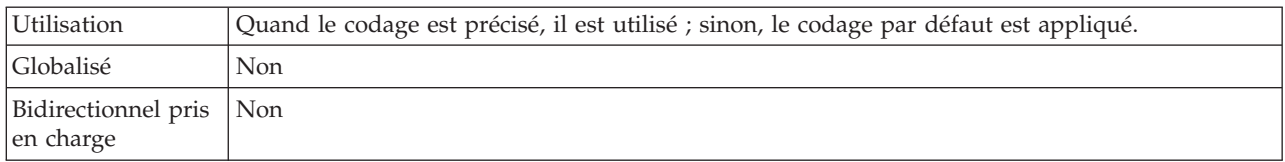

#### **Mot de passe**

Cette propriété correspond au mot de passe du compte utilisateur de l'adaptateur sur le serveur d'applications SAP.

*Tableau 30. Détails sur la propriété Mot de passe*

| Requis                           | Oui                                                                                                    |  |
|----------------------------------|----------------------------------------------------------------------------------------------------|--|
| Par défaut                       | Aucune valeur par défaut                                                                                                    |  |
| Type de propriété                | Chaîne                                                                                                    |  |
| Utilisation                      | Les restrictions pour le mot de passe dépendent de la version du serveur d'applications Web<br>SAP.<br>Pour SAP Web Application Server versions 6.40 et antérieures, le mot de passe :<br>٠<br>Doit être en majuscules<br>$\overline{\phantom{m}}$<br>Doit comporter 8 caractères<br>-<br>• Pour les versions de SAP Web Application Server ultérieures à 6.40, le mot de passe :<br>- N'est pas sensible à la casse |  |
|                                  | Peut comporter jusqu'à 40 caractères<br>$\overline{\phantom{m}}$                                                                                                    |  |
| Globalisé                        | Non                                                                                                    |  |
| Bidirectionnel pris<br>en charge | Oui                                                                                                    |  |

#### **Niveau de trace RFC**

Cette propriété indique le niveau de trace global.

*Tableau 31. Détails sur la propriété Niveau de trace RFC*

| Requis            | <b>Non</b>                                                                                                    |  |
|-------------------|----------------------------------------------------------------------------------------------------|--|
| Valeurs possibles | 3<br>5                                                                                                    |  |
| Par défaut        |                                                                                                    |  |
| Type de propriété | Entier                                                                                                    |  |
| Utilisation       | Les niveaux de trace sont les suivants :<br>$\overline{1}$<br>$\bullet$<br>Niveau de trace RFC par défaut. Dans ce cas, journalisation de l'API Java de SAP JCo.<br>3<br>$\bullet$<br>Dans ce cas, journalisation de l'API JNI de SAP JCo.<br>$\overline{5}$<br>$\bullet$<br>Dans ce cas, journalisation du diagnostic d'erreur.<br>Si la propriété Trace RFC activée est définie à False (non sélectionnée), vous ne pouvez pas<br>définir une valeur dans la propriété Niveau de trace RFC. |  |

<span id="page-124-0"></span>*Tableau 31. Détails sur la propriété Niveau de trace RFC (suite)*

| Globalisé                            | Non |
|--------------------------------------|-----|
| Bidirectionnel pris Non<br>en charge |     |

#### **Trace RFC activée**

Cette propriété indique si un fichier texte doit être généré pour détailler l'activité RFC pour chaque programme d'écoute d'événements.

*Tableau 32. Détails sur la propriété Trace RFC activée*

| Requis                           | Non                                                                                                    |
|----------------------------------|----------------------------------------------------------------------------------------------------|
| Valeurs possibles                | TrueFalse                                                                                                    |
| Par défaut                       | .False                                                                                                    |
| Type de propriété                | Booléen                                                                                                    |
| Utilisation                      | La valeur True active la trace, ce qui génère un fichier texte.                                                                                                    |
|                                  | Ce fichier est créé dans le répertoire où est démarré le processus de l'adaptateur. Le fichier a le<br>préfixe rfx et est de type trc (par exemple, rfc03912_02220.trc).La valeur True active la trace, ce<br>qui génère un fichier texte.      |
|                                  | Utilisez uniquement ces fichiers texte dans un environnement de développement, sachant qu'ils<br>grossissent rapidement.                                                                                                    |
|                                  | Si la propriété Trace RFC activée a la valeur False (non sélectionnée), vous n'êtes pas autorisé à<br>définir les valeurs dans les propriétés Dossier pour les fichiers de trace RFC et Niveau de<br>trace RFC.                                 |
| Exemple                          | Exemples d'informations dans le fichier : RfcCall FUNCTION BAPI_CUSTOMER_GETLIST,<br>suivi d'informations pour les paramètres dans l'interface, ou RFC Info rfctable, suivi des<br>données de l'une des tables de l'interface.                  |
|                                  | Le fichier de trace est créé dans le répertoire où est démarré le processus de l'adaptateur. Le<br>fichier de trace possède l'extension .trc et son nom commence par rfc, suivi d'un identificateur<br>unique. Par exemple, rfc03912_02220.trc. |
| Globalisé                        | <b>Non</b>                                                                                                    |
| Bidirectionnel pris<br>en charge | Non                                                                                                    |

#### **ID système SAP**

Cette propriété indique l'ID du système SAP pour lequel l'équilibrage de charge de connexion est autorisé.

| Requis            | Oui (quand l'équilibrage de charge est utilisé). |
|-------------------|--------------------------------------------------|
| Par défaut        | Aucune valeur par défaut                         |
| Type de propriété | Chaîne                                           |
| Utilisation       | La valeur doit compter trois caractères.         |
| Exemple           | DYL                                              |
| Globalisé         | Non                                              |

*Tableau 33. Détails sur la propriété ID système SAP*

<span id="page-125-0"></span>*Tableau 33. Détails sur la propriété ID système SAP (suite)*

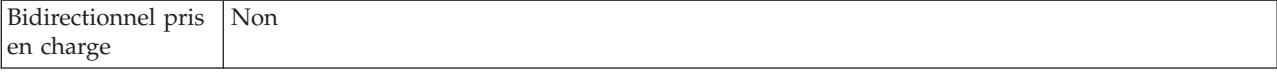

#### **Numéro système**

Cette propriété correspond au numéro système du serveur d'applications SAP.

*Tableau 34. Détails sur la propriété Numéro système*

| Requis                           | Oui                                                     |
|----------------------------------|---------------------------------------------------------|
| Valeurs possibles                | Vous pouvez entrer des valeurs comprises entre 00 et 99 |
| Par défaut                       | 00                                                      |
| Type de propriété                | Entier                                                  |
| Utilisation                      | Le numéro système identifie le service de passerelle.   |
| <b>Globalisé</b>                 | Non                                                     |
| Bidirectionnel pris<br>en charge | Non                                                     |

#### **Nom d'utilisateur**

Cette propriété correspond au compte utilisateur pour l'adaptateur sur le serveur SAP.

*Tableau 35. Détails sur la propriété Nom d'utilisateur*

| Requis                           | Oui                                                                                                    |
|----------------------------------|----------------------------------------------------------------------------------------------------|
| Par défaut                       | Aucune valeur par défaut                                                                                                    |
| Type de propriété                | Chaîne                                                                                                    |
| <b>Utilisation</b>               | Longueur maximum de 12 caractères. Le nom d'utilisateur n'est pas sensible à la casse.<br>Il est conseillé de définir un compte utilisateur CPIC dans l'application SAP et de lui attribuer<br>les privilèges nécessaires pour manipuler les données requises par les objets métier pris en<br>charge par l'adaptateur. Par exemple, si l'adaptateur doit réaliser certaines transactions métier |
|                                  | SAP, son compte dans l'application SAP doit avoir le droit d'exécuter ces transactions.                                                                                                    |
| Exemple                          | SapUser                                                                                                    |
| Globalisé                        | Oui                                                                                                    |
| Bidirectionnel pris<br>en charge | Oui                                                                                                    |

#### **Propriétés de spécification d'interaction**

Les propriétés de spécification d'interaction contrôlent l'interaction pour une opération. L'assistant WebSphere Transformation Extender Importer définit les propriétés de spécification d'interaction lorsque vous configurez l'adaptateur. En général, il est inutile de modifier ces propriétés. Toutefois, vous pouvez en changer certaines pour les opérations en sortie. Par exemple, vous pouvez augmenter la valeur de la propriété de spécification d'interaction indiquant le *nombre maximal d'occurrences pour la reconnaissance* à renvoyer par une opération RetrieveAll si celle-ci ne renvoie pas des informations complètes. Servez-vous de l'éditeur de mappe dans WebSphere Transformation Extender pour changer la ligne de commande dans la carte WebSphereTX.

La propriété de spécification d'interaction pour WebSphere Adapter for SAP Software répertorie et décrit la propriété que vous définissez. Pour des informations sur la façon de lire les tableaux de propriétés dans les sections qui suivent, voir Guide d'information sur les propriétés.

<span id="page-126-0"></span>*Tableau 36. Propriété de spécification d'interaction pour WebSphere Adapter for SAP Software*

| Propriétés                                                                    |                                                          |                                                                                                    |
|-------------------------------------------------------------------------------|----------------------------------------------------------|----------------------------------------------------------------------------------------------------|
| Dans l'assistant                                                              | Option de ligne de<br>commande                           | Description                                                                                        |
| Nom de fonction                                                               | -is:functionName<br>$<$ <i>true</i> $ $ <i>false</i> $>$ | Renseigne le nom de fonction pour une interface SAP<br>déterminée.                                 |
| «Nombre maximal<br>d'occurrences pour la<br>reconnaissance», à la page<br>120 | -is:resultSetLimit<br>$<$ maximumnumber $>$              | Nombre maximal d'ensembles de résultats devant être<br>renvoyés pendant une opération RetrieveAll. |

#### **Nom de fonction**

La propriété de spécification d'interaction functionName contrôle l'interaction en associant des opérations à l'interface appropriée.

*Tableau 37. Détails sur le nom de fonction*

| Requis                           | Oui                                                                                                    |
|----------------------------------|----------------------------------------------------------------------------------------------------|
| Valeurs possibles                | True<br>False                                                                                                    |
| Par défaut                       | Null                                                                                                    |
| Type de propriété                | Chaîne                                                                                                    |
| <b>Utilisation</b>               | L'interface de requête pour SAP software (QISS) prend en charge les valeurs suivantes pour la<br>propriété de spécification d'interaction functionName : |
|                                  | WBIInteractionSpec.RETRIEVEALL                                                                                                    |
|                                  | Lance des exceptions QISSQueryFailedException                                                                                                    |
| Globalisé                        | Non                                                                                                    |
| Bidirectionnel pris<br>en charge | Non                                                                                                    |

#### **Nombre maximal d'occurrences pour la reconnaissance**

Pour l'interface de requête pour SAP Software, cette propriété indique le nombre maximal d'ensembles de résultats, qui correspondent aux données pour chaque ligne d'un tableau lors d'une opération RetrieveAll.

<span id="page-127-0"></span>*Tableau 38. Détails sur le nombre maximal d'ensembles de résultats*

| Requis                           | Oui                                                                                                    |
|----------------------------------|----------------------------------------------------------------------------------------------------|
| Par défaut                       | 100                                                                                                    |
| Type de propriété                | Entier                                                                                                    |
| Utilisation                      | Si le nombre d'occurrences dans le tableau sur le serveur SAP dépasse la valeur de la propriété<br>ResultSetLimit, l'adaptateur renvoie l'erreur Matches Exceeded Limit Exception. L'adaptateur<br>utilise cette propriété pour éviter des problèmes de manque de mémoire. |
| <b>Globalisé</b>                 | Non                                                                                                    |
| Bidirectionnel pris<br>en charge | Non                                                                                                    |

## **Remarques**

Les informations contenues dans ce manuel font référence à des produits et services disponibles aux Etats-Unis.

Les produits, services ou fonctionnalités IBM décrit(e)s peuvent être indisponibles dans certains autres pays. Pour plus de détails, référez-vous aux documents d'annonce disponibles dans votre pays, ou adressez-vous à votre partenaire commercial IBM. Toute référence à un produit, logiciel ou service IBM n'implique pas que seul ce produit, logiciel ou service puisse être utilisé. Tout autre élément fonctionnellement équivalent peut être utilisé, s'il n'enfreint aucun droit d'IBM. Toutefois, il est de la responsabilité de l'utilisateur d'évaluer et de vérifier lui-même les installations et applications réalisées avec des produits, logiciels ou services non expressément référencés par IBM.

IBM peut détenir des brevets ou des demandes de brevet couvrant les produits mentionnés dans le présent document. La remise de ce document ne vous accorde aucun droit de licence sur ces brevets ou demandes de brevet. Si vous désirez recevoir des informations concernant l'acquisition de licences, veuillez en faire la demande par écrit à l'adresse suivante :

IBM Director of Licensing IBM Corporation North Castle Drive Armonk, NY 10504-1785 U.S.A.

Pour le Canada, veuillez adresser votre courrier à :

IBM Director of Commercial Relations IBM Canada Ltd. 3600 Steeles Avenue East Markham, Ontario L3R 9Z7 Canada

Les informations sur les licences concernant les produits utilisant un jeu de caractères double octets peuvent être obtenues par écrit à l'adresse suivante :

IBM World Trade Asia Corporation Licensing 2-31 Roppongi 3-chome, Minato-ku Tokyo 106-0032, Japon

Le paragraphe suivant ne s'applique ni au Royaume-Uni, ni dans aucun pays dans lequel il serait contraire aux lois locales.

LE PRESENT DOCUMENT EST LIVRE EN L'ETAT. IBM DECLINE TOUTE RESPONSABILITE, EXPLICITE OU IMPLICITE, RELATIVE AUX INFORMATIONS QUI Y SONT CONTENUES, Y COMPRIS EN CE QUI CONCERNE LES GARANTIES DE VALEUR MARCHANDE OU D'ADAPTATION A VOS BESOINS. Certaines juridictions n'autorisent pas l'exclusion des garanties implicites, auquel cas l'exclusion ci-dessus ne vous sera pas applicable.

Le présent document peut contenir des inexactitudes ou des coquilles. Ce document est mis à jour périodiquement. Chaque nouvelle édition inclut les mises à jour. IBM peut, à tout moment et sans préavis, modifier les produits et logiciels décrits dans ce document.

Les références à des sites Web non IBM sont fournies à titre d'information uniquement et n'impliquent en aucun cas une adhésion aux données qu'ils contiennent. Les éléments figurant sur ces sites Web ne font pas partie des éléments du présent produit IBM et l'utilisation de ces sites relève de votre seule responsabilité.

IBM pourra utiliser ou diffuser, de toute manière qu'elle jugera appropriée et sans aucune obligation de sa part, tout ou partie des informations qui lui seront fournies.

Les licenciés souhaitant obtenir des informations permettant : (i) l'échange des données entre des logiciels créés de façon indépendante et d'autres logiciels (dont celui-ci), et (ii) l'utilisation mutuelle des données ainsi échangées, doivent adresser leur demande à :

IBM Corporation 577 Airport Blvd., Suite 800 Burlingame, CA 94010 U.S.A.

Ces informations peuvent être soumises à des conditions particulières, prévoyant notamment le paiement d'une redevance.

Le logiciel sous licence décrit dans ce document et tous les éléments sous licence disponibles s'y rapportant sont fournis par IBM conformément aux dispositions de l'ICA, des Conditions internationales d'utilisation des logiciels IBM ou de tout autre accord équivalent.

Les données de performance indiquées dans ce document ont été déterminées dans un environnement contrôlé. Par conséquent, les résultats peuvent varier de manière significative selon l'environnement d'exploitation utilisé. Certaines mesures évaluées sur des systèmes en cours de développement ne sont pas garanties sur tous les systèmes disponibles. En outre, elles peuvent résulter d'extrapolations. Les résultats peuvent donc varier. Il incombe aux utilisateurs de ce document de vérifier si ces données sont applicables à leur environnement d'exploitation.

Les informations concernant des produits non IBM ont été obtenues auprès des fournisseurs de ces produits, par l'intermédiaire d'annonces publiques ou via d'autres sources disponibles. IBM n'a pas testé ces produits et ne peut confirmer l'exactitude de leurs performances ni leur compatibilité. Elle ne peut recevoir aucune réclamation concernant des produits non IBM. Toute question concernant les performances de produits non IBM doit être adressée aux fournisseurs de ces produits.

Toute instruction relative aux intentions d'IBM pour ses opérations à venir est susceptible d'être modifiée ou annulée sans préavis, et doit être considérée uniquement comme un objectif.

Le présent document peut contenir des exemples de données et de rapports utilisés couramment dans l'environnement professionnel. Ces exemples mentionnent des noms fictifs de personnes, de sociétés, de marques ou de produits à des fins illustratives ou explicatives uniquement. Tous ces noms sont fictifs et toute

ressemblance avec des noms de personnes et des adresses utilisés par une entreprise commerciale réelle serait purement fortuite.

LICENCE DE COPYRIGHT :

Le présent logiciel contient des exemples de programmes d'application en langage source destinés à illustrer les techniques de programmation sur différentes plateformes d'exploitation. Vous avez le droit de copier, de modifier et de distribuer ces exemples de programmes sous quelque forme que ce soit et sans paiement d'aucune redevance à IBM, à des fins de développement, d'utilisation, de vente ou de distribution de programmes d'application conformes aux interfaces de programmation des plateformes pour lesquels ils ont été écrits ou aux interfaces de programmation IBM. Ces exemples de programmes n'ont pas été rigoureusement testés dans toutes les conditions. Par conséquent, IBM ne peut garantir expressément ou implicitement la fiabilité, la maintenabilité ou le fonctionnement de ces programmes.

Si vous visualisez ces informations en ligne, il se peut que les photographies et illustrations en couleur n'apparaissent pas à l'écran.

## **Documentation sur l'interface de programmation**

La documentation sur l'interface de programmation, lorsqu'elle est fournie, aide les utilisateurs à créer des applications en utilisant le produit.

Les interfaces de programmation génériques permettent aux utilisateurs d'écrire des applications qui bénéficient des services proposés par les outils du produit.

Toutefois, lesdites informations peuvent également contenir des données de diagnostic, de modification et d'optimisation qui permettent de déboguer votre application.

**Avertissement :** N'utilisez pas les informations de diagnostic, de modification et d'optimisation en guise d'interface de programmation car elles peuvent être modifiées sans préavis.

### **Marques et marques de service**

Les termes qui suivent sont des marques d'International Business Machines Corporation aux Etats-Unis et/ou dans certains autres pays :

AIX AIX 5L AS/400 Ascential Ascential DataStage Ascential Enterprise Integration Suite Ascential QualityStage Ascential RTI Ascential Software Ascential **CICS** DataStage DB2 DB2 Universal Database developerWorks

Footprint Hiperspace IBM logo IBM ibm.com IMS Informix Lotus Lotus Notes **MOSeries** MVS OS/390 OS/400 Passport Advantage Redbooks RISC System/6000 Roma S/390 System z Trading Partner Tivoli WebSphere z/Architecture z/OS zSeries

Java, ainsi que tous les logos et toutes les marques incluant Java, sont des marques de Sun Microsystems, Inc. aux Etats-Unis et/ou dans certains autres pays.

Microsoft, Windows, Windows NT et le logo Windows sont des marques de Microsoft Corporation aux Etats-Unis et/ou dans certains autres pays.

Intel, le logo Intel, Intel Inside, le logo Intel Inside, Intel Centrino, le logo Intel Centrino, Celeron, Intel Xeon, Intel SpeedStep, Itanium et Pentium sont des marques d'Intel Corporation ou de ses filiales aux Etats-Unis et/ou dans d'autres pays.

UNIX est une marque de The Open Group aux Etats-Unis et/ou dans certains autres pays.

Linux est une marque de Linux Torvalds aux Etats-Unis et/ou dans certains autres pays.

Les autres noms de sociétés, de produits ou de services peuvent appartenir à des tiers.

Ce produit contient des logiciels développés par Eclipse Project (http://www.eclipse.org/).

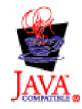

IBM WebSphere Transformation Extender, Pack for SAP R/3, version 8.3

## **Index**

## **Caractères spéciaux**

[.bdc 70](#page-77-0) [.dx 61](#page-68-0) [.ido 49](#page-56-0) [.ini 22](#page-29-0)[, 23](#page-30-0)[, 24](#page-31-0)[, 30](#page-37-0)[, 31](#page-38-0)[, 32](#page-39-0)[, 33](#page-40-0)[, 42](#page-49-0)[, 45](#page-52-0) [.log 27](#page-34-0)[, 28](#page-35-0)[, 83](#page-90-0)[, 85](#page-92-0) [.mtr 39](#page-46-0)[, 40](#page-47-0)[, 83](#page-90-0)[, 85](#page-92-0) [.mts 17](#page-24-0) [.tid 29](#page-36-0)

## **Nombres**

[1 1](#page-8-0)[, 17](#page-24-0)[, 19](#page-26-0)

## **A**

[adaptateurs R/3 19](#page-26-0) [ALE 21](#page-28-0)[, 22](#page-29-0)[, 23](#page-30-0)[, 44](#page-51-0)[, 52](#page-59-0)[, 53](#page-60-0)[, 60](#page-67-0)[, 72](#page-79-0) [BAPI 44](#page-51-0)[, 80](#page-87-0) [BDC 71](#page-78-0)[, 72](#page-79-0) [présentation 19](#page-26-0) [alias pour des adaptateurs R/3 44](#page-51-0) appels de fonction distante (RFC) [configuration des options de la passerelle 10](#page-17-0) [appels de fonction distante \(RFC\) Voir RFC 9](#page-16-0) [appels de fonction distante transactionnels \(tRFC\) 1](#page-8-0) arborescences type [ALE 49](#page-56-0) [BAPI 78](#page-85-0)[, 79](#page-86-0) [BDC 70](#page-77-0) [DXOB 63](#page-70-0) [EDI 49](#page-56-0) [fichiers scripts 17](#page-24-0) [IDoc, génération 51](#page-58-0) [arborescences type ALE 49](#page-56-0) arborescences type BAPI [création 78](#page-85-0) [présentation 79](#page-86-0) arborescences type IDoc [création 48](#page-55-0) [présentation 49](#page-56-0) [arborescences type R/3 BDC 70](#page-77-0) [création 70](#page-77-0) [architecture métier 77](#page-84-0) assistant de l'importateur [entrée de métadonnées 17](#page-24-0) [exécution 17](#page-24-0)[, 50](#page-57-0)[, 52](#page-59-0)[, 62](#page-69-0)[, 70](#page-77-0) [pour BDC 70](#page-77-0) [pour les IDocs 49](#page-56-0) [utilisation 17](#page-24-0)

## **B**

BAPI (Business Application Programming Interface) [appel depuis une mappe 24](#page-31-0)[, 80](#page-87-0) [définition 3](#page-10-0) [paramètres d'importation 80](#page-87-0) [présentation 77](#page-84-0)

[Batch Data Communication \(BDC\) Voir BDC \(Batch Data](#page-11-0) [Communication\) 4](#page-11-0) BDC (Batch Data Communication) [chargement manuel des données avec ZBDS 73](#page-80-0) [définition 4](#page-11-0) [fichiers exemples 70](#page-77-0) [BOR \(Business Object Repository\) 48](#page-55-0) [boucles d'exécution 74](#page-81-0) [Business Application Programming Interface \(BAPI\) Voir BAPI](#page-10-0) [\(Business Application Programming Interface\) 3](#page-10-0) [Business Object Repository \(BOR\) 48](#page-55-0)

#### **C** cible

[carte en sortie 19](#page-26-0)[, 21](#page-28-0)[, 23](#page-30-0)[, 53](#page-60-0)[, 63](#page-70-0)[, 71](#page-78-0)[, 72](#page-79-0) [clé de destination pour les fichiers saprfc.ini 31](#page-38-0) client R/3 [configuration 8](#page-15-0) codage du jeu de caractères (-enc) [-enc 31](#page-38-0) [code de transaction BD54 Voir transaction de](#page-15-0) [création/maintenance du système logique \(BD54\) 8](#page-15-0) [code de transaction BD64 Voir transaction de maintenance du](#page-19-0) [modèle de distribution \(BD64\) 12](#page-19-0) [code de transaction BD82 Voir transaction de génération d'un](#page-20-0) [profil de partenaire \(BD82\) 13](#page-20-0) [code de transaction SE37 Voir transaction de sélection BAPI](#page-86-0) [\(SE37\) 79](#page-86-0) [code de transaction SHDB Voir transaction d'enregistrement](#page-74-0) [de session BDC \(SHDB\) 67](#page-74-0) [code de transaction SXDA Voir transaction Data Transfer](#page-68-0) [Workbench \(SXDA\) 61](#page-68-0) [code de transaction WE20 Voir transaction de définition d'un](#page-20-0) [profil de partenaire \(WE20\) 13](#page-20-0) [code de transaction WE63 Voir transaction de téléchargement](#page-57-0) [de métadonnées d'IDocs \(WE63\) 50](#page-57-0) [code de transaction ZBDC Voir transaction du rapport de](#page-76-0) [structure BDC \(ZBDC\) 69](#page-76-0) [code de transaction ZBDS Voir transaction de chargement des](#page-80-0) [données de session BDC \(ZBDS\) 73](#page-80-0) codes de transaction [BD54 Voir transaction de création/maintenance du système](#page-15-0) [logique \(BD54\) 8](#page-15-0) [BD64 Voir transaction de maintenance du modèle de](#page-19-0) [distribution \(BD64\) 12](#page-19-0) [BD82 Voir transaction de génération d'un profil de](#page-20-0) [partenaire \(BD82\) 13](#page-20-0) [BD88 Voir transaction de répartition et de collecte d'IDocs](#page-60-0) [\(BD88\) 53](#page-60-0) [SE37 Voir transaction de sélection BAPI \(SE37\) 79](#page-86-0) [SHDB Voir transaction d'enregistrement de session BDC](#page-74-0) [\(SHDB\) 67](#page-74-0) [transaction SXDA Voir Data Transfer Workbench](#page-68-0) [\(SXDA\) 61](#page-68-0) [WE20 Voir transaction de définition d'un profil de](#page-20-0) [partenaire \(WE20\) 13](#page-20-0) [ZBDC Voir transaction du rapport de structure BDC](#page-76-0)  $(ZBDC)$  69 [ZBDS Voir transaction de chargement des données de](#page-79-0) [session BDC \(ZBDS\) 72](#page-79-0)

[codes de transaction BD88 Voir transaction de répartition et de](#page-60-0) [collecte d'IDocs \(BD88\) 53](#page-60-0) codes retour et messages d'erreur [de l'exécution des mappes 84](#page-91-0) [pour adaptateurs 86](#page-93-0) commande d'adaptateur ID programme (-A) [spécification 10](#page-17-0) [commande d'adaptateur R/3 -A 27](#page-34-0) [commande d'adaptateur R/3 -AR3 27](#page-34-0) [commande d'adaptateur R/3 -ASCLNT 28](#page-35-0) [commande d'adaptateur R/3 -ASUSER 28](#page-35-0) [commande d'adaptateur R/3 -B 29](#page-36-0) [commande d'adaptateur R/3 -BAL 30](#page-37-0) [commande d'adaptateur R/3 -C 31](#page-38-0) [commande d'adaptateur R/3 -D 31](#page-38-0) [commande d'adaptateur R/3 -enc 31](#page-38-0) [commande d'adaptateur R/3 -G 33](#page-40-0) [commande d'adaptateur R/3 -GEN 33](#page-40-0) [commande d'adaptateur R/3 -GROUP 35](#page-42-0) [commande d'adaptateur R/3 -H 35](#page-42-0) [commande d'adaptateur R/3 -HOLDDATE 35](#page-42-0) [commande d'adaptateur R/3 -KEEP 36](#page-43-0) [commande d'adaptateur R/3 -L 36](#page-43-0) [commande d'adaptateur R/3 -LSN 36](#page-43-0) [commande d'adaptateur R/3 -P 37](#page-44-0) [commande d'adaptateur R/3 -PKT 38](#page-45-0) [commande d'adaptateur R/3 -REL 38](#page-45-0) [commande d'adaptateur R/3 -S 38](#page-45-0) [commande d'adaptateur R/3 -T 39](#page-46-0) [commande d'adaptateur R/3 -TID 40](#page-47-0) [commande d'adaptateur R/3 -TRANS 40](#page-47-0) [commande d'adaptateur R/3 -TY 41](#page-48-0) [commande d'adaptateur R/3 -U 41](#page-48-0) [commande d'adaptateur R/3 -X 42](#page-49-0) [commande d'adaptateur R/3 Attendre la date](#page-42-0) [\(-HOLDDATE\) 35](#page-42-0) [commande d'adaptateur R/3 Audit \(-AR3\) 27](#page-34-0) [commande d'adaptateur R/3 Client \(-ASCLNT\) 28](#page-35-0) [commande d'adaptateur R/3 Code de transaction](#page-47-0) [\(-TRANS\) 40](#page-47-0) [commande d'adaptateur R/3 Conserver la session](#page-43-0) [\(-KEEP\) 36](#page-43-0) [commande d'adaptateur R/3 Destination \(-D\) 31](#page-38-0) [commande d'adaptateur R/3 Ecoute \(-LSN\) 36](#page-43-0) [commande d'adaptateur R/3 Equilibrage de charge](#page-37-0) [\(-BAL\) 30](#page-37-0) [commande d'adaptateur R/3 Groupe \(-GROUP\) 35](#page-42-0) [commande d'adaptateur R/3 Hôte de la passerelle \(-G\) 33](#page-40-0) [commande d'adaptateur R/3 ID hôte \(-H\) 35](#page-42-0) [commande d'adaptateur R/3 ID programme \(-A\) 27](#page-34-0) [commande d'adaptateur R/3 ID système \(-S\) 38](#page-45-0) [commande d'adaptateur R/3 ID transaction \(-TID\) 40](#page-47-0) [commande d'adaptateur R/3 ID utilisateur \(-U\) 41](#page-48-0) [commande d'adaptateur R/3 ID utilisateur SAP](#page-35-0) [\(-ASUSER\) 28](#page-35-0) [commande d'adaptateur R/3 Langue de connexion \(-L\) 36](#page-43-0) [commande d'adaptateur R/3 Mot de passe \(-P\) 37](#page-44-0) [commande d'adaptateur R/3 Numéro client \(-C\) 31](#page-38-0) [commande d'adaptateur R/3 Publication \(-REL\) 38](#page-45-0) [commande d'adaptateur R/3 Sauvegarde \(-B\) 29](#page-36-0) [commande d'adaptateur R/3 Service de passerelle \(-X\) 42](#page-49-0) [commande d'adaptateur R/3 Taille de paquet \(-PKT\) 38](#page-45-0) [commande d'adaptateur R/3 Trace \(-T\) 39](#page-46-0) [activation 23](#page-30-0) [commande d'adaptateur R/3 Type d'IDoc \(-TY\) 41](#page-48-0) [commandes d'adaptateur R/3 42](#page-49-0) [à la ligne de commande 21](#page-28-0)[, 44](#page-51-0)

[commandes d'adaptateur R/3](#page-49-0) *(suite)* [alias 44](#page-51-0) [dans Integration Flow Manager 23](#page-30-0) [dans Map Designer 23](#page-30-0) [envoi de données 23](#page-30-0)[, 53](#page-60-0) [extraction de données 21](#page-28-0)[, 22](#page-29-0)[, 44](#page-51-0) [récapitulatifs de syntaxe 42](#page-49-0)[, 43](#page-50-0)[, 44](#page-51-0) [utilisation 22](#page-29-0) commandes d'adaptateur R/3 ALE (Application Link Enabling) [alias 44](#page-51-0) [récapitulatifs de syntaxe 43](#page-50-0) commandes d'adaptateur R/3 BAPI (Business Application Programming Interface) [alias 44](#page-51-0) [récapitulatifs de syntaxe 44](#page-51-0) commandes d'adaptateur R/3 BDC (Batch Data Communication) [alias 44](#page-51-0) [récapitulatifs de syntaxe 43](#page-50-0) commandes d'adaptateur R/3 IDoc [commande d'adaptateur R/3 Génération de zones](#page-40-0) [\(-GEN\) 33](#page-40-0) commandes d'adaptateur R/3 JALE [récapitulatifs de syntaxe 42](#page-49-0) commandes d'adaptateur SAP R/3 [utilisation 23](#page-30-0) [commandes d'adaptateur Voir commandes d'adaptateur](#page-33-0) [R/3 26](#page-33-0) [commandes d'exécution 21](#page-28-0) [utilisation 22](#page-29-0)[, 44](#page-51-0)[, 83](#page-90-0) [commandes d'exécution Voir liste des commandes](#page-51-0) [d'adaptateur 44](#page-51-0) commandes de connexion d'adaptateur ALE R/3 [facultatives pour les cibles 25](#page-32-0) [facultatives pour les sources 25](#page-32-0) [obligatoires pour les cibles 24](#page-31-0) [obligatoires pour les sources 24](#page-31-0) commandes de connexion d'adaptateur pour les sessions d'entrée par lots [-ASCLNT 28](#page-35-0) [-ASUSER 28](#page-35-0) [-GROUP 35](#page-42-0) [-HOLDDATE 35](#page-42-0) [-KEEP 36](#page-43-0) [-TRANS 40](#page-47-0) [pour les cibles BDC 24](#page-31-0) commandes de connexion d'adaptateur pour une session d'entrée par lots [pour les cibles BDC 25](#page-32-0) commandes de connexion d'adaptateur R/3 [facultatives pour les sources et les cibles ALE 25](#page-32-0) [facultatives pour toutes les sources et les cibles 25](#page-32-0) [obligatoires pour les cibles ALE, les cibles BDC et pour](#page-31-0) [l'appel d'une interface BAPI 24](#page-31-0) [obligatoires pour les sources ALE 24](#page-31-0) commandes de connexion d'adaptateur R/3 BAPI [obligatoires pour les cibles 24](#page-31-0) commandes de connexion d'adaptateur R/3 BDC [facultatives pour les cibles 25](#page-32-0) [obligatoires pour les cibles 24](#page-31-0)[, 25](#page-32-0) commandes de connexion d'adaptateur SAP R/3 [obligatoires pour les cibles BDC 25](#page-32-0) communication entre des systèmes [à partir du système R3 13](#page-20-0) [vers le système R/3 13](#page-20-0) [compatibilité des versions 5](#page-12-0)[, 15](#page-22-0)[, 61](#page-68-0)[, 63](#page-70-0)[, 78](#page-85-0)

conditions d'installation [fichiers de correction et de transport 5](#page-12-0) [SAP Integration Pack 7](#page-14-0) [SAP Integration Package 5](#page-12-0) configuration requise pour Design Studio [installation 5](#page-12-0) [système 5](#page-12-0)

## **D**

[Data Transfer Object \(DXOB\) Voir DXOB \(Data Transfer](#page-68-0) [Object\) 61](#page-68-0) [Data Transfer Workbench \(SXDA\) 61](#page-68-0) [dépendances externes, ajout 109](#page-116-0) [dépendances logicielles, ajout de dépendances externes 109](#page-116-0) [données maître 2](#page-9-0)[, 3](#page-10-0) [pour les IDocs 47](#page-54-0)[, 52](#page-59-0) [dossier des fichiers de trace RFC 113](#page-120-0) [DXOB \(Data Transfer Object\) 61](#page-68-0) [arborescences type 63](#page-70-0) [définition 3](#page-10-0)[, 61](#page-68-0) [fichiers exemples 62](#page-69-0) [mappage 63](#page-70-0) [présentation 61](#page-68-0) [rapports 61](#page-68-0) [DYNPRO \(Dynamic Program\) dans les sessions BDC 71](#page-78-0)

## **E**

[enregistrements de contrôle pour le mappage d'IDocs 48](#page-55-0)[, 56](#page-63-0) [3.x 56](#page-63-0) [4.x 58](#page-65-0) [enregistrements de données d'IDocs 48](#page-55-0) [enregistrements de statut d'IDocs 48](#page-55-0) [entrée de métadonnées 17](#page-24-0)[, 61](#page-68-0)[, 62](#page-69-0)[, 63](#page-70-0)[, 70](#page-77-0)[, 78](#page-85-0) équilibrage de charge [commandes d'adaptateur 30](#page-37-0) [exemple avec des fichiers saprfc.ini 30](#page-37-0)[, 31](#page-38-0) [exemple de chaîne de commande 30](#page-37-0) [groupe de connexion 24](#page-31-0)[, 30](#page-37-0) [principe 30](#page-37-0) exemples [chaîne de commande pour l'équilibrage de charge 30](#page-37-0)[, 31](#page-38-0) [chaîne de la route SAP 35](#page-42-0) [commandes d'adaptateur à la ligne de commande 21](#page-28-0)[, 44](#page-51-0)[,](#page-79-0) [72](#page-79-0) [enregistrements de contrôle 3.x 56](#page-63-0) [enregistrements de contrôle 4.x 58](#page-65-0) [équilibrage de charge avec des fichiers saprfc.ini 30](#page-37-0)[, 31](#page-38-0) [fichiers .BDC 70](#page-77-0) [fichiers de trace de l'adaptateur 85](#page-92-0) [fichiers de trace verbose 85](#page-92-0) [fichiers DXOB 62](#page-69-0) [fichiers journaux de l'audit 84](#page-91-0) [fichiers m4r3adapter.log 85](#page-92-0) [fichiers saprfc.ini 22](#page-29-0)[, 32](#page-39-0)[, 33](#page-40-0) [fonction GET\(\) 22](#page-29-0) [fonction PUT\(\) 23](#page-30-0) [fonction RUN\(\) 22](#page-29-0) [remplacement de la sortie pour BDC 72](#page-79-0) extensions de fichier [.bdc 70](#page-77-0) [.dx 61](#page-68-0) [.ido 49](#page-56-0) [.ini 22](#page-29-0)[, 23](#page-30-0)[, 24](#page-31-0)[, 30](#page-37-0)[, 31](#page-38-0)[, 32](#page-39-0)[, 33](#page-40-0)[, 42](#page-49-0)[, 45](#page-52-0) [.log 27](#page-34-0)[, 83](#page-90-0)[, 85](#page-92-0)

extensions de fichier *(suite)* [.mtr 39](#page-46-0)[, 40](#page-47-0)[, 83](#page-90-0)[, 85](#page-92-0) [.mts 17](#page-24-0) [.tid 29](#page-36-0) [extraction de données pour les unités 21](#page-28-0)

## **F**

[fichier JAR, ajout de dépendances externes 109](#page-116-0) fichier sapjco.jar [importation dans un projet 109](#page-116-0) fichiers de correction et de transport [conditions d'installation 5](#page-12-0) [fichiers de définition 61](#page-68-0) [fichiers de trace 85](#page-92-0) [.mtr 83](#page-90-0) [exemples 85](#page-92-0) [verbose 85](#page-92-0) [fichiers id\\_transaction.tid 29](#page-36-0) fichiers journaux [audit d'exécution 83](#page-90-0)[, 84](#page-91-0) [fichiers journaux d'audit \(.log\) 83](#page-90-0)[, 85](#page-92-0) [fichiers journaux de l'audit d'exécution 83](#page-90-0)[, 84](#page-91-0) [fichiers m4r3adapter.log 27](#page-34-0)[, 85](#page-92-0) [exemples 85](#page-92-0) [fichiers m4r3adapter.mtr 39](#page-46-0) [fichiers saplogon.ini 45](#page-52-0) fichiers saprfc.ini [équilibrage de charge 30](#page-37-0) [exemples 22](#page-29-0)[, 32](#page-39-0)[, 33](#page-40-0) [indication de la clé de destination 24](#page-31-0)[, 31](#page-38-0) fichiers scripts [pour les arborescences type 17](#page-24-0) [fonction GET\(\) 22](#page-29-0)[, 85](#page-92-0) [fonction PUT\(\) 22](#page-29-0)[, 23](#page-30-0)[, 85](#page-92-0) [fonction RUN\(\) 22](#page-29-0)[, 80](#page-87-0) [fonctions 44](#page-51-0) [GET\(\) 22](#page-29-0)[, 80](#page-87-0)[, 85](#page-92-0) [PUT\(\) 22](#page-29-0)[, 23](#page-30-0)[, 80](#page-87-0)[, 85](#page-92-0) [RUN\(\) 22](#page-29-0)[, 80](#page-87-0) format d'IDocs EDI [convertis à ALE 60](#page-67-0) [format DXOB bêta 63](#page-70-0) [format DXOB publié 63](#page-70-0) [formats DXOB 63](#page-70-0) [bêta 63](#page-70-0) [publié 63](#page-70-0)

## **G**

groupe de connexion [utilisation pour l'équilibrage de charge 24](#page-31-0)[, 30](#page-37-0)

## **H**

hôte de passerelle [spécification 11](#page-18-0)

## **I**

[ID transaction 40](#page-47-0) [dans les sessions BDC 70](#page-77-0) [pour des messages 19](#page-26-0) [pour les fichiers de sauvegarde 29](#page-36-0) [ID transaction de message \(TID\) 19](#page-26-0)

ID utilisateur [pour l'accès au système 32](#page-39-0) [utilisation avec l'adaptateur 32](#page-39-0)[, 44](#page-51-0)[, 54](#page-61-0) [identificateur de transaction \(TID\) 29](#page-36-0) identificateur global unique [GUID 40](#page-47-0) identification des incidents [codes retour et messages d'erreur 84](#page-91-0)[, 86](#page-93-0) [outils 83](#page-90-0) [IDoc de communication 52](#page-59-0) IDocs (Intermediate Documents) [définition 2](#page-9-0) [enregistrements de contrôle 48](#page-55-0) [enregistrements de données 48](#page-55-0) [enregistrements de statut 48](#page-55-0) [formats 47](#page-54-0) [présentation 47](#page-54-0) [segments de données 48](#page-55-0) [téléchargement 49](#page-56-0) [transmission de paquets 14](#page-21-0)[, 15](#page-22-0) [types 47](#page-54-0) importateur BAPI R/3 [exécution 79](#page-86-0) importateur BDC R/3 [exécution 70](#page-77-0) importateur DXOB R/3 [exécution 62](#page-69-0) importateur IDoc R/3 [exécution 49](#page-56-0) importateurs R/3 [BAPI 78](#page-85-0) [BDC 70](#page-77-0) [DXOB 62](#page-69-0) [IDoc 18](#page-25-0)[, 48](#page-55-0)[, 49](#page-56-0) Integration Flow Manager [utilisation avec des commandes d'adaptateur R/3 23](#page-30-0) [utilisation avec les paramètres de mappe 87](#page-94-0) interface ALE (Application Link Enabling) [définition 3](#page-10-0) [implémentation 50](#page-57-0) [présentation 47](#page-54-0) [interface AMS \(Message Handler\) Voir interface Message](#page-10-0) [Handler \(AMS\) 3](#page-10-0) [interface Application Link Enabling \(ALE\) Voir interface ALE](#page-10-0) [\(Application Link Enabling\) 3](#page-10-0) interface de requête pour SAP Software [sélection d'objets métier 93](#page-100-0)[, 102](#page-109-0) [traitement en sortie 92](#page-99-0) Interface de requête pour SAP Software [présentation 91](#page-98-0) interface EDI (Electronic Data Interchange) [arborescences type 49](#page-56-0) [définition 3](#page-10-0) [présentation 47](#page-54-0) [interface Electronic Data Interchange \(EDI\) Voir interface EDI](#page-10-0) [\(Electronic Data Interchange\) 3](#page-10-0) interface Message Handler (AMS) [définition 3](#page-10-0) [interfaces R/3 2](#page-9-0) [interfaces SAP R/3 3](#page-10-0) [Intermediate Documents \(IDocs\) Voir IDocs \(Intermediate](#page-9-0) [Documents\) 2](#page-9-0) [intervalle 9](#page-16-0)[, 15](#page-22-0) [définition avec la commande d'adaptateur R/3 -LSN 36](#page-43-0)

## **L**

Launcher [options de la commande d'adaptateur R/3 -LSN 36](#page-43-0) ligne de commande [commandes d'adaptateur 44](#page-51-0) [liste de commandes d'adaptateur pour R/3 26](#page-33-0) [Attendre la date \(-HOLDDATE\) 35](#page-42-0) [Audit \(-AR3\) 27](#page-34-0) [Client \(-ASCLNT\) 28](#page-35-0) [client \(-enc\) 31](#page-38-0) [Code de transaction \(-TRANS\) 40](#page-47-0) [Conserver la session \(-KEEP\) 36](#page-43-0) [Destination \(-D\) 31](#page-38-0) [Ecoute \(-LSN\) 36](#page-43-0) [Equilibrage de charge \(-BAL\) 30](#page-37-0) [Génération de zones d'IDocs \(-GEN\) 33](#page-40-0) [Groupe \(-GROUP\) 35](#page-42-0) [Hôte de la passerelle \(-G\) 33](#page-40-0) [ID hôte \(-H\) 35](#page-42-0) [ID programme \(-A\) 27](#page-34-0) [ID système \(-S\) 38](#page-45-0) [ID transaction \(-TID\) 40](#page-47-0) [ID utilisateur \(-U\) 41](#page-48-0) [ID utilisateur SAP \(-ASUSER\) 28](#page-35-0) [Langue de connexion \(-L\) 36](#page-43-0) [Mot de passe \(-P\) 37](#page-44-0) [Numéro client \(-C\) 31](#page-38-0) [Publication \(-REL\) 38](#page-45-0) [Sauvegarde \(-B\) 29](#page-36-0) [Service de passerelle \(-X\) 42](#page-49-0) [Taille de paquet \(-PKT\) 38](#page-45-0) [Trace \(-T\) 39](#page-46-0) [Type d'IDoc \(-TY\) 41](#page-48-0) [liste de commandes d'adaptateur R/3 Voir liste de](#page-33-0) [commandes d'adaptateur pour R/3 26](#page-33-0)

## **M**

mappes [appel d'une interface BAPI 80](#page-87-0) [codes retour et messages d'erreur 84](#page-91-0) [création 52](#page-59-0)[, 53](#page-60-0)[, 63](#page-70-0)[, 71](#page-78-0) [définition de règles de mappe 22](#page-29-0)[, 80](#page-87-0) [Map Designer 23](#page-30-0) [paramètres 21](#page-28-0)[, 71](#page-78-0)[, 84](#page-91-0)[, 87](#page-94-0) [récapitulatif d'exécution 84](#page-91-0) [utilisation des commandes d'adaptateur R/3 21](#page-28-0) [messages 8](#page-15-0)[, 21](#page-28-0) [géré par des adaptateurs 36](#page-43-0)[, 44](#page-51-0) méthode d'enregistrement [définition comme type d'activation 10](#page-17-0) mode unité pour les adaptateurs R/3 [extraction de données 21](#page-28-0)

## **N**

[nom de zone dans les sessions BDC 71](#page-78-0) [nouvelle soumission d'une transaction 40](#page-47-0) [numéro de port 42](#page-49-0) [numéro\\_m4r3serial 29](#page-36-0)

## **O**

[objets métier 77](#page-84-0) [opérations entrantes 53](#page-60-0) [opérations entrantes](#page-60-0) *(suite)* [définition des paramètres pour des profils de](#page-20-0) [partenaires 13](#page-20-0)[, 15](#page-22-0) [en tant que cible 63](#page-70-0) [vers SAP 19](#page-26-0)[, 53](#page-60-0)[, 72](#page-79-0) opérations sortantes [de SAP 9](#page-16-0)[, 53](#page-60-0)[, 55](#page-62-0) [définition des paramètres pour des profils de](#page-21-0) [partenaires 14](#page-21-0) [en tant que source 52](#page-59-0) options de la liste de restrictions [utilisation 47](#page-54-0)

## **P**

[paramètres de carte en entrée 21](#page-28-0)[, 63](#page-70-0)[, 80](#page-87-0) [exemples 52](#page-59-0)[, 71](#page-78-0) paramètres de carte en sortie [exemples 23](#page-30-0)[, 53](#page-60-0)[, 71](#page-78-0)[, 72](#page-79-0) [paramètres de sauvegarde dans les mappes 87](#page-94-0) [paramètres des données 85](#page-92-0) [fichiers journaux 83](#page-90-0) passerelle [spécifications 30](#page-37-0)[, 33](#page-40-0) passerelle autonome [installation 7](#page-14-0)[, 9](#page-16-0) [présentation 1](#page-8-0) [profils de partenaires 14](#page-21-0) [génération 13](#page-20-0) [paramètres entrants 15](#page-22-0) [paramètres sortants 14](#page-21-0) [programme de planification RSARFCEX du traitement des](#page-19-0) [transmissions ayant échoué 12](#page-19-0) [programmes DX 61](#page-68-0) programmes/rapports de planification [RBDAPP01 Voir rapport de planification du traitement](#page-22-0) [d'IDoc en arrière-plan RBDAPP01 15](#page-22-0) [RBDMOIND Voir rapport de planification de transmission](#page-22-0) [d'IDocs réussie RBDMOIND 15](#page-22-0) [RSARFCEX Voir programme de planification RSARFCEX](#page-19-0) [du traitement des transmissions ayant échoué 12](#page-19-0) [propriété client 112](#page-119-0) [propriété Code de langue 114](#page-121-0) [propriété de spécification d'interaction 119](#page-126-0) [nom de fonction 119](#page-126-0) [nombre maximal d'occurrences pour la](#page-127-0) [reconnaissance 120](#page-127-0) [propriété Distribution unique assurée 114](#page-121-0) [propriété Dossier des fichiers de trace RFC 113](#page-120-0) [propriété du débogueur ABAP 112](#page-119-0) [propriété Hôte de la passerelle 113](#page-120-0) [propriété Hôte du serveur de messages 115](#page-122-0) [propriété ID système SAP 117](#page-124-0) [propriété Jeu de caractères du partenaire 115](#page-122-0) [propriété Mot de passe 116](#page-123-0) [propriété Niveau de trace RFC 116](#page-123-0) [propriété Nom d'utilisateur 118](#page-125-0) [propriété Nom de fonction 119](#page-126-0) [propriété Nombre maximal d'occurrences pour la](#page-127-0) [reconnaissance 120](#page-127-0) [propriété Numéro de page de codes 112](#page-119-0) [propriété Numéro système 118](#page-125-0) [propriété Service de passerelle 114](#page-121-0) [propriété Trace RFC activée 117](#page-124-0) propriétés fabrique de connexions gérées (J2C) [définition pendant service externe 105](#page-112-0)

propriétés *(suite)* fabrique de connexions gérées (J2C) *(suite)* [liste des 110](#page-117-0) propriétés de fabrique de connexions gérées (J2C) [définition pendant l'importateur 105](#page-112-0) [liste des 110](#page-117-0)

## **R**

[rapport d'analyseur \(RSEIDOC3\) 17](#page-24-0)[, 48](#page-55-0)[, 49](#page-56-0) [rapport d'analyseur IDoc \(RSEIDOC3\) 48](#page-55-0) [rapport d'analyseur IDoc RSEIDOC3 48](#page-55-0) [rapport de planification du traitement d'IDoc en arrière-plan](#page-22-0) [RDBAPP01 15](#page-22-0) [rapport RSEOUT00 sur l'envoi d'IDocs 14](#page-21-0)[, 53](#page-60-0) RBDMOIND [rapport de planification de transmission d'IDocs](#page-22-0) [réussie 15](#page-22-0) [récapitulatifs de syntaxe 42](#page-49-0)[, 43](#page-50-0)[, 44](#page-51-0) [commandes d'adaptateur R/3 ALE 43](#page-50-0) [commandes d'adaptateur R/3 BAPI 44](#page-51-0) [commandes d'adaptateur R/3 BDC 43](#page-50-0) [commandes d'adaptateur R/3 JALE 42](#page-49-0) [répertoire tiddata 88](#page-95-0) requête de données dans des tables SAP [présentation 92](#page-99-0) RFC [activation de destination 27](#page-34-0) [adaptateurs 19](#page-26-0) [configuration d'une destination RFC 9](#page-16-0) [traitement collectif des erreurs 12](#page-19-0) RfcOpenEx [définition des commandes et des paramètres de connexion](#page-52-0) [pris en charge par le système R/3 45](#page-52-0) [routeur 35](#page-42-0) [chaîne de la route 33](#page-40-0)[, 35](#page-42-0)

## **S**

SAP [interfaces R/3 3](#page-10-0) [paramètre SAPLogon ou SAPGUI 35](#page-42-0) SAP Integration Pack [composants 7](#page-14-0) [interfaces R/3 3](#page-10-0) SAP Integration Package [à propos de 1](#page-8-0) [composants 5](#page-12-0)[, 19](#page-26-0)[, 49](#page-56-0)[, 62](#page-69-0)[, 70](#page-77-0)[, 79](#page-86-0)[, 80](#page-87-0) [interfaces R/3 2](#page-9-0) [notes sur l'édition 5](#page-12-0) [segments de données d'IDocs 48](#page-55-0) [serveur d'événements 23](#page-30-0) serveur de commandes [méthode d'enregistrement 36](#page-43-0)[, 37](#page-44-0) [options de la commande d'adaptateur R/3 -LSN 36](#page-43-0) service de passerelle [spécification 11](#page-18-0) [sessions BDC 67](#page-74-0) [DYNPRO \(Dynamic Programs\) 71](#page-78-0) [ID transaction \(FK01\) 70](#page-77-0) [nom de zone 71](#page-78-0) source [carte en entrée 19](#page-26-0)[, 21](#page-28-0)[, 52](#page-59-0)[, 63](#page-70-0)[, 71](#page-78-0) [systèmes externes 1](#page-8-0)[, 3](#page-10-0) [systèmes logiques 8](#page-15-0)[, 9](#page-16-0)

systèmes R/3 [création d'un système logique pour 8](#page-15-0) [échange de données 12](#page-19-0) [options de passerelle 10](#page-17-0) [utilisation des commandes 45](#page-52-0) systèmes SAP R/3 [échange de données 2](#page-9-0)

## **T**

[table BDC 67](#page-74-0) [table indépendante du client 8](#page-15-0) tables SAP [structure d'objet métier 92](#page-99-0) [TCP/IP 5](#page-12-0) [traitement collectif des erreurs 12](#page-19-0) [traitement des erreurs 12](#page-19-0) traitement en entrée [présentation 91](#page-98-0) traitement en sortie [interface de requête pour SAP Software 92](#page-99-0) [présentation 91](#page-98-0) [transaction d'enregistrement d'une session BDC \(SHDB\)](#page-75-0) [transaction 68](#page-75-0) [transaction de chargement des données de session BDC](#page-79-0) [\(ZBDS\) 72](#page-79-0) [boucles d'exécution 74](#page-81-0) [transaction de création/maintenance du système logique](#page-15-0) [\(BD54\) 8](#page-15-0) [transaction de création/maintenance RFC \(SM59\) 9](#page-16-0)[, 27](#page-34-0) transaction de définition d'un profil de partenaire (WE20) [création 13](#page-20-0)[, 14](#page-21-0) [modification 14](#page-21-0) [transaction de génération d'un profil de partenaire \(BD82\) 13](#page-20-0) [transaction de maintenance du modèle de distribution](#page-19-0) [\(BD64\) 12](#page-19-0) [types de message 12](#page-19-0) [transaction de répartition et de collecte d'IDocs \(BD88\) 53](#page-60-0) [transaction de sélection BAPI \(SE37\) 79](#page-86-0) [transaction de surveillance RFC \(SM58\) 12](#page-19-0)[, 41](#page-48-0)[, 56](#page-63-0) [transaction de téléchargement de métadonnées d'IDocs](#page-57-0) [\(WE63\) 50](#page-57-0) [transaction de traitement de session d'entrée par lots](#page-72-0) [\(SM35\) 65](#page-72-0)[, 67](#page-74-0)[, 68](#page-75-0)[, 74](#page-81-0)[, 75](#page-82-0) [transaction de traitement de session d'entrée par lots](#page-80-0) [\(ZBDS\) 73](#page-80-0)[, 74](#page-81-0) [transaction du rapport de structure BDC \(ZBDC\) 69](#page-76-0) transactions [SM58 \(surveillance RFC\) 11](#page-18-0) [SM59 \(destination RFC\) 10](#page-17-0)[, 11](#page-18-0) [tRFC Voir appels de fonction distante transactionnels](#page-8-0) [\(tRFC\) 1](#page-8-0) type d'activation [définition comme enregistrement 10](#page-17-0) [type de document OTHER\\$ 41](#page-48-0) [type de groupe BDC\\_Session 70](#page-77-0) [Type Tree Maker 17](#page-24-0) types de document [OTHER\\$ 41](#page-48-0) types de message [modèle de distribution 12](#page-19-0)

### **U**

[utilisateur CPIC 41](#page-48-0)

## **V**

[variable d'environnement RFC\\_INI 32](#page-39-0) verbose [exemples 85](#page-92-0) [fichiers de trace 85](#page-92-0)

# IBM.